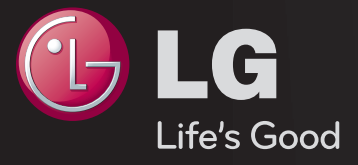

## راهنمای کاربر اين يک <sub>د</sub>راهنمای کاربر <sup>۲</sup> است که در تلويزيون نصب شده است.

محتويات اين راهنما ممکن است بدون اطلاع قبلی و به منظور بهبود کيفيت تغيير يابند.

#### ❐ مشاهده اطالعات برنامه

 $(\mathsf{Info} \ \mathbb{O}) \Rightarrow \mathsf{ldl}$ ی اطلاعات (anfo $\mathbb{O}$ اطالعات مربوط به برنامه فعلی ویا زمان فعلی و غیره را نمایش می دهد. ✎ تصویر نشان داده شده ممکن است با تلویزیون شما متفاوت باشد.

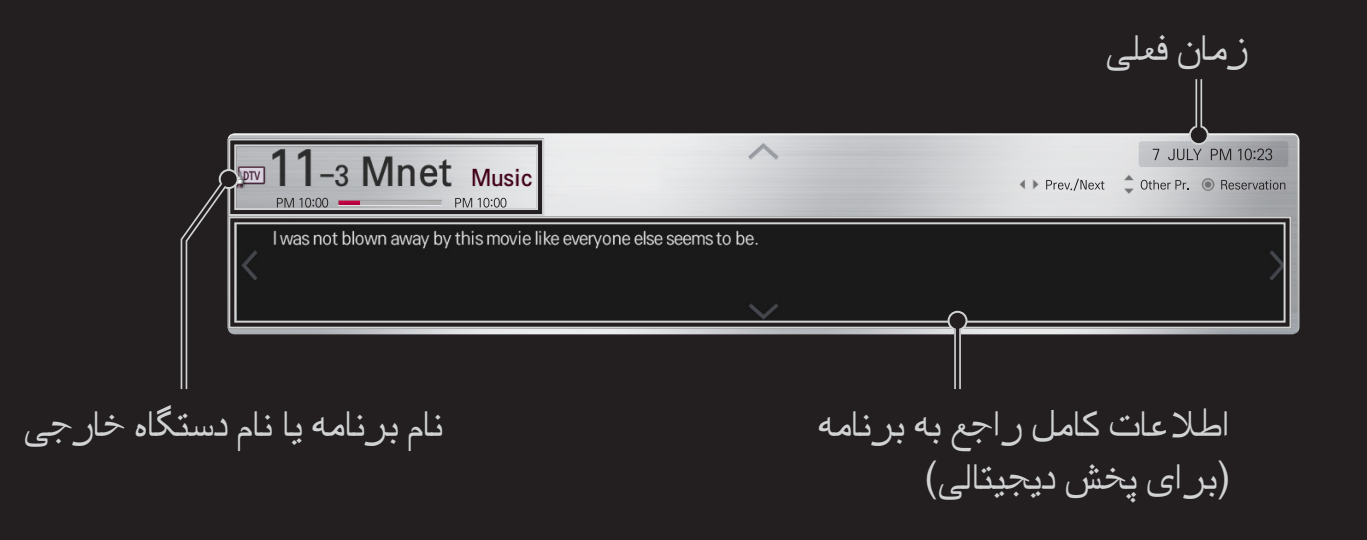

## ❐ تنظیم برنامه های دلخواه

#### HOME تنظیمات راه اندازی ویرایش برنامه

- 1 به برنامه مورد نظر رفته و دکمه مدور)OK )را فشار دهید. برنامه انتخاب می شود. 2 گزینه تنظیم به عنوان دلخواه را فشار دهید.
	- 3 گروه برنامه برگزیده خود را انتخاب کنید.
	- 4 تایید را انتخاب کنید. برنامه دلخواه تنظیم می شود.

## ❐ استفاده از برنامه برگزیده

#### HOME لیست برنامه ها

لیست برنامه ها ظاهر می شود. برنامه مورد عالقه از پیش تنظیم شده را از لیست مورد عالقه A تا D انتخاب می کند.

#### HOME راهنمای برنامه

]فقط در حالت دیجیتال[

اطالعات را درباره برنامه ها و زمان پخش آن ها به شما می دهد. اطالعات را درباره برنامه ها و برنامه های زمانی نمایش/ضبط آن ها به شما می دهد.

همه **Today 10 Aug. 2011 7:00 1/2 page 11:00 1/2 page 11:00 1/2 page 11:00 1/2 page 11:00 1/2 page 11:00 1/2 page 11:00 1/2 page 11:00 1/2 page 11:00 1/2 page 11:00 1/2 page 11:00 1/2 page 11:00 1/2 page 11:00 1/2 page 11:00 1/**  $\overline{AII}$ پس از رفتن به برنامه مورد نظر خود برای مشاهده یا **ABON 9-1 KBS1 B** News1 News2 News3 News4 09:30 ~ 10:10 2014 FIFA World Cup (Korea VS UAE highlight) نمایش/ضبط، دکمه مدور )OK )را فشار دهید. **DEM** 11-1 MBC Documentary1 Documentary2 Documentary3  $m<sub>6</sub>-1$  SBS SBS News1 News2 **News DOW 13-1 EBS** Documentary1 Documentary2 Documentary **DIV 24-1 OCN** Movie1 Movie2 Movie3 **Limit 888-888 WWW** Movie1 Movie2  $or 56-1$  Mnet 2009 20's Choice Best. Music1 Music<sub>2</sub> Guess waht **Emv** 61-1 WWWWW My name is khar Last night The king's speech پس از مشاهده لیست زمان بندی برنامه ها، تجدید نظر ساسا رب ار یدنبنامزیا حذف را انجام می دهد.  $-24H$   $+24H$ خیرات باختنا دینک Schedule List Favourite Pr. Group جدول زمان بندی ذخیره را با انتخاب تاریخ/زمان/برنامه ایجاد می کند. ذخیره برنامه را تکرار می کند.

]تصاویر نشان داده شده ممکن است با تلویزیون شما متفاوت باشد.[

Programme Guide

## ❐ راه اندازی خودکار برنامه

#### HOME تنظیمات راه اندازی کانال یابی خودکار

به طور خودکار برنامه ها را تنظیم می کند.

- 1 کشوری که تلویزیون در آن استفاده می شود را انتخاب كنيد. تنظیمات برنامه بسته به کشوری که انتخاب می کنید تغییر می کند.
	- 2 کانال یابی خودکار شروع می شود.
	- 3 نوع ورودی دلخواه خود را انتخاب کنید.
	- 4 کانال یابی خودکار را از روی دستورالعمل های صفحه نمایش تنظیم کنید.
	- ✎ اگر منبع ورودی به طور صحیح متصل نباشد، ممکن است ثبت برنامه عمل نکند.
		- ✎ کانال یابی خودکار فقط برنامه های در حال پخش را تنظیم می کند.
	- ✎ اگر سیستم قفل روشن باشد، یک پنجره باز می شود که از شما می خواهد رمز عبور را وارد کنید.

## ❐ استفاده از کانال یابی دستی

HOME تنظیمات راه اندازی کانال یابی دستی

برنامه ها را به صورت دستی تنظیم کرده و نتایج را ذخیره می کند. برای پخش دیجیتال، قدرت سیگنال و كيفيت سيگنال را می توان بررسی نمود.

## ❐ ویرایش برنامه ها

#### HOME تنظیمات راه اندازی ویرایش برنامه

برنامه های ذخیره شده را ویرایش می کند.

برنامه انتخابی را به عنوان برنامه مورد عالقه تنظیم کنید، آن را مسدود کرده/باز کنید، از برنامه انتخابی رد شوید.

## دکمه مدور )OK( )کنترل راه دور صفحه نمایشی( )یا دکمه TEXT را فشار دهید.(

]بسته به کشور[

تله تکست یک سرویس رایگان است که توسط ایستگاه تلویزیونی با اطالعات متنی درباره برنامه های تلویزیونی، اخبار و وضع هوا ارائه می شود.

رمزگشای تله تکست این تلویزیون می تواند سیستم های SIMPLE، TOP و FASTEXT را پشتیبانی کند.

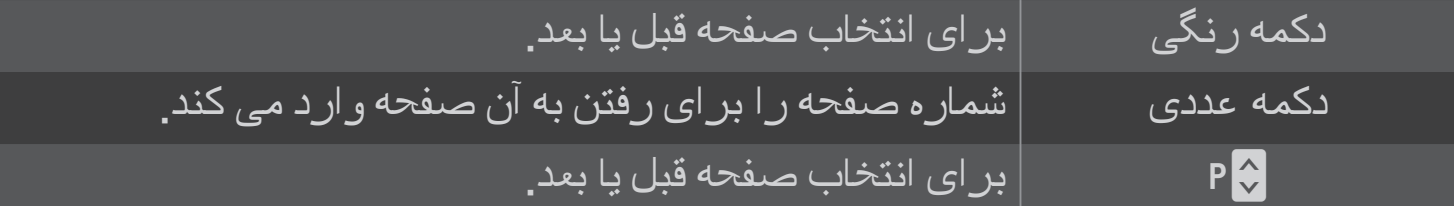

#### ❐ عملکرد خاص تله تکست

دکمه مدور (OK)  $\Rightarrow$   $\boxed{\text{LOPT}} \leftarrow \boxed{\text{LOK}}$  (کنترل راه دور صفحه نمایشی) )یا دکمه OPT .T را فشار دهید.(

منوی گزینه متن را انتخاب کنید.

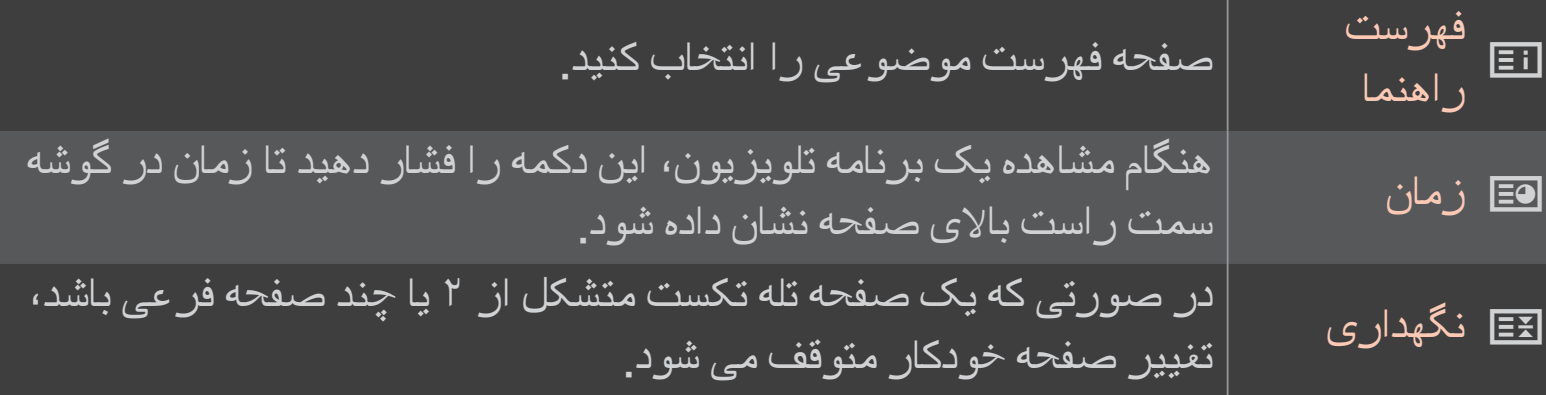

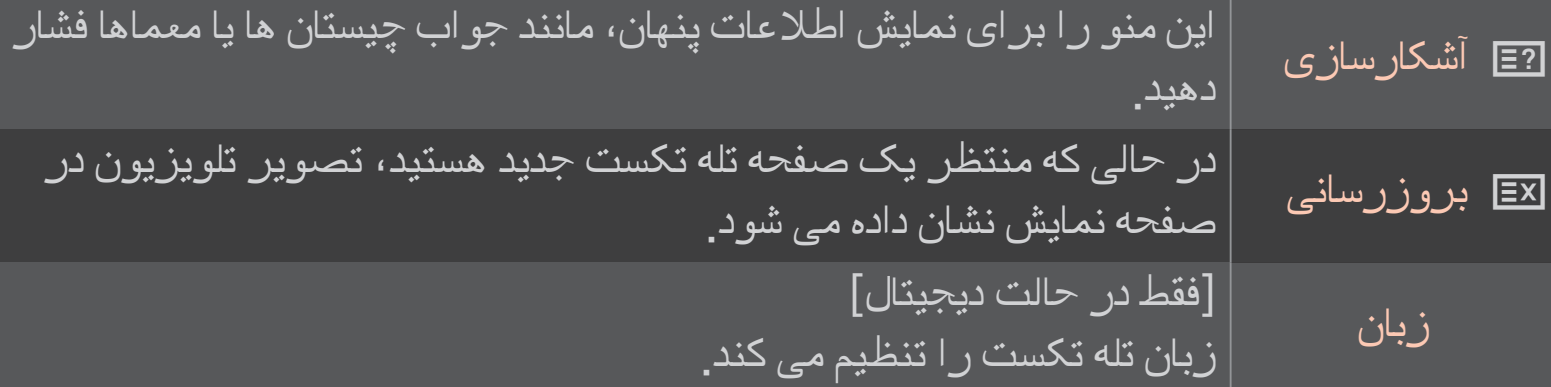

# دکمه مدور)OK( )کنترل راه دور صفحه نمایشی( )یا دکمه GUIDE را فشار دهید.(

]بسته به کشور[ ]فقط در حالت دیجیتال[

این سیستم مجهز به یک MHEG (گروه کدگذاری اطلاعات هایپرمدیا و مالتی مدیا) است تا شما بتوانید در بین همه گزینه های نمایش پیمایش کنید.

#### HOME تنظیمات گزینه خدمات داده ای

]بسته به كشور[

این عملکرد به کاربران امکان می دهد که اگر MHEG (تله تکست دیجیتالی) و تله تکست هر دو به طور همزمان موجود باشند، یکی را انتخاب کنند.

اگر فقط یکی از آن ها وجود داشته باشد، MHEG یا تله تکست بدون توجه به گزینه انتخابی فعال می شود.

#### HOME تنظیمات تصویر نسبت ابعاد صفحه

نسبت ابعادی صفحه نمایش را انتخاب می کند.

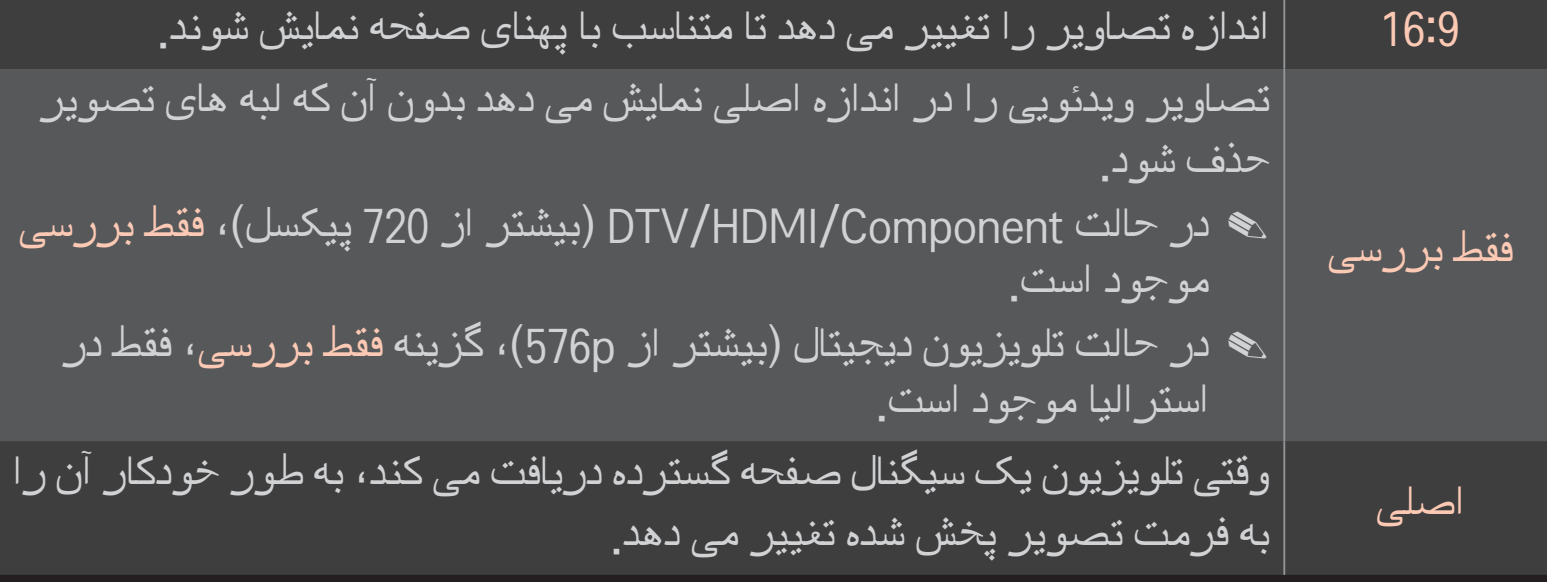

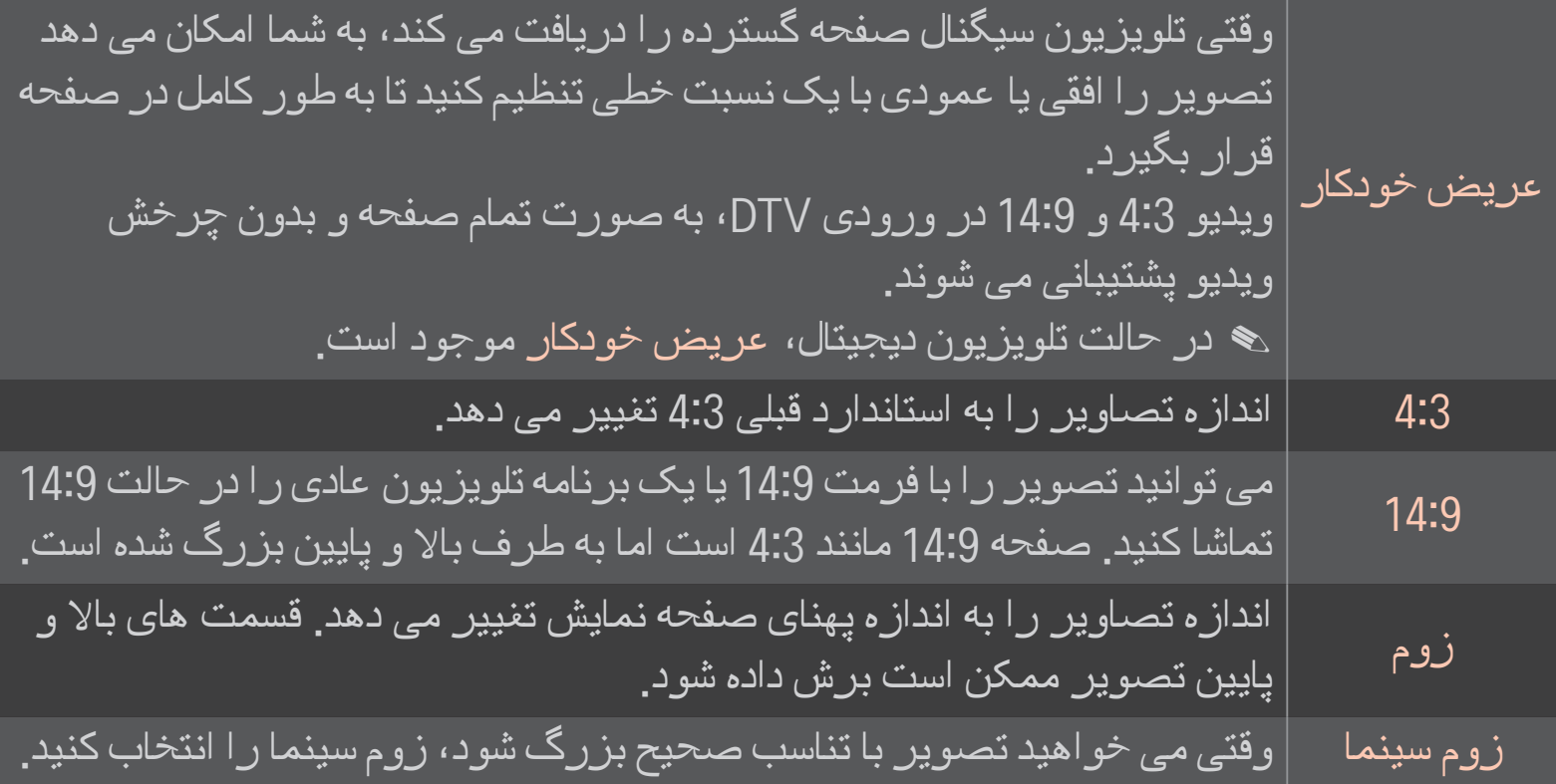

- ✎ در حین تماشای دستگاه خارجی، موارد زیر ممکن است باعث سوختن تصویر شوند: - یک فیلم با زیرنویس ثابت (مثلا نام شبکه) - حالت نسبت ابعاد تصویر 4:3 برای مدت طوالنی هنگام استفاده از این عملکردها، احتیاط کنید.
	- ✎ اندازه تصویر موجود ممکن است بسته به سیگنال ورودی متفاوت باشد.
	- ✎ نسبت ابعاد تصویر ورودی PC-RGB/HDMI فقط در 4:3 و 16:9 موجود است.
- ✎ ]برای مدل هایی که از p2160 پشتیبانی می کنند[ وقتی سیگنال p2160 وارد شده یا دقت تصویر رایانه روی 2160 × 3840 تنظیم شود، نسبت تصویر روی فقط بررسی ثابت می ماند.

# ❐ تنظیم تصویر در حالت ورودی رایانه HOME تنظیمات تصوير صفحه

تصویر را در حالت PC-RGB تنظیم می کند.

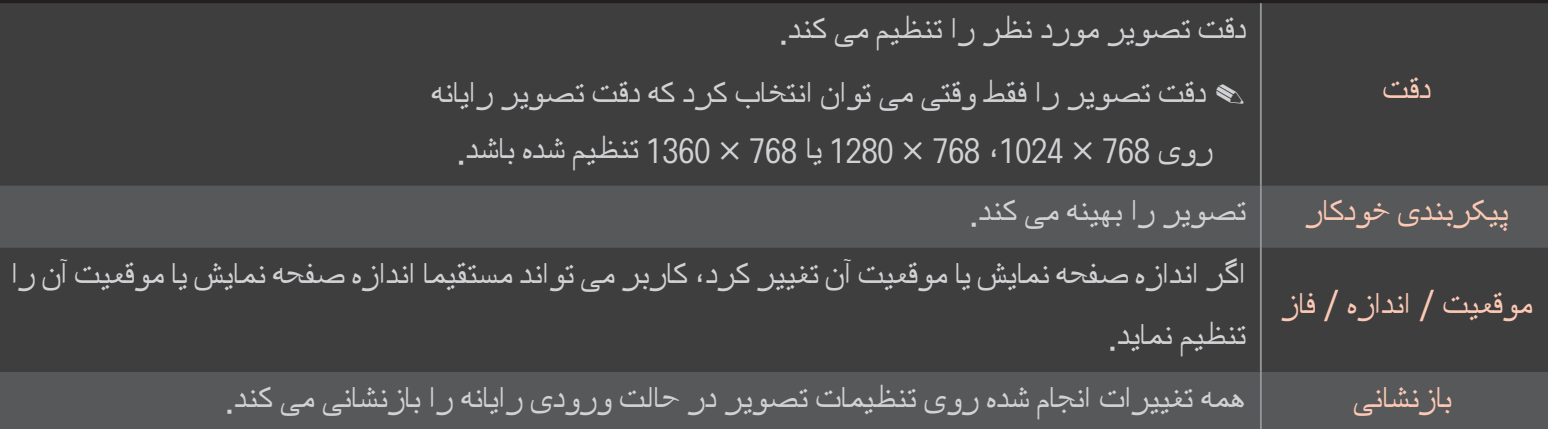

## ❐ تنظیم دقت تصویر رایانه

- 1 روی دسک تاپ رایانه کلیک راست کرده و 」Properties( ویژگی ها(「 را انتخاب کنید.
- 2 روی Settings (تنظیمات) ا کلیک کرده و برای تنظیم دقت تصویر به فرمت های پشتیبانی شده مراجعه کنید.
	- 3 در پنجره تنظیم، 」Advanced( پیشرفته( ← Monitor( مانیتور( ← Settings Monitor )تنظیمات مانیتور(「 را انتخاب نمایید. برای انتخاب فرکانس عمودی بهینه، به فرمت های پشتیبانی شده مراجعه کنید.

✎ در حالت رایانه، دقت تصویر 1080x1920 بهترین کیفیت تصویر را ارائه می دهد. ✎ تنظیمات دقت تصویر بسته به نوع رایانه متفاوت است.

## $\Box$  فرمت های پشتیبانی شده  $\Box$

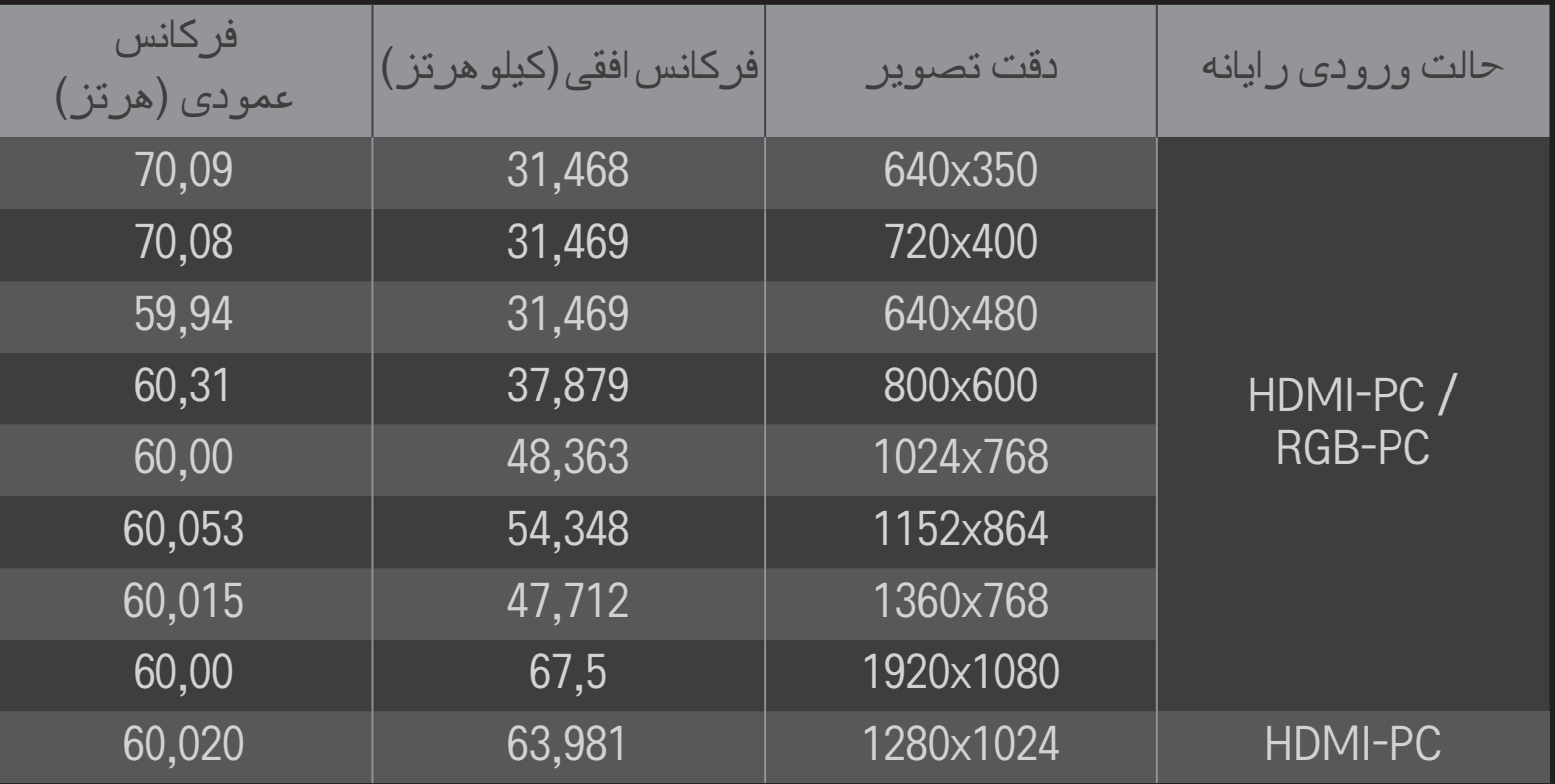

#### HOME منوی سریع حالت AV

بهترین تصویر/صدا را برای حالت های مختلف AV تنظیم می کند.

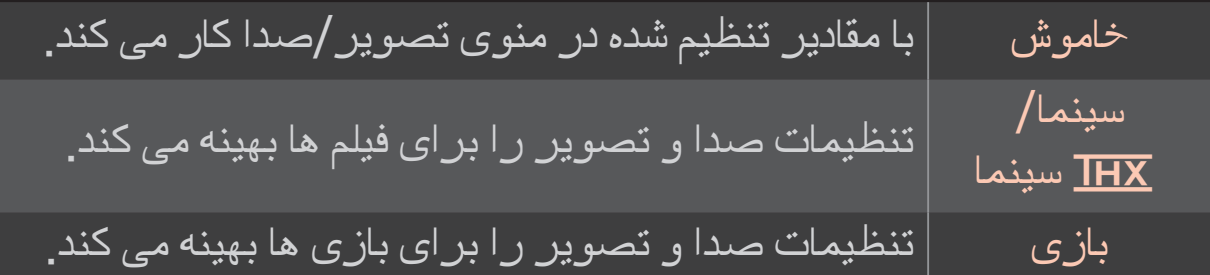

#### $\mathbf{H}\mathbf{X} \in \mathbb{H}$ به مدل بستگی دارد)

THX( آزمایش Holman Thomlinson )یک استاندارد گواهی صوتی و تصویری است که توسط Lucas George و Thomlinson بنا نهاده شده است. یک نمایشگر با گواهی THX کیفیت صفحه نمایش را در حد بیشتر از مشخصات استاندارد نمایشگر چه سخت افزاری و چه نرم افزاری تضمین می کند.

## ❐ تنظیم تصاویر با راهنمای تنظیمات تصویر

HOME تنظیمات تصویر راهنمای تنظیمات تصویر حالت تصویر II

با استفاده ازکنترل از راه دور و دنبال کردن دستورالعمل های راهنمای تنظیمات تصویر، کیفیت تصویر بهینه را بدون دستگاه های الگوی گران قیمت یا کمک گرفتن از یک متخصص تنظیم کنید.

برای رسیدن به کیفیت تصویر بهینه، دستورالعمل ها را دنبال کنید.

#### ❐ انتخاب حالت تصویر

#### HOME تنظیمات تصویر حالت تصویر

حالت تصویر بهینه را برای محیط یا برنامه در حال نمایش انتخاب می کند.

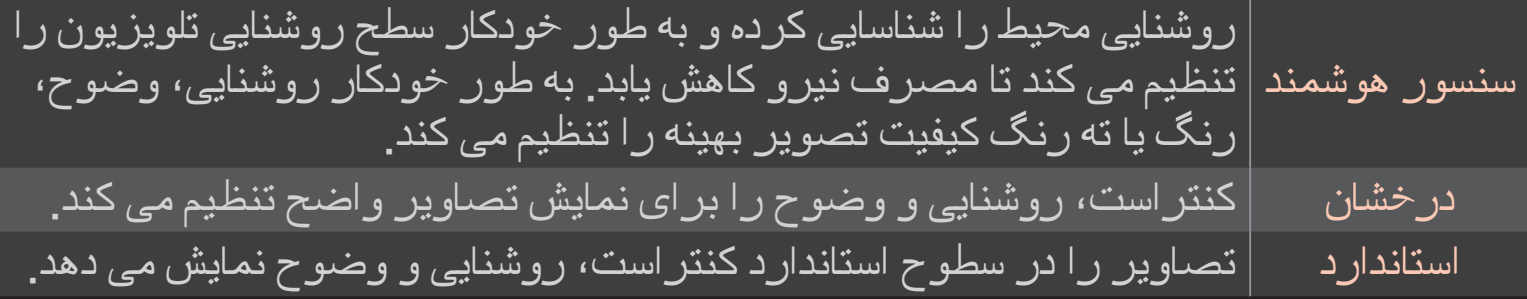

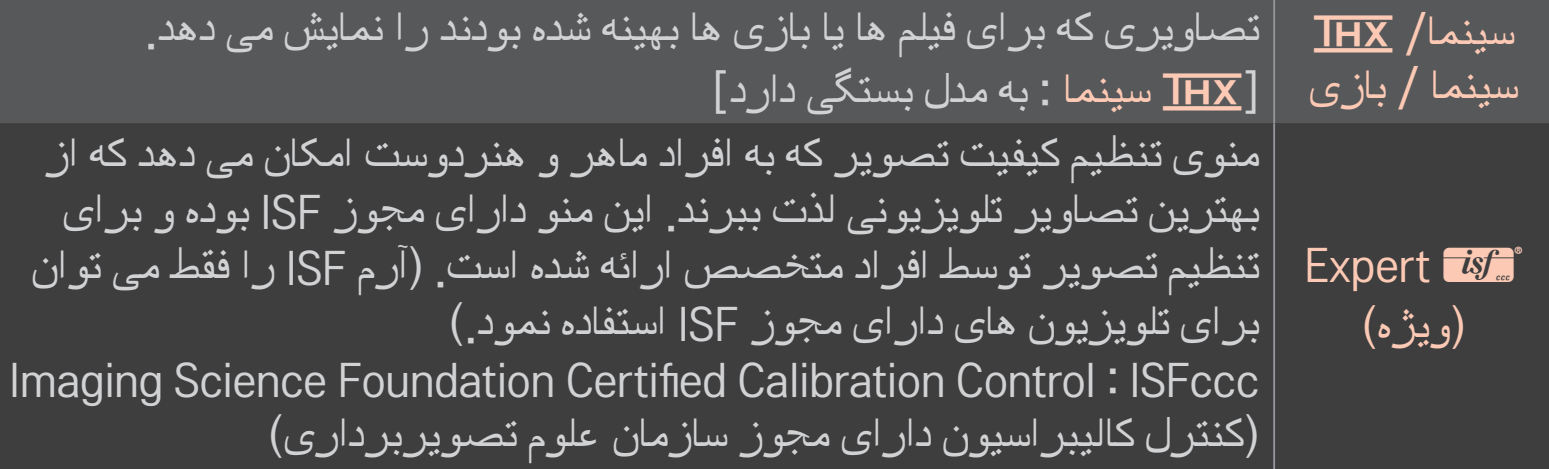

- ✎ بسته به سیگنال ورودی، دامنه موجود حالت های تصویر ممکن است متفاوت باشد.
- ✎ ꕋ Expert( ویژه( برای تنظیم تصویر توسط افراد متخصص جهت کنترل و تنظیم دقیق با استفاده از یک تصویر خاص می باشد. برای تصاویر عادی، تاثیرات ممکن است خیلی چشمگیر نداشند

## ❐ تنظیم دقیق حالت تصویر

HOME تنظیمات تصویر حالت تصویر نور زمینه/کنتراست/روشنایی/ وضوح/رنگ/ته رنگ/دمای رنگ

#### ابتدا یک **حالت تصویر** را انتخاب کنید<sub>.</sub>

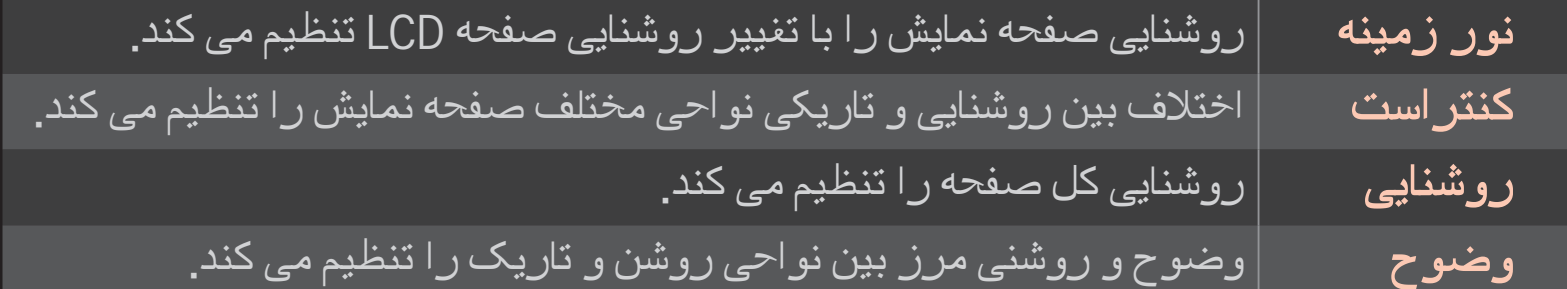

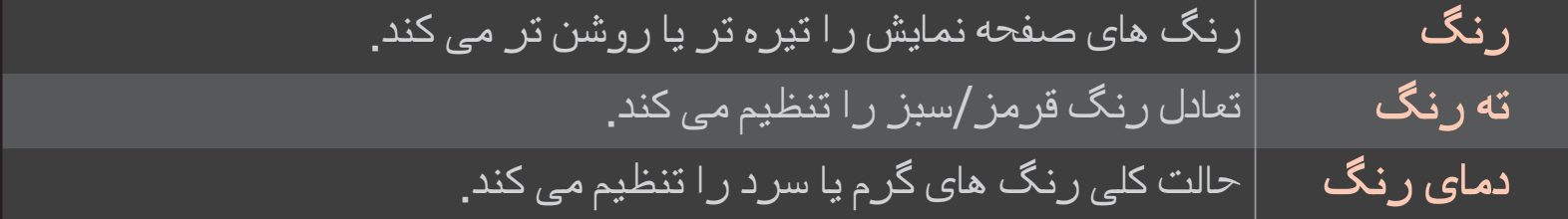

✎ بسته به سیگنال ورودی یا سایر تنظیمات تصویر، دامنه گزینه های تنظیم ممکن است متفاوت باشد.

## ❐ تنظیم کنترل پیشرفته

HOME تنظیمات تصویر حالت تصویر کنترل پیشرفته / کنترل ویژه صفحه هر حالت تصویر را کالیبره کرده یا تنظیمات تصویر یک صفحه خاص را تنظیم می کند. ابتدا یک حالت تصویر را انتخاب کنید.

کنتراست دینامیک کنتراست را بسته به روشنایی تصویر، روی سطح بهینه تنظیم می کند. رنگ دینامیک رنگ ها را برای داشتن رنگ هایی که طبیعی تر جلوه کنند تنظیم می کند. White Clear سفیدی صفحه نمایش را افزایش می دهد تا تصویر واضح تر و روشن تر شود. طرح رنگ: طیف رنگ را می توان به طور جداگانه تنظیم نمود تا رنگ طرح تعیین شده توسط کاربر اعمال شود. رنگ برگزیده مع | رنگ چمن: طیف رنگ های طبیعی (چمنزار، تپه ها و غیره) را می توان به طور جداگانه تنظیم نمود. رنگ آسمان: رنگ آسمان به طور جداگانه تنظیم می شود.

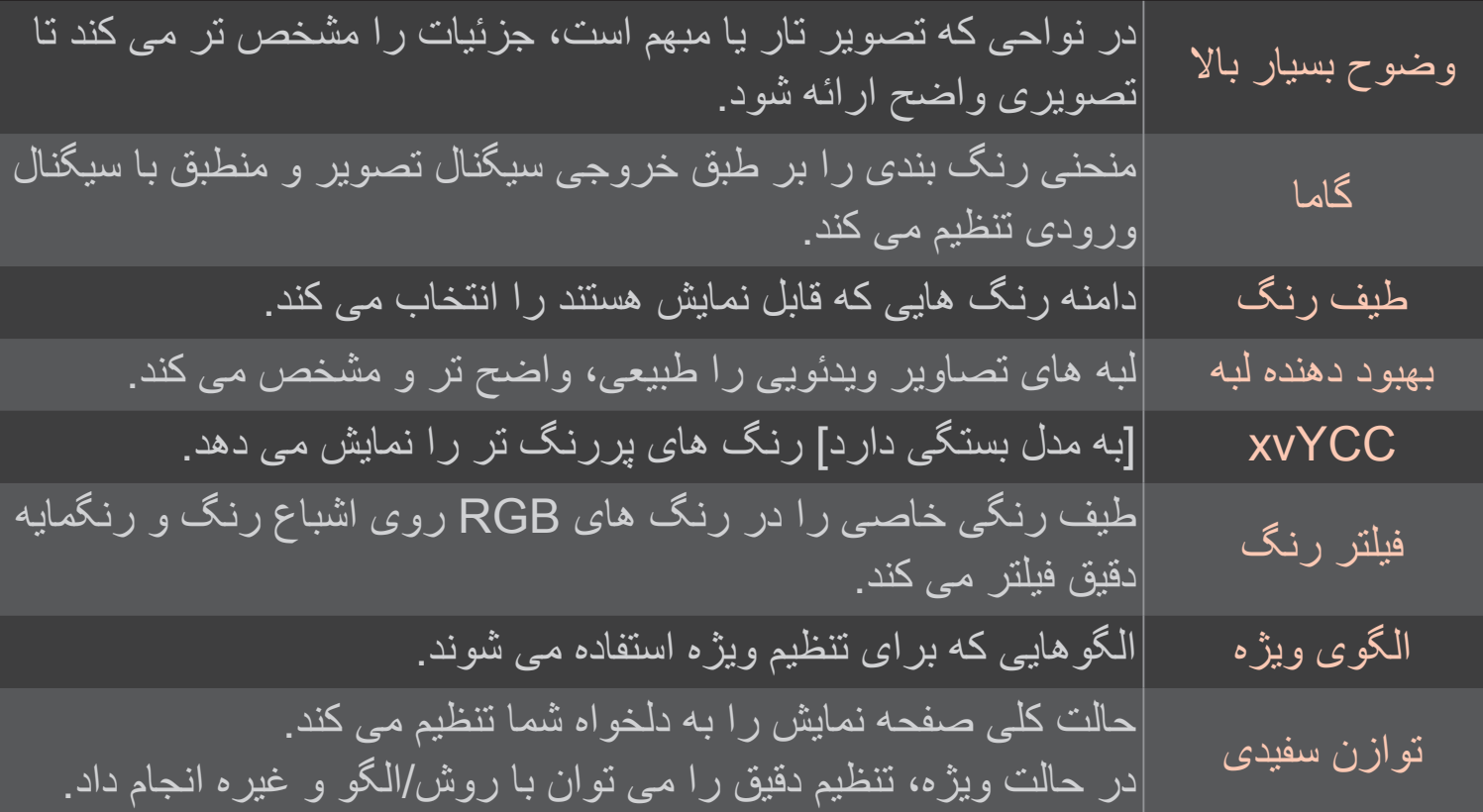

این عملکردی است که توسط افراد ماهر در هنگام تنظیم رنگ ها با استفاده از یک الگوی تست شش رنگ )قرمز/سبز/آبی/فیروزه ای/زرشکی/زرد( و بدون اثر بر روی سایر نواحی رنگ به کار می رود. برای تصاویر عادی، تنظیمات منجر به تغییرات رنگ قابل توجه نمی شوند. سیستم مدیریت رنگ

✎ بسته به سیگنال ورودی یا سایر تنظیمات تصویر، دامنه گزینه های تنظیم ممکن است متفاوت باشد.

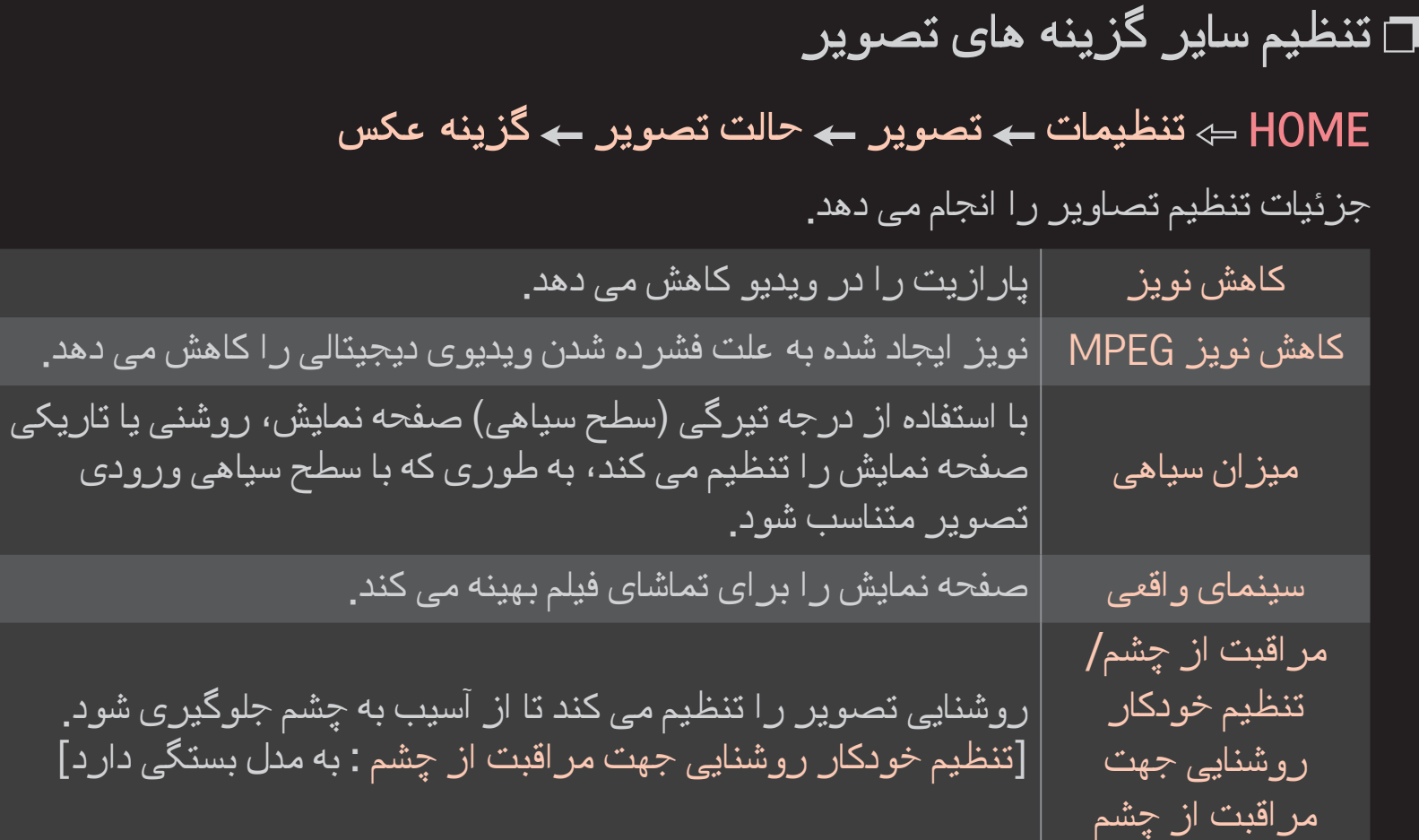

#### ❐ بازنشانی حالت تصویر

#### HOME ⇒ تنظیمات ← تصویر ← حالت تصویر ← بازنشانی تصویر

مقادیر سفارشی شده توسط کاربر را بازنشانی می کند.

هر حالت تصویر بازنشانی می شود. حالت تصویر مورد نظر را برای بازنشانی انتخاب کنید.

## HOME تنظیمات تصوير حالت تصویر گزینه عکس تارشدگی موضعی LED برای حداکثر کنتراست و حداقل تاری تصویر و کاهش مصرف نیرو، نواحی روشن را روشن کرده و نواحی تیره را تیره می کند.

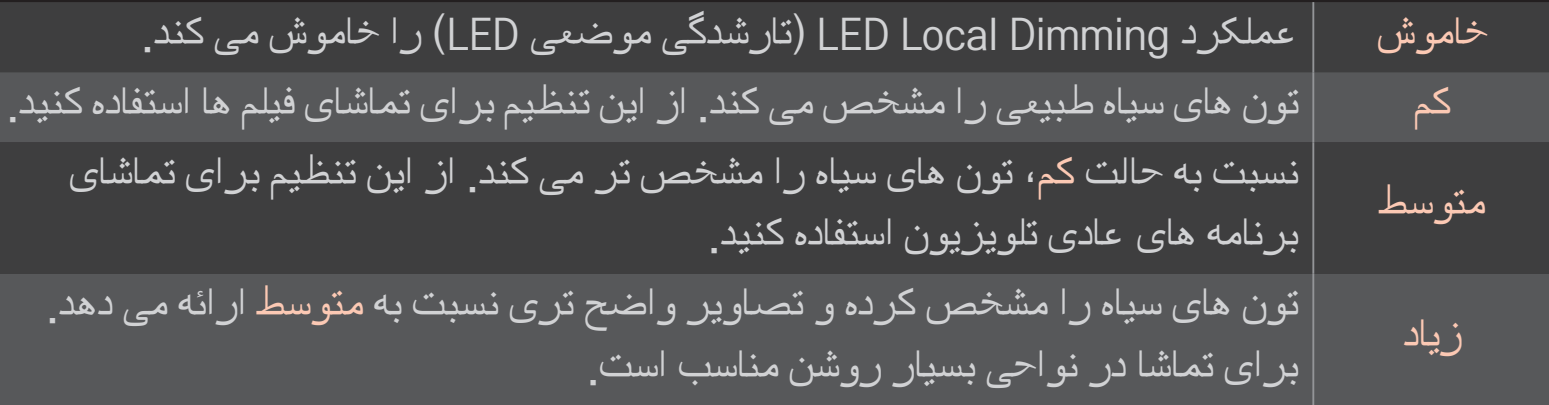

✎ تنظیم تارشدگی موضعی LED روی متوسط/زیاد، مصرف نیرو را کاهش می دهد.

#### ❐ استفاده از حالت صدا

#### HOME تنظیمات صدا حالت صدا

صدای تلویزیون را در حالت صدای انتخابی بهینه می کند.

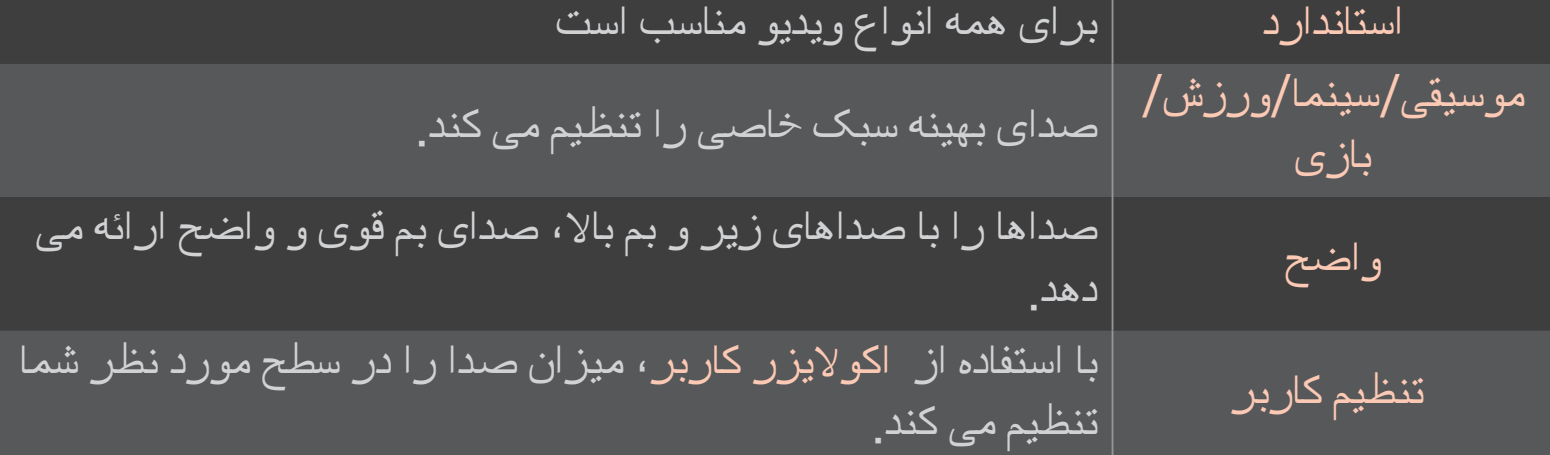

## ❐ تنظیم دقیق میزان صدا

HOME تنظیمات صدا اکوالیزر کاربر

ابتدا حالت صدا را در تنظیم کاربر تنظیم می کند.

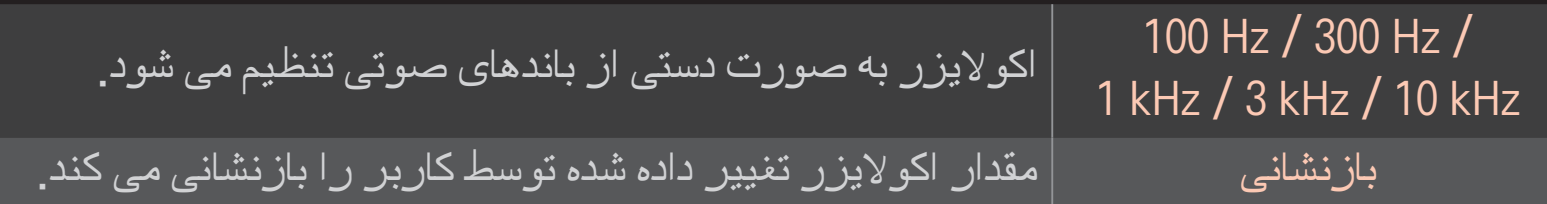

## ❐ تنظیم حالت میزان صدا

#### HOME تنظیمات صدا حالت میزان صدا

حالت های مختلف کنترل میزان صدا را تنظیم می کند.

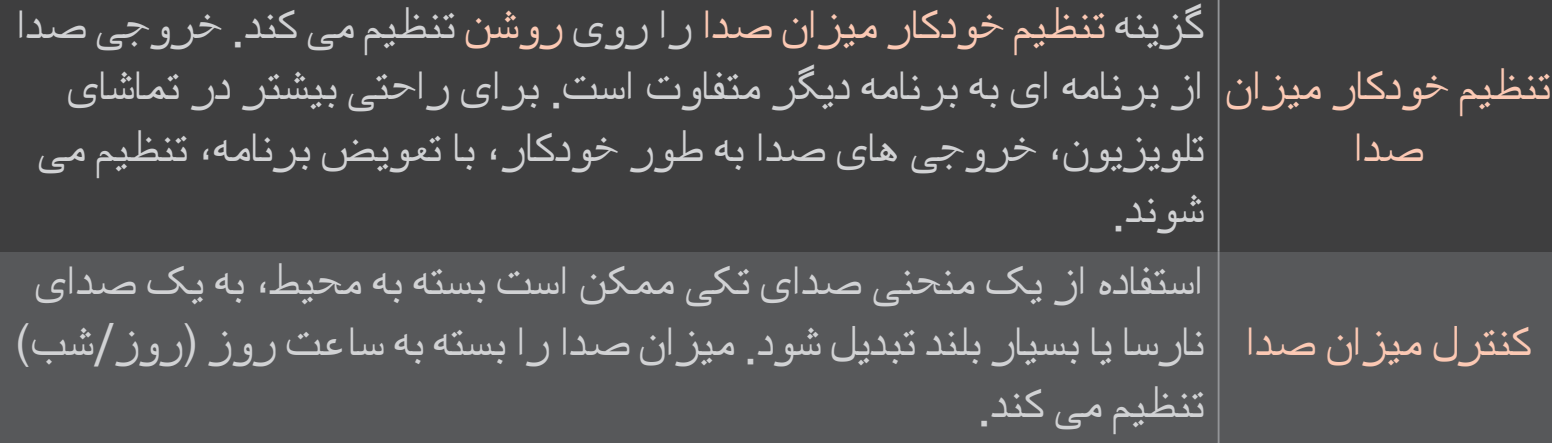

# ❐ استفاده از عملکرد بهینه کننده صدا HOME تنظیمات صدا بهینه کننده صدا صدا را برای نصب سفارشی تلویزیون بهینه می کند.

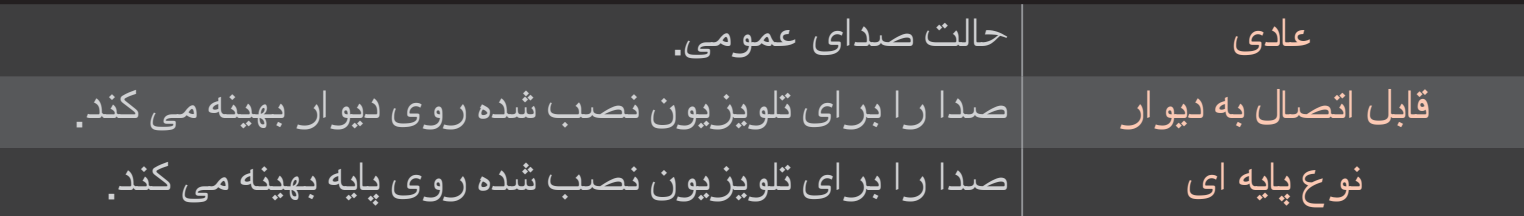

## ❐ استفاده از محیط مجازی

HOME تنظیمات صدا محیط مجازی

فن آوری صوتی تحت مالکیت LG این امکان را فراهم می آورد که صدای محیطی 5.1 کاناله از دو بلندگو خارج شود.

✎ اگر صدای واضح روی روشن تنظیم شده باشد، محیط مجازی انتخاب نخواهد شد.

❐ استفاده از عملکرد صدای واضح ll HOME تنظیمات صدا صدای واضح ll وضوح صدا را بهبود می بخشد.

## ❐ همگام سازی صدا و تصویر

#### HOME تنظیمات صدا همگام سازی AV

وقتی صدا و تصویر با هم منطبق نیستند، مستقیما صدا و تصویر را همگام می کند. اگر همگام سازی AV را روی روشن قرار دهید، می توانید خروجی صدا (بلندگو های تلویزیون یا SPDIF )را نسبت به تصویر صفحه نمایش تنظیم کنید.

بلندگوی تلویزیون همگام سازی صدا از بلندگوهای داخلی تلویزیون را تنظیم می کند. دکمه "-" خروجی صدا را سریع تر و دکمه "+" خروجی صدا را کندتر از میزان پیش فرض می کند. SPDIF )InterFace Digital Philips Sony )همگام سازی صدا از بلندگوهای متصل به رابط های صوتی دیجیتالی را تنظیم می کند. دکمه "-" خروجی صدا را سریع تر و دکمه "+" خروجی صدا را کندتر از میزان پیش فرض می کند.
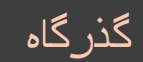

سیگنال های پخش یا صدای دستگاه خارجی را بدون تاخیر صوتی خارج می کند. ممکن است صدا قبل از تصویر خارج شود چون زمان بیشتری الزم است که ورودی تصویر در تلویزیون پردازش شود.

## ❐ استفاده از حالت ARC

#### HOME تنظیمات صدا تنظیم صدا حالت ARC

دستگاه های صوتی خروجی را می توان از طریق کابل پرسرعت RHDMI و بدون کابل اپتیکال اضافی به خروجی SPDIF وصل نمود. که با SIMPLINK مرتبط می شود.

برای یک دستگاه خارجی که از ARC( بازگشت کانال صدا( پشتیبانی می کند، آن را به پورت )ARC(HDMI متصل کنید.

خاموش حتی وقتی دستگاه صوتی خارجی متصل که از ARC پشتیبانی می کند روشن باشد، خروجی صدا از طریق بلندگوهای دستگاه صوتی خارجی به طور خودکار پردازش نمی شوند. روشن وقتی دستگاه صوتی خارجی که از ARC پشتیبانی می کند روشن باشد، خروجی صدا از طریق بلندگوهای دستگاه صوتی خارجی به طور خودکار پردازش می شود. برای SIMPLINK به General مراجعه کنید تا دستگاههای خارجی را کنترل کنید

✎ پس از اتصال به دستگاه های خارجی، به پایانه فقط ARC متصل شوید. ✎ از کابل پر سرعت RHDMI برای اتصال به دستگاه های خارجی استفاده کنید. ✎ استفاده از دستگاه دیگر با عملکرد ARC ممکن است باعث عملکرد نادرست شود.

❐ تنظیم تعادل صدا

HOME تنظیمات صدا تنظیم صدا تعادل تعادل صدای چپ/راست را تنظیم می کند.

### ❐ استفاده از بلندگوهای تلویزیون

HOME تنظیمات صدا تنظیم صدا بلندگوی تلویزیون

هنگام گوش دادن از طریق بلندگوها در دستگاه های صوتی خارجی متصل به تلویزیون مانند تجهیزات سينما خانگی، بلندگوی تلویزیون ممکن است خاموش باشد. اگر یک دستگاه سينما خانگی به SIMPLINK متصل باشد، تنظیم بلندگوی تلویزیون روی خاموش تجهیزات سينما خانگی را به طور خودکار روشن می کند.

خاموش بلندگوهای تلویزیون صدایی پخش نمی کنند. صدای تلویزیون از طریق بلندگوهای دستگاه صوتی خارجی متصل به تلویزیون پخش می شود. ✎ میزان صدا را از طریق دکمه متصل به دستگاه خارجی تنظیم کنید. روشن صدای تلویزیون را از طریق بلندگوی داخلی تلویزیون پخش می کند.

❐ استفاده از خروجی صدای دیجیتال HOME تنظیمات صدا تنظیم صدا خروجی صدای دیجیتال خروجی صدای دیجیتال را تنظیم می کند.

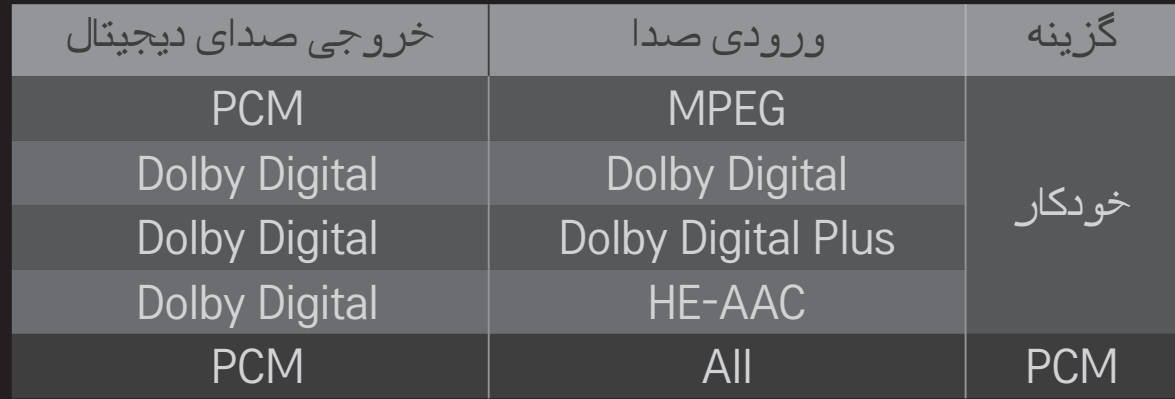

## ❐ تنظیم صدای DTV

## HOME تنظیمات صدا تنظیم صوتی DTV

]بسته به مدل[

وقتی انواع صدا در یک سیگنال ورودی وجود داشته باشد، این عملکرد به شما امکان می دهد نوع صدای مورد نظر خود را انتخاب نمایید.

- اگر این گزینه روی خودکار تنظیم شده باشد، ترتیب جستجو AAC-HE← + Digital Dolby← Digital Dolby ← MPEG بوده و خروجی در اولین فرمت صوتی یافت شده تولید می شود.
- .است Dolby Digital ← MPEG ← Dolby Digital +← HE-AAC ترتیب ،ایتالیا در فقط✎
- می Dolby Digital+ → Dolby Digital → HE-AAC → MPEG ترتیب ،نیوزلند در فقط✎ باشد.

✎ اگر فرمت صوتی انتخاب شده پشتیبانی نشود، باید فرمت صوتی دیگری برای خروجی استفاده شود.

❐ انتخاب ورودی خارجی HOME لیست ورودی ورودی خارجی انتخاب می شود.

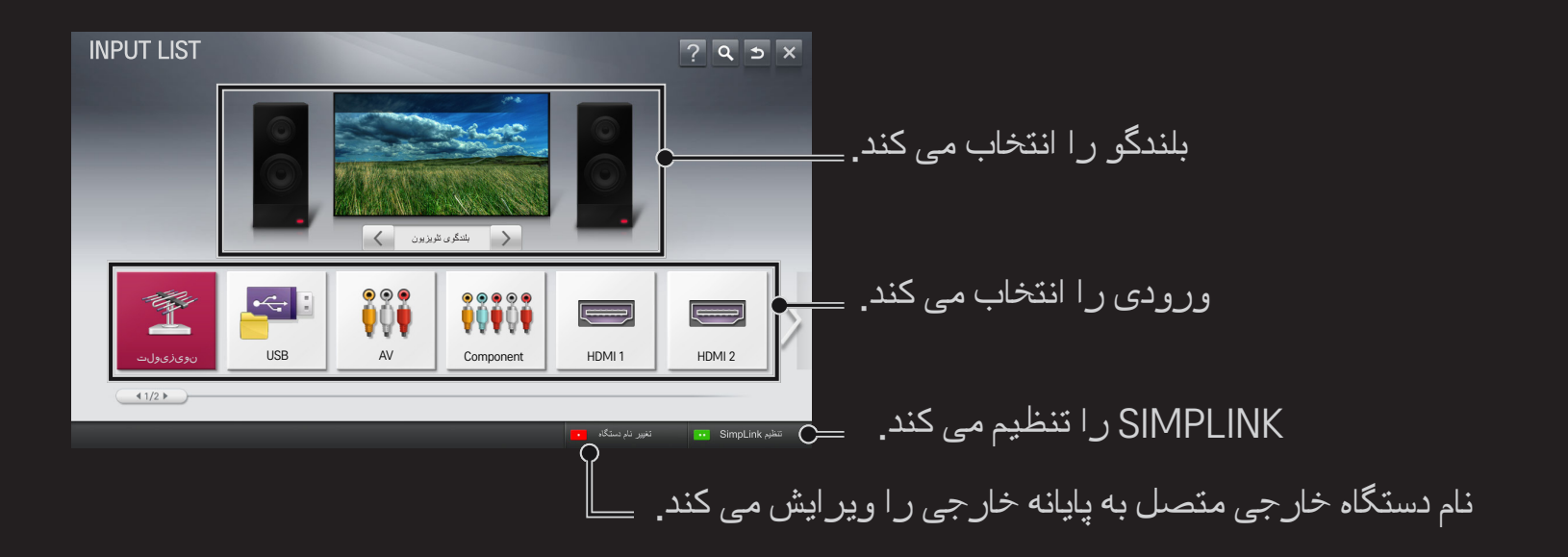

### ❐ استفاده از SIMPLINK

SIMPLINK یک ویژگی است که به شما امکان می دهد دستگاه های چندرسانه ای مختلفی را به راحتی و فقط با استفاده از کنترل راه دور تلویزیون از طریق منوی SIMPLINK کنترل و مدیریت کنید.

- 1 پایانه HDMI تلویزیون را با یک کابل HDMI، به پایانه خروجی HDMI دستگاه SIMPLINK متصل کنید. برای دستگاه های سينما خانگی با عملکرد SIMPLINK، پایانه های HDMI را مانند توضیح بالا متصل کرده و از یک کابل نوری(اپتیکال) برای متصل کردن خروجی صدای دیجیتال نوری تلویزیون به ورودی صدای دیجیتال نوری دستگاه SIMPLINK استفاده نمایید.
	- 2 HOME SIMPLINK را انتخاب کنید. پنجره منوی SIMPLINK ظاهر می شود.
- 3 تنظیم SIMPLINK را در پنجره منوی SIMPLINK انتخاب کنید. پنجره تنظیم SIMPLINK ظاهر می شود.
	- 4 عملکرد SIMPLINK را در پنجره تنظیم SIMPLINK روی روشن تنظیم کنید.
		- 5 پنجره تنظیم SIMPLINK بسته می شود.
		- 6 دستگاه را انتخاب کرده و گزینه HOME SIMPLINK را انتخاب نمایید.
- ✎ این عملکرد فقط روی دستگاه های با آرم SIMPLINK ) ( کار می کند. تایید کنید که دستگاه خارجی یک آرم SIMPLINK داشته باشد.
- ✎ برای استفاده از عملکرد SIMPLINK، باید از یک کابل پر سرعت HDMIⓇ( دارای ویژگی CEC یا کنترل الکترونیکی مشتری) استفاده کنید. به کابل های پرسر عت HDMI® پین شماره 13 برای تبادل اطالعات بین دستگاه ها متصل است.
	- ✎ فایلی از یک دستگاه سینما خانگی را انتخاب یا پخش کنید تا بلندگو به بلندگوی HT تغییر وضعیت دهد.
	- ✎ برای استفاده از بلندگوی HT، از یک کابل نوری )جداگانه به فروش می رسد( استفاده کنید.
- ✎ تغییر وضعیت به یک ورودی خارجی باعث می شود دستگاه هایی که با SIMPLINK کار می کنند متوقف شوند.

✎ استفاده از دستگاه دیگر با عملکرد CEC-HDMI ممکن است باعث عملکرد نادرست شود.

## ❌شرح ویژگی های SIMPLINK

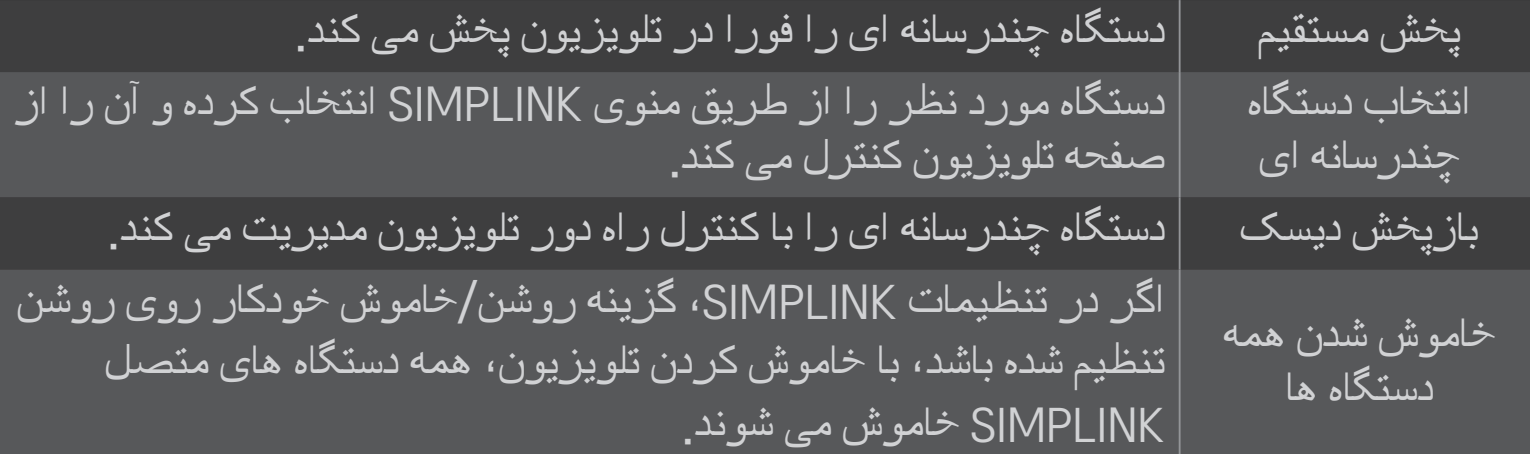

روشن شدن همه دستگاه ها اگر در تنظیمات SIMPLINK، عملکرد روشن/خاموش خودکار روی "روشن" تنظیم شده باشد، با روشن کردن یک دستگاه SIMPLINK، تلویزیون روشن می شود. بلندگو بلندگو را در یک دستگاه سینما خانگی یا تلویزیون انتخاب نمایید.

## HOME تنظیمات تصویر صرفه جویی برق

با تنظیم روشنایی صفحه نمایش، مصرف نیرو را کاهش می دهد.

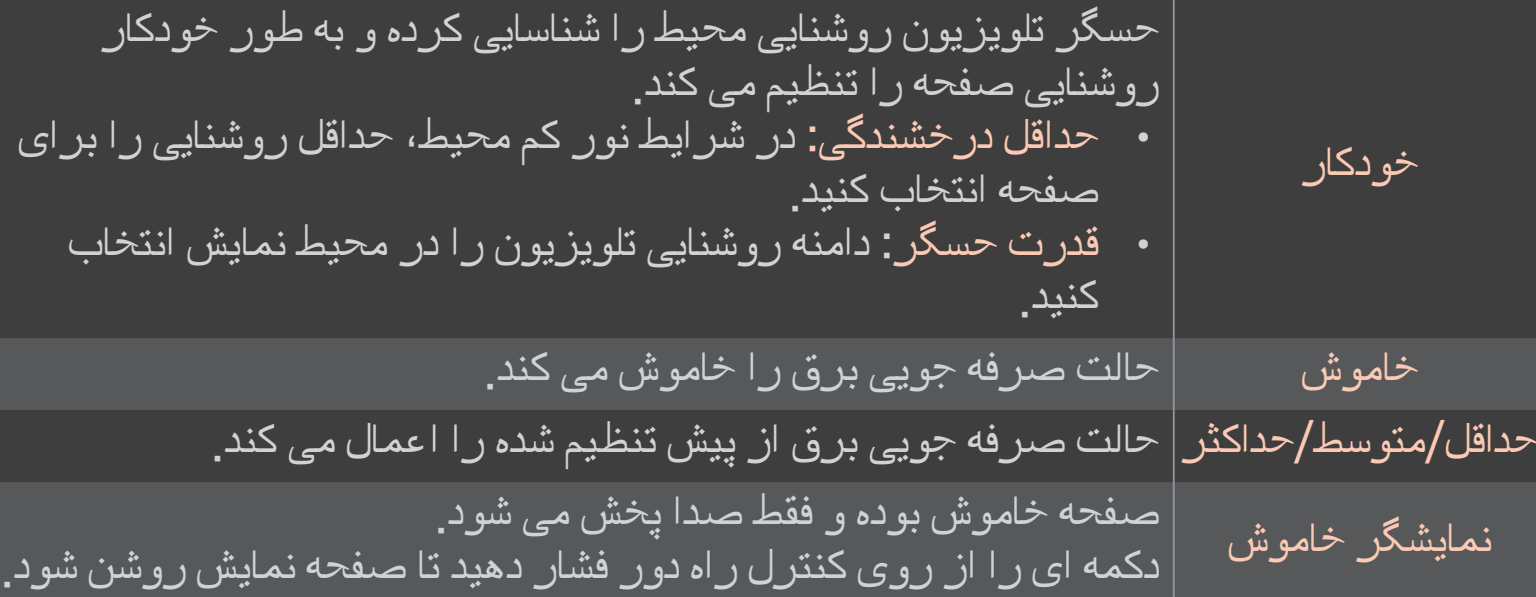

#### ❐ استفاده از تایمر خاموشی

اسی تنظیمات ہے زمان کے تایمر خاموشی  $\leftarrow \text{HOME}$ 

پس از گذشت دقایق تعیین شده، تلویزیون خاموش می شود.

برای لغو تایمر خاموشی، خاموش را انتخاب کنید.

## ❐ تنظیم زمان فعلی

## HOME تنظیمات زمان ساعت

زمان را در حین تماشای تلویزیون بررسی می کند یا تغییر می دهد.

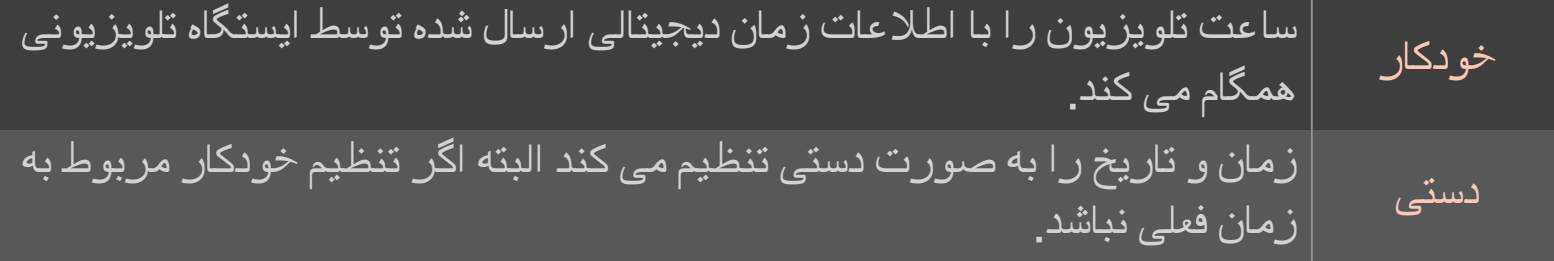

❐ تنظیم تلویزیون جهت روشن و خاموش شدن خودکار HOME تنظیمات زمان زمان روشن/زمان خاموش زمان روشن/خاموش شدن را تنظیم می کند. گزینه خاموش را در تکرار انتخاب کنید تا زمان روشن/زمان خاموش متوقف شود. ✎ برای استفاده از عملکرد زمان روشن/زمان خاموش، زمان فعلی را درست تنظیم کنید. ✎ حتی وقتی عملکرد زمان روشن روشن است، تلویزیون به طور خودکار بعد از 120 دقیقه روشن بودن و فشرده نشدن هیچ کلیدی خاموش می شود.

❐ تنظیم رمز عبور

HOME تنظیمات قفل تنظیم رمز عبور

رمز عبور تلویزیون را تنظیم می کند یا تغییر می دهد.

✎ رمز عبور اولیه روی 」0000「 تنظیم شده است. اگر فرانسه به عنوان کشور انتخاب شود، رمز عبور 」0000「 نیست بلکه 」1234「 است. اگر کشور فرانسه باشد، رمز عبور را نمی توان روی 」0000「 تنظیم نمود.

### ❐ قفل کردن سیستم

اسے تنظیمات کے قفل کے سیستم قفل  $\Leftarrow {\sf HOME}^\prime$ 

با مسدود کردن کانال ها یا ورودی خارجی، فقط به برنامه های خاصی اجازه پخش می دهد. گزینه سیستم قفل را روی روشن قرار دهید.

مسدود کردن برنامه برنامه هایی که محتوای نامناسب برای کودکان دارند را مسدود می کند. برنامه ها قابل انتخاب هستند اما صفحه خالی بوده و صدا قطع است. برای تماشای برنامه مسدود، رمز عبور را وارد کنید.

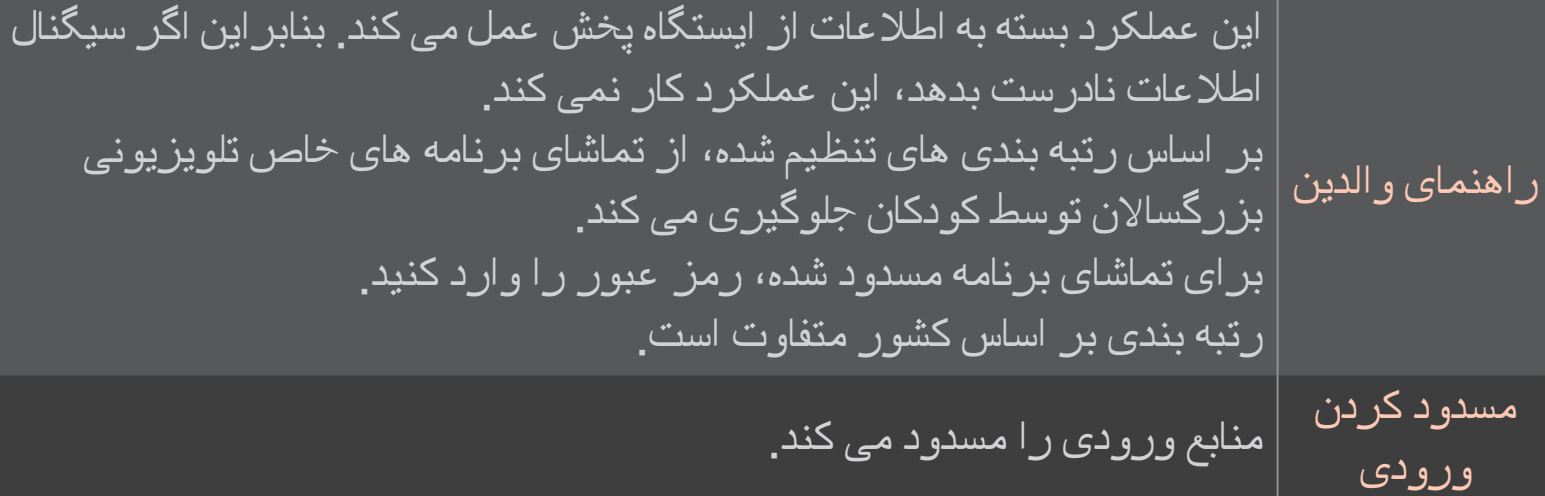

## $\overline{\mathcal{L}}\Rightarrow\overline{\mathcal{L}}$ ی تنظیمات ہے گزینه ہے زبان  $\overline{\mathcal{L}}$

زبان منو و زبان صوتی را که روی صفحه نمایش داده می شود، انتخاب می کند.

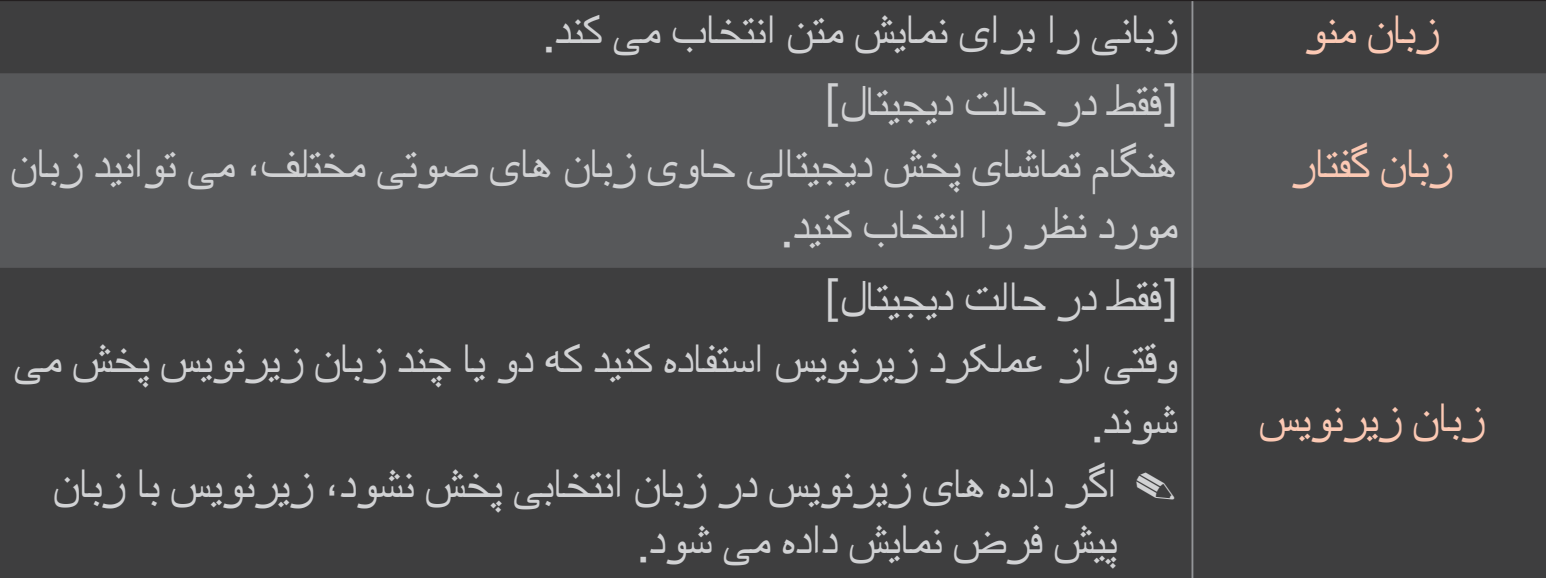

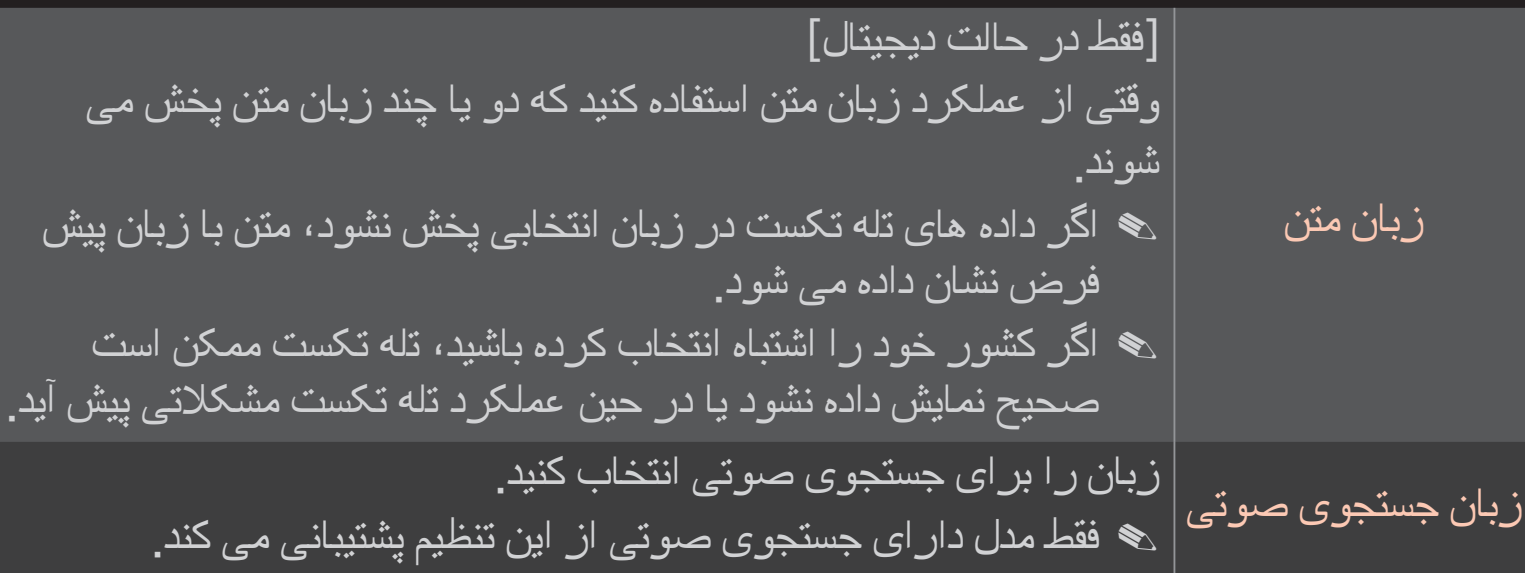

#### HOME تنظیمات گزینه کشور

- کشوری که تلویزیون از آن استفاده می کند را تنظیم می کند.
- تنظیمات تلویزیون بسته به محیط پخش کشور انتخابی تغییر می کنند.
- ✎ اگر تنظیم کشور تغییر کند، صفحه اطالعات کانال یابی خودکار ظاهر می شود.
- ✎ در کشوری که قوانین پخش دیجیتال وجود ندارد، برخی از عملکردهای DTV ممکن است بسته به شرایط پخش دیجیتال کار نکنند.
	- ✎ اگر تنظیم کشور روی "--" باشد، فقط کانال های آنالوگ را می توان تنظیم نمود.

❐ تنظیم کم شنوایان

### HOME تنظیمات گزینه کم شنوایان

این عملکرد برای افراد کم شنوا و ناشنوا می باشد. اگر آن را روی روشن قرار دهید، زیرنویس به طور پیش فرض نمایش داده می شود.

### ❐ ثبت کنترل راه دور جادويی

برای استفاده از کنترل راه دور جادویی، ابتدا آن را در تلویزیون خود ثبت کنید.

کنترل راه دور جادویی را قبل از استفاده، به صورت زیر ثبت کنید.

- 1 تلویزیون را روشن کرده و 10 ثانیه صبر کنید، سپس در حالی که کنترل راه دور را به سمت تلویزیون گرفته اید، دکمه مدور)OK )را فشار دهید.
- 2 کنترل راه دور به طور خودکار ثبت شده و پیام تکمیل ثبت در صفحه تلویزیون ظاهر می شود.
- ✎ اگر نتوانستید کنترل راه دور جادویی را ثبت کنید، تلویزیون را خاموش کرده و دوباره امتحان کنید.

## ❐ ثبت مجدد کنترل راه دور جادویی

- 1 تقریبا 5 ثانیه، دکمه های HOME و BACK را با هم فشار دهید.
- 2 کنترل راه دور را جلوی تلویزیون گرفته و دکمه مدور)OK )را برای تقریبا 5 ثانیه فشار دهید.
- ✎ در حالی که کنترل راه دور را به طرف تلویزیون گرفته اید، دکمه BACK را پنج ثانیه فشار دهید تا کنترل راه دور بازنشانی شده و ثبت نام مجدد شود.

# ❐ تنظیم اشاره گر کنترل راه دور جادویی HOME تنظیمات گزینه اشاره گر

سرعت و شکل نشانه گری که بر روی صفحه نمایش تلویزیون ظاهر می شود را تنظیم می کند.

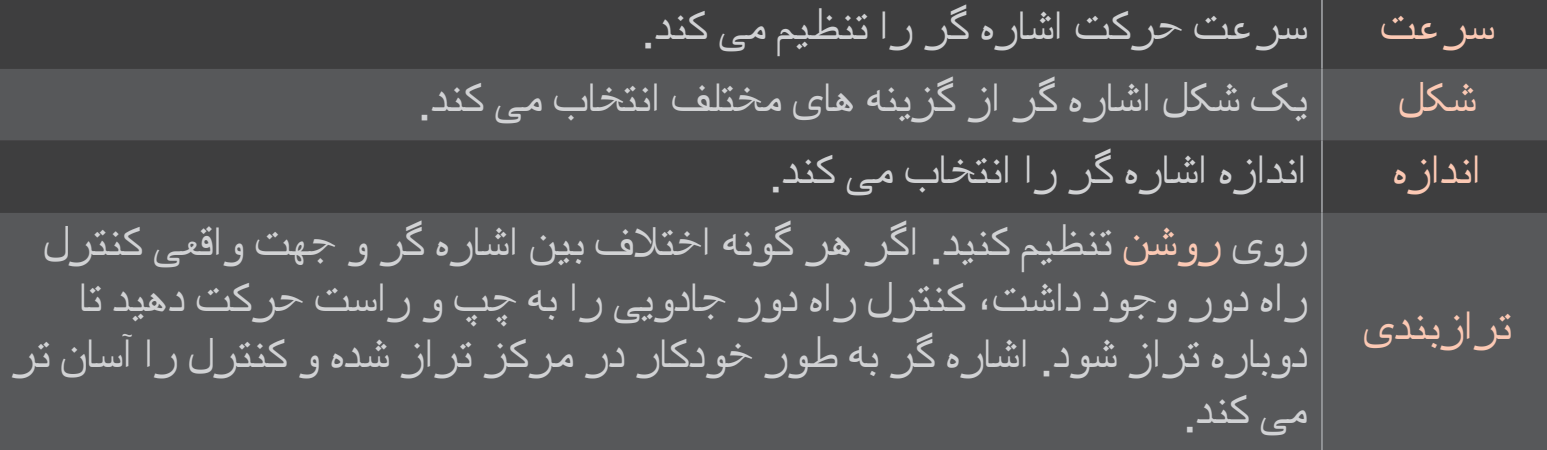

- ✎ اگر از اشاره گر برای مدت معینی استفاده نشود، ناپدید می شود. اگر اشاره گر از صفحه ناپدید شد، کنترل راه دور جادویی را به چپ و راست تکان دهید. بدین صورت دوباره اشاره گر ظاهر می شود.
	- ✎ اگر در حین جابجا کردن اشاره گر بر روی صفحه، دکمه جهتی را فشار دهید، اشاره گر ناپدید می شود و کنترل راه دور جادویی به صورت یک کنترل راه دور عادی کار می کند.
		- ✎ از کنترل با فاصله موثر 33 فوت )10 متر( استفاده کنید. استفاده از کنترل راه دور از فاصله بیشتر یا وقتی مانعی بر سر راه آن وجود دارد ممکن است باعث عملکرد نادرست آن شود.
- ✎ دستگاه های الکترونیکی نزدیک ممکن است باعث تداخل در ارتباطات شوند. دستگاه هایی مانند ماکروویو و LANهای بی سیم از دامنه فرکانس یکسان (2.4 گیگاهرتز) با کنترل راه دور جادویی استفاده می کنند و ممکن است باعث تداخل شوند.
	- ✎ افتادن یا آسیب به کنترل راه دور جادویی به هر صورت، ممکن است باعث شکستن آن شود.
		- ✎ مراقب باشید کنترل راه دور را به اشیاء سخت مانند مبلمان یا زمین نزنید.

## ❐ استفاده از عملکرد ترسیم الگو

در حالی که صفحه ویدیوی عادی روشن است، دکمه مدور)OK )را فشار داده و به طرف صفحه نمایش یک الگو ترسیم کنید.

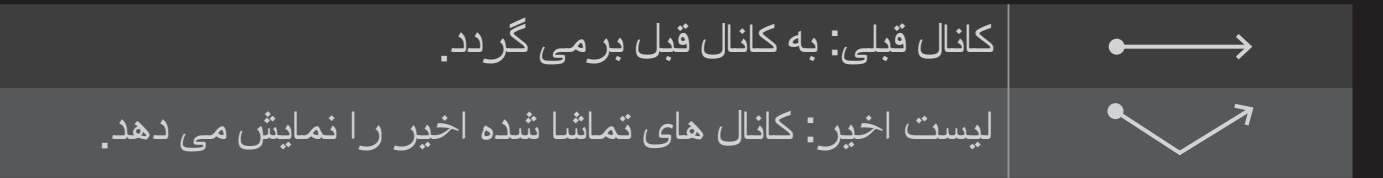

✎ ممکن است وقتی پنجره های خاصی باز هستند، این عملکرد کار نکند.

❐ تنظیم نشانگر برق

HOME تنظیمات گزینه چراغ آماده به کار

]بسته به مدل[

چراغ آماده به کار صفحه جلو تلویزیون را روشن/خاموش می کند.

❐ تغییر حالت تلویزیون

HOME تنظیمات گزینه تنظیم حالت گزینه استفاده خانگی یا نمایش در فروشگاه را انتخاب می کند. برای استفاده در خانه، استفاده خانگی را انتخاب کنید. نمایش در فروشگاه حالتی است که برای نمایش در فروشگاه استفاده می شود.

## ❐ بازگشت به تنظیمات اولیه

HOME تنظیمات گزینه بازنشانی به تنظیمات کارخانه

همه تنظیمات اختیاری را حذف کرده و به حالت پیش فرض اولیه برمی گردد.

وقتی راه اندازی اولیه پایان یافت، تلویزیون خاموش شده و به طور خودکار روشن می شود.

✎ اگر قفل سیستم فعال باشد، یک پنجره رمز ورود باز می شود.

✎ در حین راه اندازی اولیه، دستگاه را روشن نکنید.

#### ❐ برای استفاده از صفحه اصلی

دکمه HOME روی کنترل راه دور را فشار دهید.

با ویژگی های هوشمند تلویزیون، کاربر ان می توانند با استفاده از منوی فوری و قابل استفاده آسان مرتب ا شده با مضمون هایی از قبیل Apps My ، Card، TV Live و غیره به راحتی به محتوا و برنامه های وسیعی دسترسی داشته باشند.

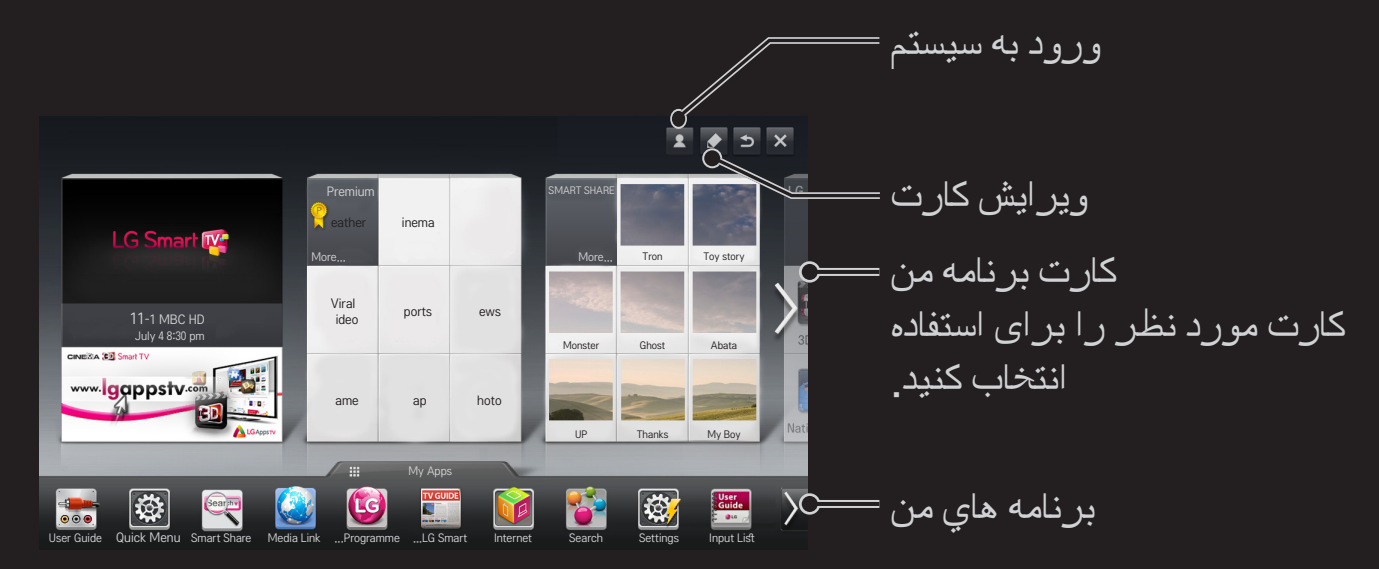

❐ برای استفاده و ویرایش کادر برنامه من

HOME کادر برنامه من

برای بررسی آسان و دسترسی به دامنه وسیعی از محتوا و عملکردها، عملکردهای اصلی گروهبندی شده و روی کارت ها نمایش داده می شوند.

با انتخاب نام کارت، می توانید به صفحه همان گروه بروید.

برای تغییر محل کارت ها یا ایجاد کارت شخصی خود، در باالی صفحه اصلی، ویرایش را انتخاب کنید. )ویرایش کارت های زنده و ویژه ممکن نیست.(

❐ برای استفاده از برنامه های من

HOME برنامه های من

در پایین صفحه اصلی، برنامه های من را انتخاب کنید یا دکمه APPS MY را در کنترل راه دور فشار دهید.

برای بررسی برنامه های از قبل نصب شده و برنامه هایی که بارگیری کرده اید، برنامه های من را انتخاب کنید.

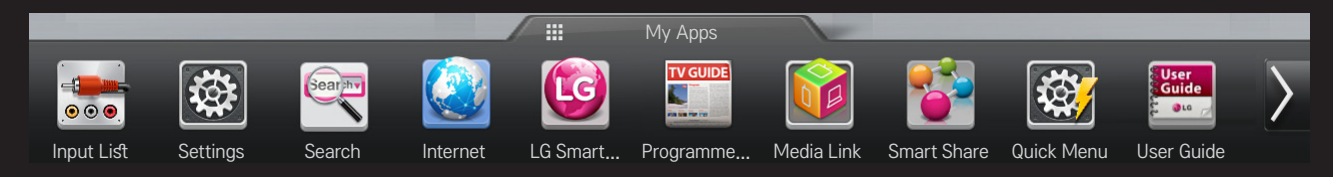

#### برنامه مورد نظر را برای اجرا انتخاب کنید.

## ❐ برای ویرایش گزینه ها در برنامه های من:

HOME برنامه های من ویرایش

برای جابجا کردن یا حذف برنامه ها، در صفحه برنامه های من، ویرایش را در باالی صفحه نمایش انتخاب کنید. لطفا توجه داشته باشید که برنامه های سیستم را می توانید جابجا کنید ولی حذف آن ها ممکن نیست.

✎ اگر دستگاه شما کنترل راه دور جادویی دارد، نماد برنامه ها را بکشید و ترتیب آن ها را تغییر دهید/آن ها را حذف کنید.

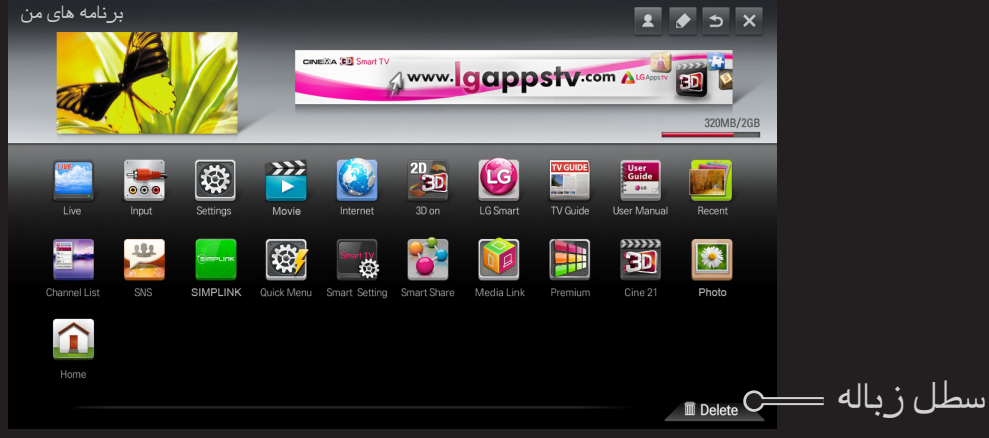

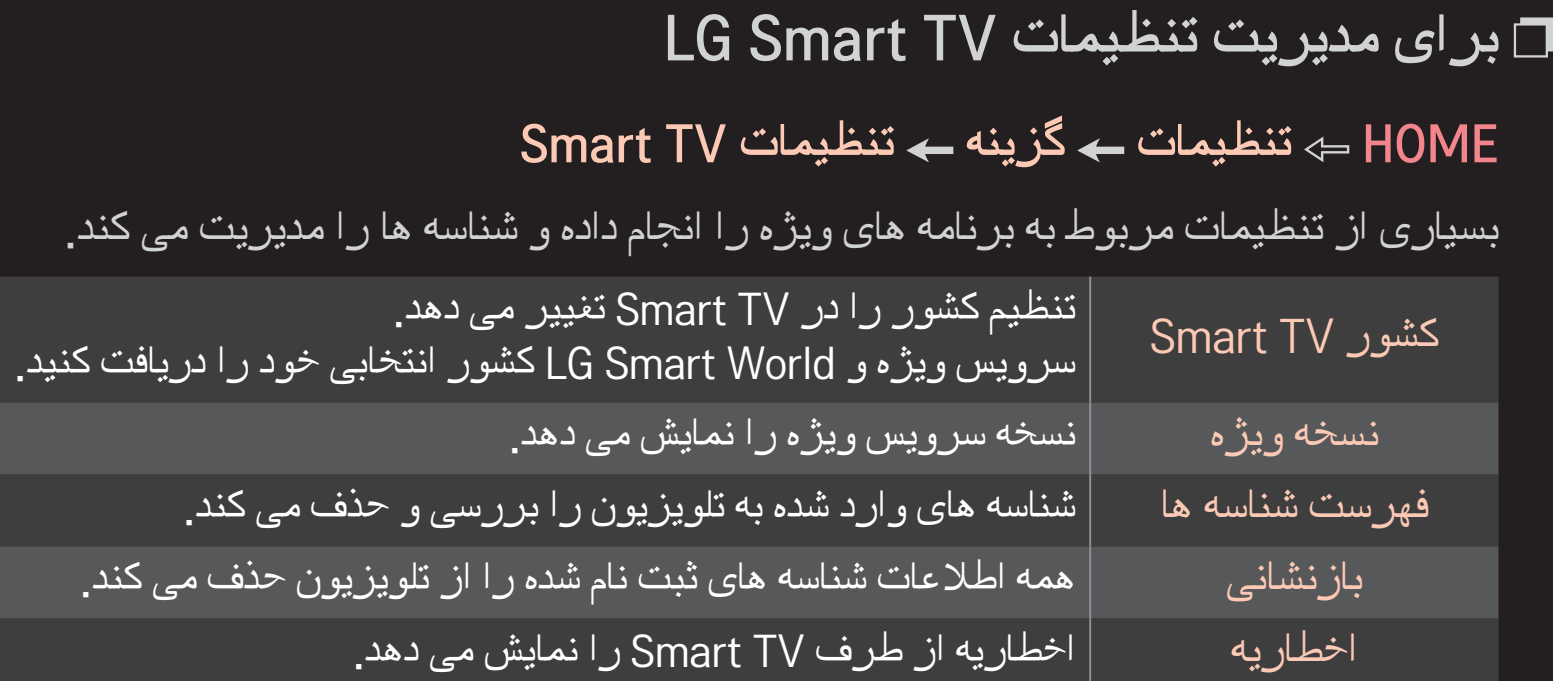

برای استفاده از ویژگی های هوشمند به اتصال شبکه بی سیم یا سیم دار نیاز است. پس از اتصال به شبکه، می توانید از محتوای ویژه، LG Smart World، DLNA و موارد دیگر استفاده کنید.

#### ❐ اتصال شبکه با یک کلیک

به آسانی به شبکه بی سیم/سیم دار متصل می شود. HOME تنظیمات شبکه اتصال شبکه را برای اتصال خودکار به یک شبکه موجود انتخاب کنید. دستورات روی صفحه تلویزیون را دنبال کنید.
# ❐ برای اتصال به یک شبکه از طریق تنظیمات پیشرفته

HOME تنظیمات شبکه اتصال شبکه

برای استفاده در شرایط خاص مثال در دفتر کار )در صورتی که از IP ایستا استفاده شود( 1 یک اتصال شبکه انتخاب کنید، بی سیم یا سیم دار.

2 هنگام اتصال از طریق Fi-Wi، از یکی از روش های اتصال به شبکه زیر استفاده کنید.

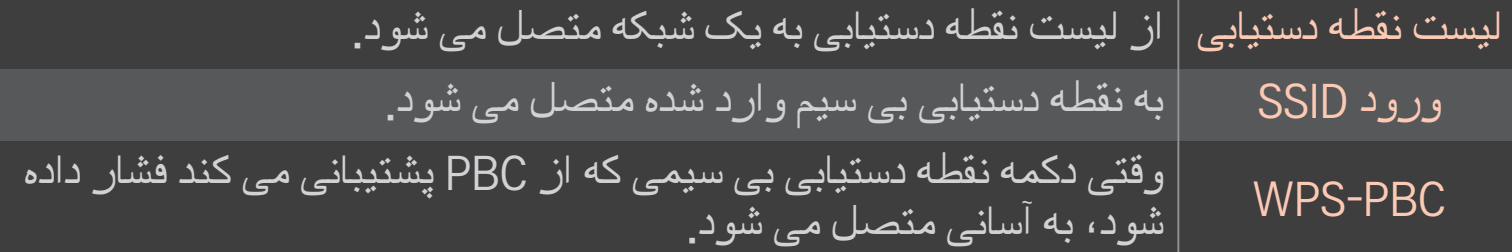

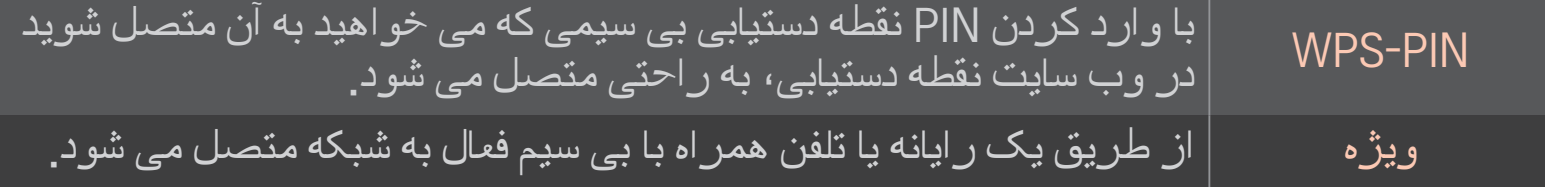

#### ❐ برای استفاده از عملکرد Screen Fi-Wi

#### Wi-Fi Screen Share  $\leftarrow$  شبکه $\leftarrow$  HOME

به استفاده از عملکردهای اتصال بی سیم مانند اتصال مستقیم Fi-Wi و WiDi اجازه می دهد.

صفحه دستگاه های متصل از طریق Share Screen Fi-Wi را در Share Smart به اشتراک می گذارد.

- 1 Share Screen Fi-Wi را روی روشن تنظیم کنید. )اگر از این ویژگی استفاده نمی کنید، آن را روی خاموش قرار دهید.(
	- 2 تنظیمات Direct Fi-Wi را در دستگاه مورد نظر جهت اتصال فعال کنید.
		- 3 فهرستی از دستگاه های قابل اتصال به تلویزیون نمایش داده می شود.
			- 4 دستگاهی را برای اتصال انتخاب کنید.
			- 5 وقتی پیام درخواست اتصال ظاهر شد، بله را انتخاب کنید.
	- 6 اگر دستگاه مورد نظر برای اتصال، درخواست را پذیرفت، Share Screen Fi-Wi متصل می شود.

✎ توصیه می شود برای استفاده از WiDi s'Intel در دامنه بسته، یک لپ تاپ را متصل کنید.

- ✎ از طریق WiDi s'Intel می توانید بدون نیاز به روتر بی سیم متصل شوید، البته توصیه می شود برای کارایی بهینه، ابتدا روتر بی سیم را متصل کنید.
	- ✎ وقتی منوی اصلی فعال است، تلویزیون قادر به شناسایی دستگاه های WiDi s'Intel نخواهد بود. قبل از اقدام به شناسایی دستگاه های Intel's WiDi، منوی اصلی را ببندید.

# ❐ تنظیم شبکه - هشدار

- ✎ از یک کابل استاندارد LAN( 5Cat یا باالتر همراه با رابط 45RJ یا پورت LAN با مشخصات .کنید استفاده( 100Base-TX یا 10Base-T
	- ✎ بازنشانی مودم می تواند اشکال در اتصال شبکه ایجاد کند. برای حل این مشکل، دستگاه را خاموش کرده، اتصال را قطع و دوباره برقرار کنید و سپس مجددا دستگاه را روشن کنید.
- ✎ ال جی الکترونیکس در قبال اشکاالت اتصال شبکه یا هر گونه اشکال، عملکرد نادرست و خطا که در اثر اتصال اینترنتی ایجاد شود، مسئولیتی نمی پذیرد.
	- ✎ اتصال شبکه ممکن است بسته به ارائه دهنده خدمات اینترنتی درست کار نکند.
- ✎ برای سرويس DSL، یک مودم DSL و برای سرویس کابلی، یک مودم کابلی مورد نیاز است. بسته به قرارداد تنظیم شده با ارائه دهنده سرویس اینترنتی )ISP)، ممکن است فقط تعداد محدودی اتصال شبکه موجود بوده و تنظیم شبکه تلویزیونی موجود نباشد. )اگر به ازای هر خط فقط یک دستگاه مجاز باشد و رایانه از قبل متصل باشد، استفاده از دستگاه های دیگر ممکن نخواهد بود.)
- ✎ شبکه های بی سیم ممکن است از دستگاه های دیگری که با فرکانس 2.4 گیگاهرتز کار می کنند )تلفن های بی سیم، دستگاه های Bluetooth یا مایکروفرها( دچار اختالل شوند. این تداخل ممکن است از دستگاه های با فرکانس 5 گیگاهرتز مانند دستگاه های Fi-Wi دیگر نیز باشد.
	- ✎ محیط بی سیم اطراف می تواند باعث شود شبکه بی سیم کند کار کند.
	- ✎ اگر کل شبکه خانگی محلی را خاموش نکنید، ممکن است در برخی از دستگاه ها ترافیک شبکه رخ دهد.
- ✎ در اتصال نقطه دستیابی، به یک دستگاه نقطه دستیابی نیاز است که از اتصال بی سیم پشتیبانی کند و ویژگی اتصال بی سیم باید در دستگاه فعال باشد. برای بررسی در دسترس بودن اتصال بی سیم در نقطه دستیابی خود، با ارائه دهنده خدمات تماس بگیرید.
- ✎ تنظیمات امنیتی و SSID نقطه دستیابی را برای اتصال نقطه دستیابی بررسی کنید. برای تنظیمات امنیتی و SSID نقطه دستیابی، به اسناد مربوطه مراجعه کنید.
- ✎ تنظیمات نامعتبر در دستگاه های شبکه )اشتراک گذار خط بی سیم/سیم دار، هاب( می تواند باعث کند بودن تلویزیون یا عدم کارکرد صحیح آن شود. دستگاه ها را بر طبق راهنمای مربوطه درست نصب کرده و شبکه را تنظیم کنید.
	- ✎ یک اتصال موقتی ممکن است بسته به دستگاه متصل )مثال لپ تاپ( کار نکند.
		- ✎ روش اتصال ممکن است بسته به سازنده نقطه دستیابی متفاوت باشد.

### ❐ برای استفاده از Share Smart

#### Smart Share  $\Leftarrow$  HOME

با اتصال به یک دستگاه USB یا شبکه خانگی )Link Media ،DLNA)، فایل های عکس/موسیقی/ ویدیویی را برای تلویزیون شما ارائه می دهد.

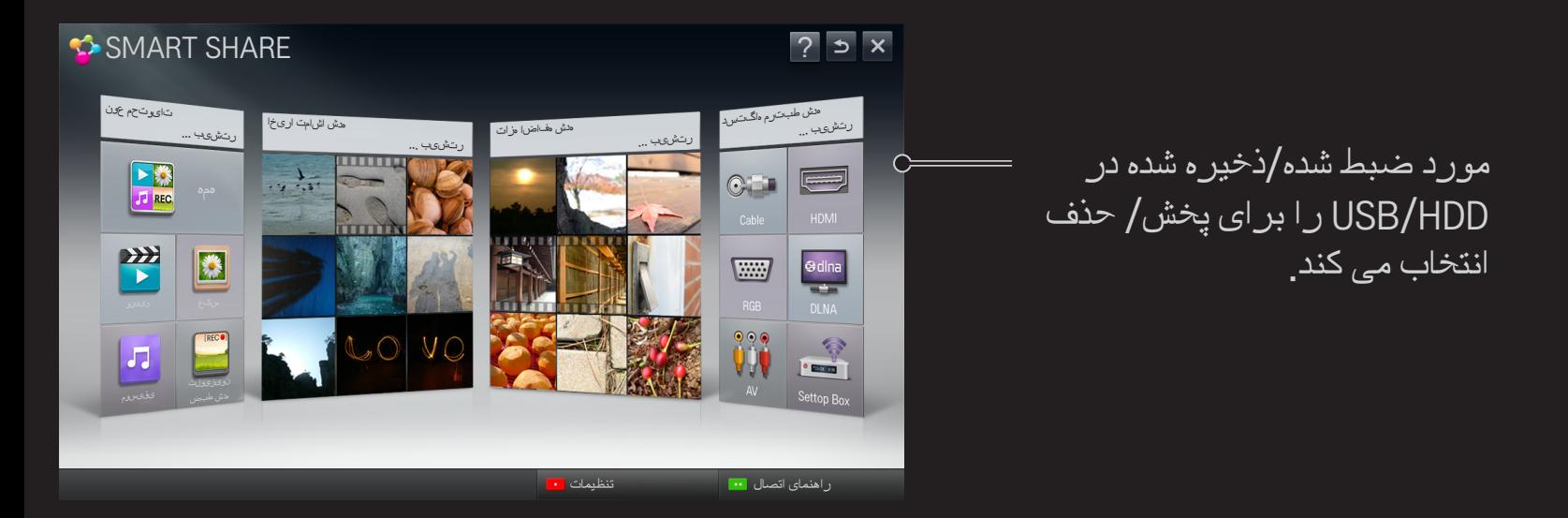

### ❐ برای کنترل پخش فیلم

پخش را کنترل کرده و در حین نمایش فیلم ها، گزینه ها را تنظیم می کند.

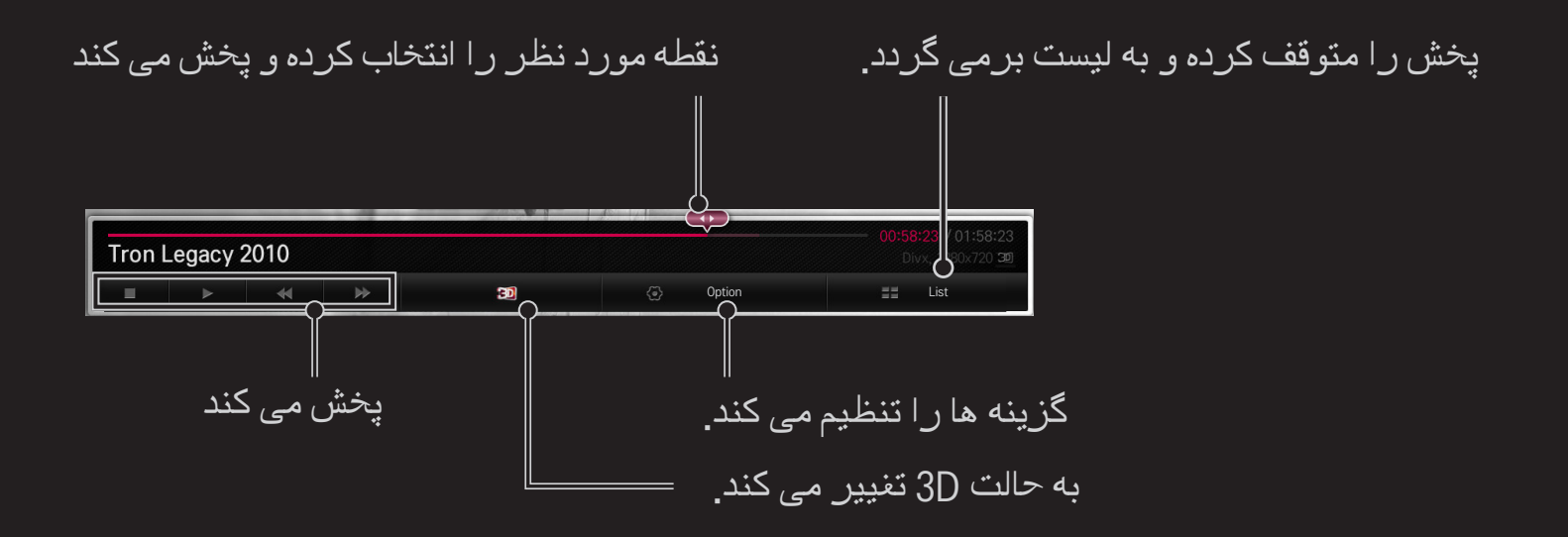

#### ❐ برای کنترل مشاهده عکس

هنگام نمایش عکس ها به صورت تمام صفحه، پخش را کنترل کرده و گزینه ها را تنظیم می کند. ✎ برای عكس های D،3 جلوه نمایش اسالید كار نمی كند، حتی وقتی كه عملكرد نمایش اسالید فعال شود.

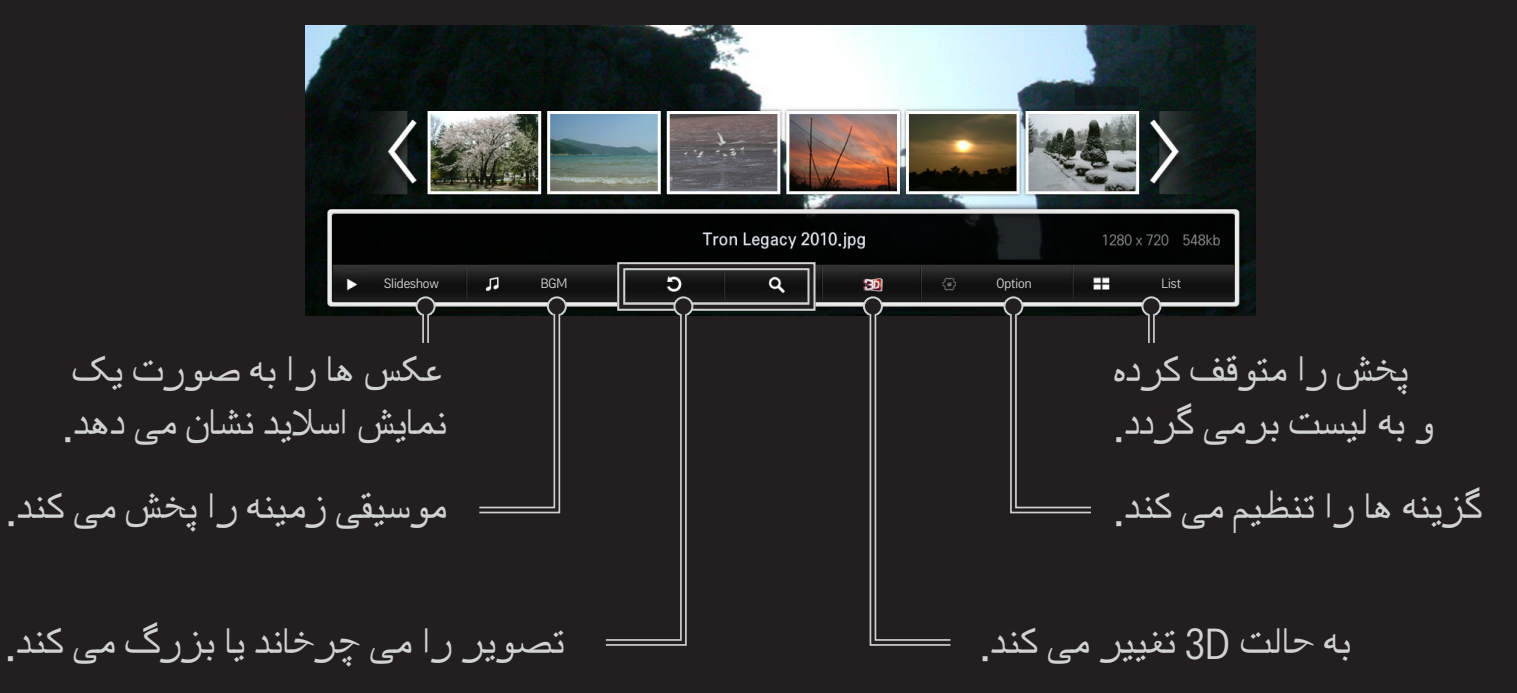

### ❐ برای کنترل پخش موسیقی

پخش را کنترل کرده و در حین پخش موسیقی، گزینه ها را تنظیم می کند.

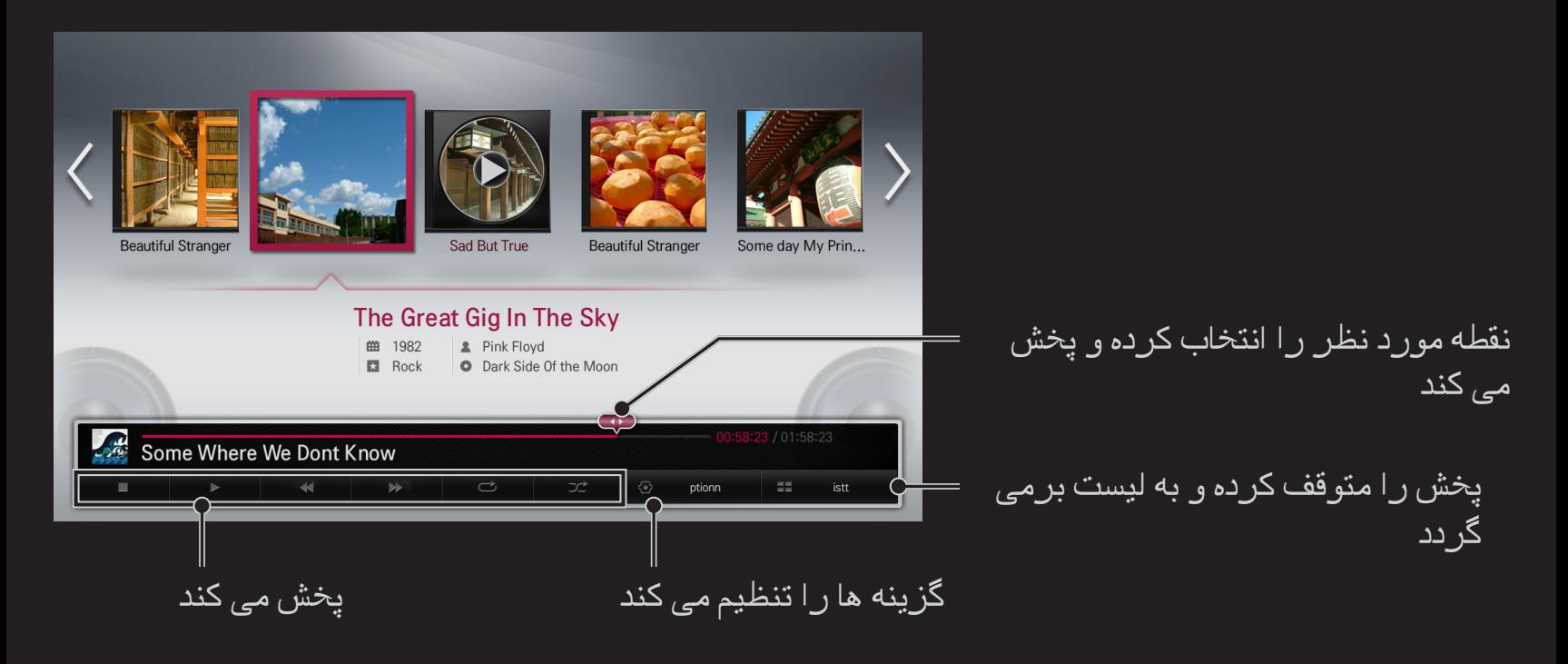

# $S$ mart Share برای تنظیم عملکردهای مربوط به

تنظیمات Smart Share HOME

تنظیمات مربوط به پخش محتوای Share Smart را تغییر می دهد.

تنظیمات پیشرفته  $\Box$ 

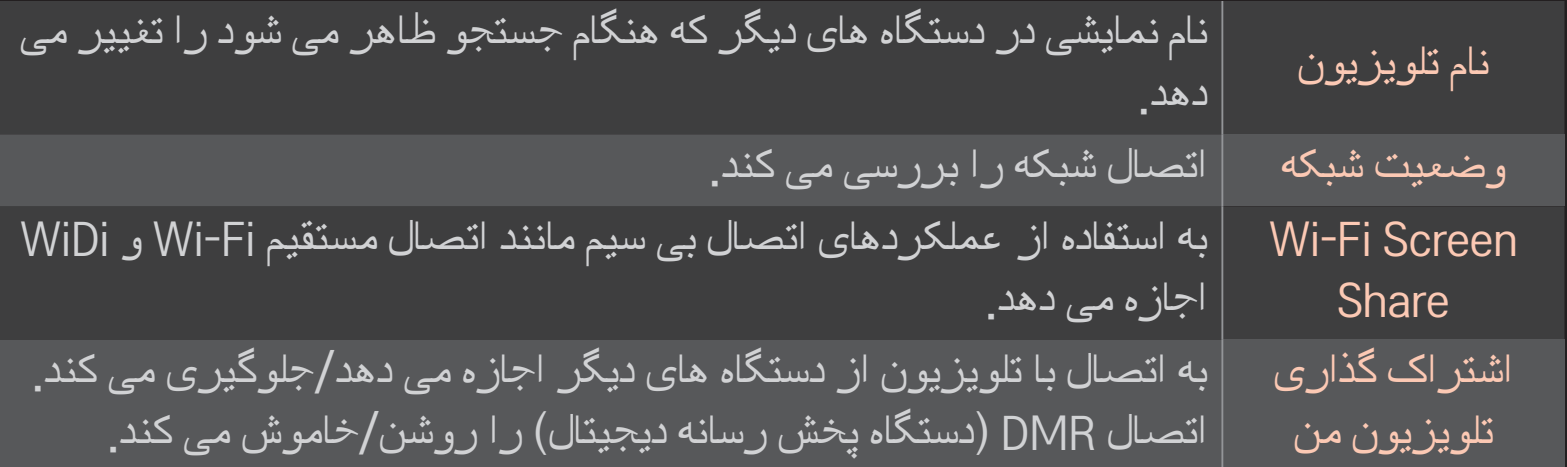

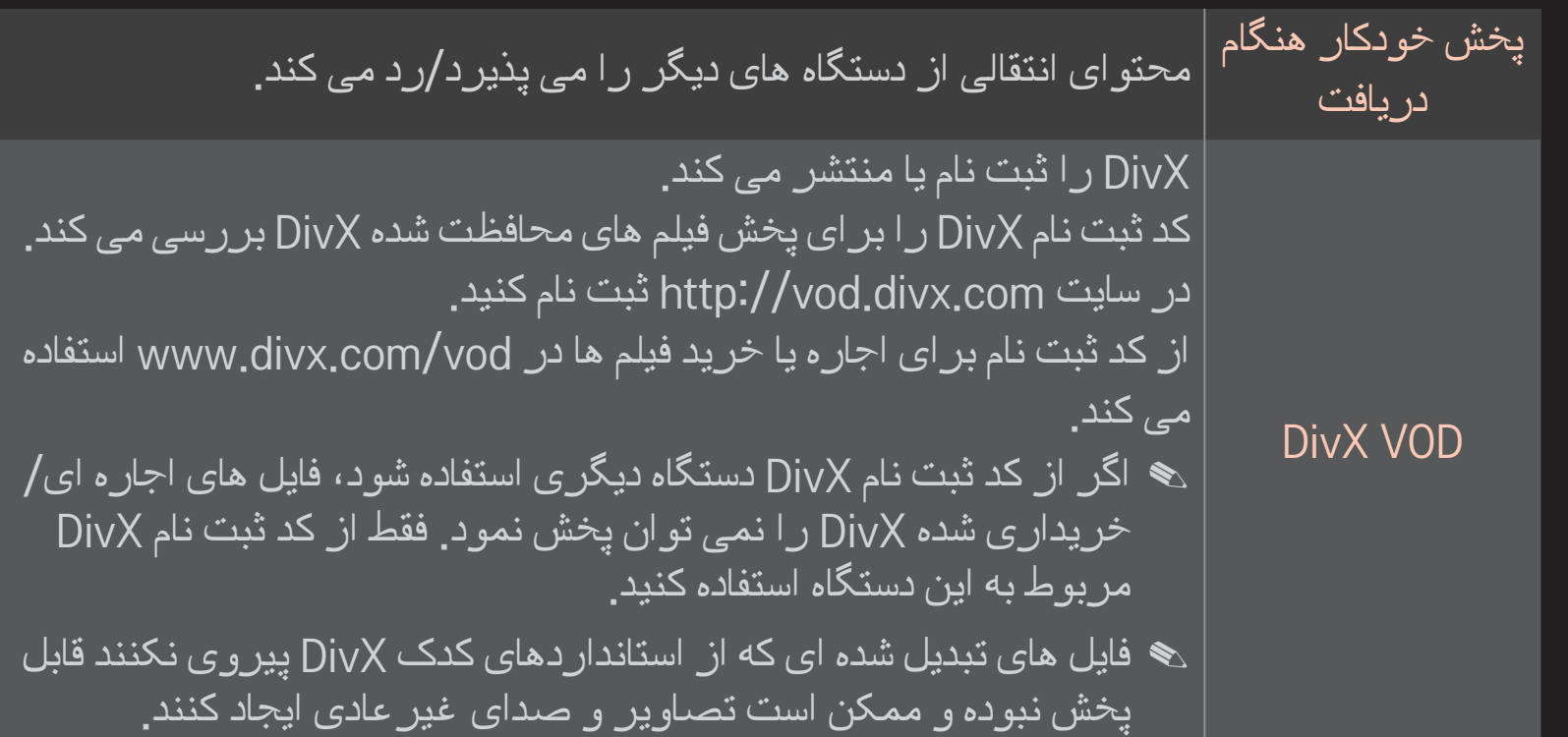

#### سابقه  $\square$

برای حذف سابقه محتواها، دکمه زیر را فشار دهید. از محتواهای موجود در منوی نوع محتویات و دستگاه مرتبط شده استفاده کنید.

#### ❌ حریم خصوصی

دستگاهی راکهنمی خواهید باز کنید در موارد افزوده شده اخیر و منوی مواردمشاهده شده اخیر بررسی کنید.

❐ فایل پشتیبان Share Smart حداکثر نرخ انتقال داده ها: 20 Mbps( مگابیت در ثانیه( فرمت های زیرنویس پشتیبانی شده خارجی:  $(1.0/2.0$  SubViewer  $(MicroDVD)$  \*.sub  $A^*$ .srt  $A^*$ .smi (PowerDivX) \*.psb  $\cdot$ (TMPlayer) \*.txt  $\cdot$ \*.ssa  $\cdot$ \*.ass فرمت های زیرنویس پشتیبانی شده داخلی: XSUB( از زیرنویس های داخلی ایجاد شده از 6DivX پشتیبانی می کند(

# ❐ کدک پشتیبانی شده ویدیو

#### 1920 x 1080 @30p :حداکثر

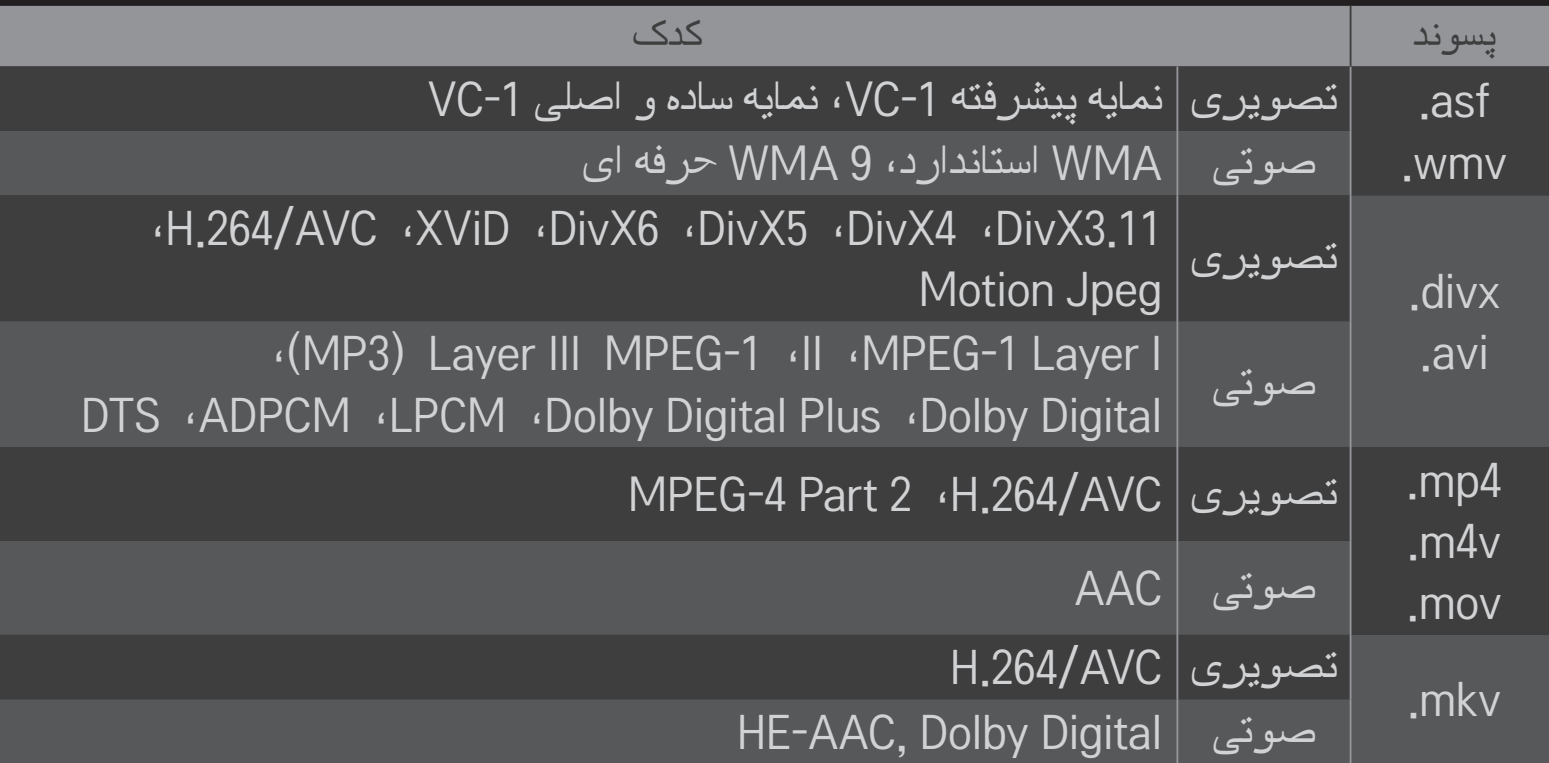

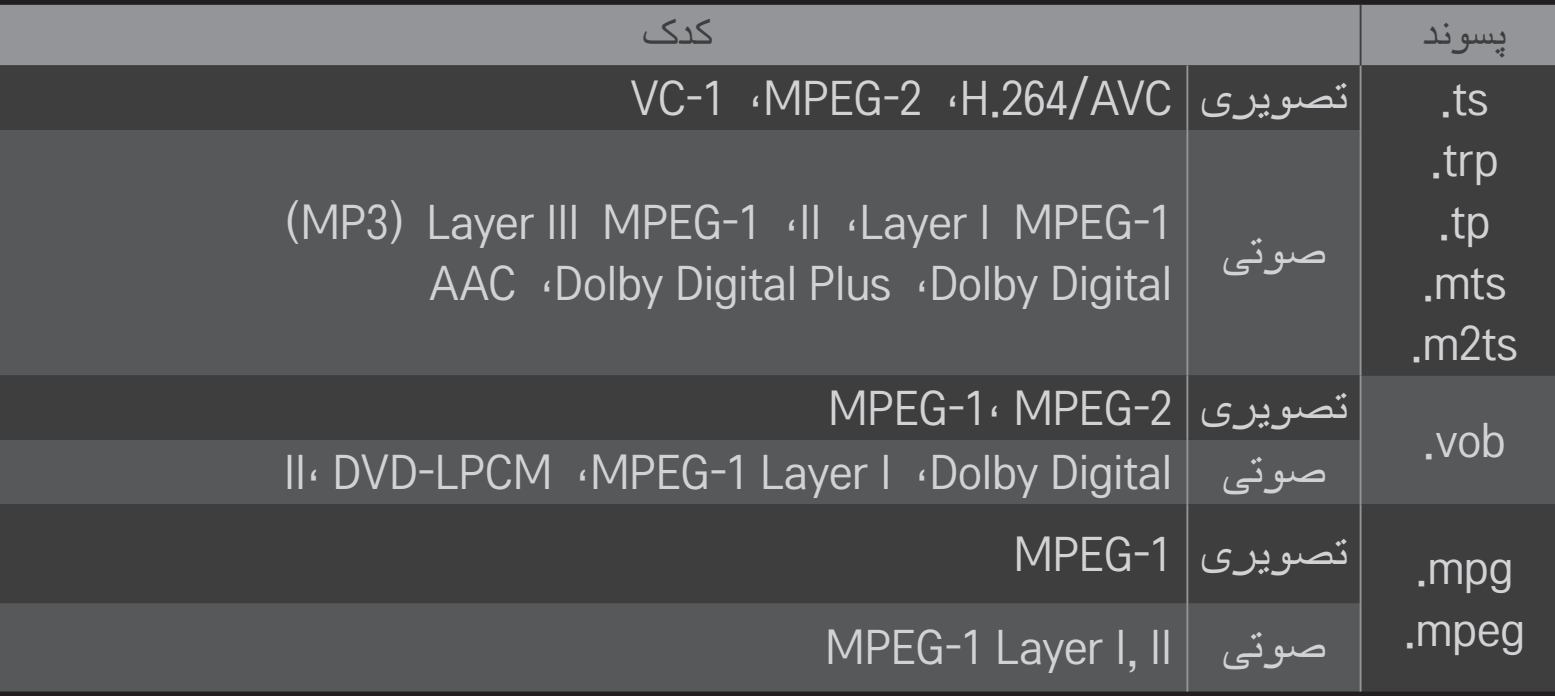

# ❌ فایل موسیقی موجود

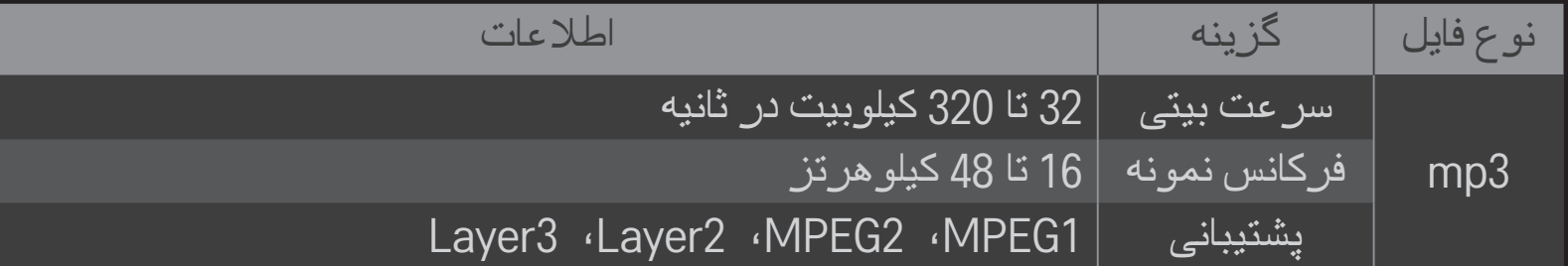

### ❌ فایل عکس موجود

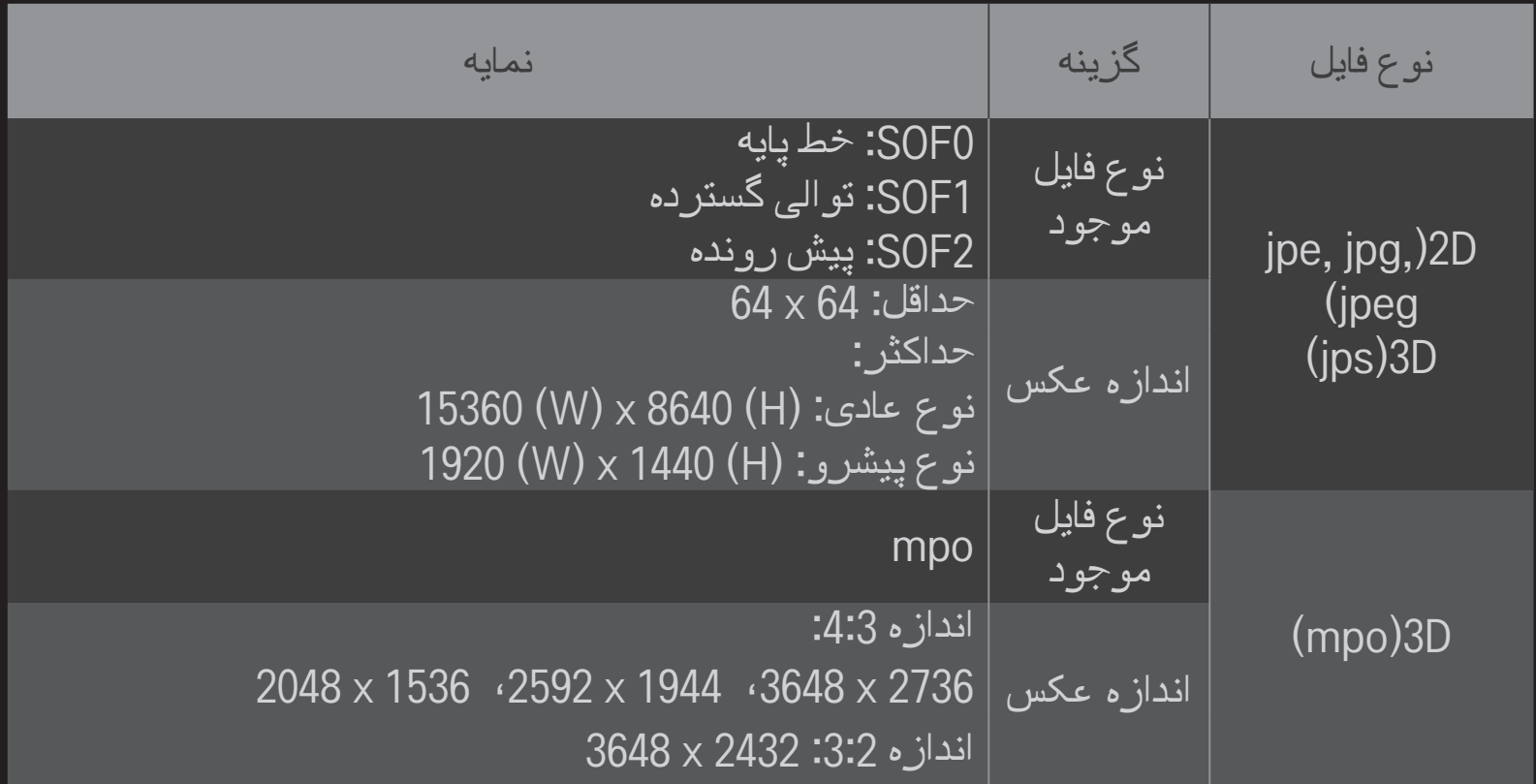

# ❐ پخش ویدیو - هشدار

✎ برخی از زیرنویس ها که توسط کاربران ایجاد می شوند ممکن است درست کار نکنند.

- ✎ فایل های ویدیویی و زیرنویس ها باید در یک پوشه قرار بگیرند. برای آن که زیرنویس ها درست نمایش داده شوند، فایل های ویدیویی و زیرنویس ها باید یک نام داشته باشند.
	- ✎ زیرنویس ها ممکن است بسته به سازنده و مدل، در دستگاه NAS( دستگاه متصل به شبکه( پشتیبانی نشوند.
		- ✎ ما از فایل های جریانی که حاوی GMC( جبران حرکت کلی( یا Qpel( تخمین حرکت Quarterpel )هستند پشتیبانی نمی کنیم.
			- ✎ فقط نمایه AVC.264/H سطح 4.1 و کمتر پشتیبانی می شود.
				- ✎ محدوده اندازه فایل به محیط رمزگذاری بستگی دارد.
- ✎ فایل های فیلم ایجاد شده با رمز ممکن است پخش نشوند. ✎ فایل های فیلم با فرمتی غیر از فرمت های تعیین شده در اینجا ممکن است پخش نشوند. ✎ پخش فایل های فیلم ذخیره شده در دستگاه USB که از سرعت زیاد پشتیبانی نمی کند، ممکن است درست انجام نشود.
	- ✎ این تلویزیون هنگام پخش فایل ویدیویی USB، از کدک صوتی DTS پشتیبانی می کند.

DLNA مخفف پیوستگی شبکه زنده دیجیتال است که به شما امکان می دهد از فایل های ویدیویی/ موسیقی/عکس ذخیره شده در رایانه یا سرور در تلویزیون و از طریق شبکه خانگی لذت ببرید.

# ❐ برای متصل کردن یک گوشی هوشمند دارای DLNA

تلویزیون و گوشی هوشمند باید در یک شبکه باشند.

- 1 مطمئن شوید که Fi-Wi در گوشی هوشمند فعال است. 2 برنامه را برای اشتراک گذاری محتوا در گوشی هوشمند نصب/اجرا کنید. 3 "اشتراک گذاری محتویات تلفن همراه من" را اجرا کنید.
- 4 نوع محتوای مورد نظر (صوتی/تصویری/عکس) را برای پخش انتخاب کنید. 5 ویدیو، موسیقی یا عکس را برای پخش در تلویزیون انتخاب کنید.
	- 6 افزودن به لیست پخش را انتخاب کنید.
- 7 نام مدل تلویزیون را در دستگاهی که می خواهید محتوای آن پخش شود، انتخاب کنید. )نام مدل تلویزیون روی برچسب دستگاه است.(
	- 8 پخش ▶ فایل انتخابی را روی صفحه تلویزیون نشان می دهد.

# ❐ برای اتصال DMR DLNA( دستگاه پخش رسانه دیجیتالی(

اگر سیستم عامل رایانه Windows 7 است یا دستگاه دارای مجوز DLNA (مثلا تلفن همراه) از طریق یک شبکه متصل است، می توانید موسیقی/ویدیو/عکس را بدون نصب برنامه جداگانه در تلویزیون پخش کنید.

- 1 تلویزیون و رایانه را در یک شبکه پیکربندی کنید. رایانه با سیستم عامل 7 Windows را در شبکه پیکربندی کنید.
- 2 روی فایل موسیقی/ویدیو/عکس مورد نظر کلیک راست کرده و از ویژگی "پخش راه دور" همراه با 7 Windows برای پخش استفاده کنید. برای پخش محتوا از یک دستگاه مانند تلفن همراه، به راهنمای کاربر دستگاه مراجعه کنید.
- 3 در پنجره ای که در تلویزیون باز می شود، بله را انتخاب کنید. حتی اگر چند تلویزیون یا دستگاه متصل باشد، محتوا فقط در یک دستگاه پخش می شود. سرعت پخش بسته به سرعت شبکه متفاوت است.

# ❐ برای اتصال DMP DLNA( دستگاه پخش رسانه دیجیتالی(

با رایانه ای که در آن Essentials 4 MediaHome Nero نصب شده است، می توان فایل های موسیقی/ویدیو/عکس را در تلویزیون و با مرتبط کردن آن ها از طریق شبکه خانگی دوباره پخش نمود.

- 1 تلویزیون و رایانه را در یک شبکه پیکربندی کنید. تلویزیون و هر دستگاه باید از طریق یک نقطه دستیابی به هم متصل باشند تا بتوان سرویس DLNA و Link Media را در آن ها فعال نمود.
- 2 4 MediaHome Nero را از وب سایت )com.lg.www://http )در رایانه نصب کنید. قبل از نصب، همه برنامه های در حال اجرا از جمله فایروال و برنامه های آنتی ویروس را ببندید.

3 فایل/پوشه های مورد نظر برای اشتراک گذاری در رایانه ای که 4 MediaHome Nero Essentials در آن نصب است، مشخص کنید. .1 برنامه "Essentials 4 MediaHome Nero "نصب شده در رایانه را اجرا کنید.

.2 فایل های پوشه را برای اشتراک گذاری انتخاب کنید.

- 3. پوشه اشتراکی را پیکربندی کرده و روی "Start Server" (راه اندازی سرور) کلیک کنید. سرور راه اندازی می شود.
- ✎ اگر پوشه اشتراک گذاشته شده در تلویزیون ظاهر نشد، روی زبانه Folder Local( پوشه محلی( کلیک کرده و دوباره جستجو کنید.
	- ✎ برای اطالعات بیشتر و اطالع راجع به نرم افزار، به وب سایت com.nero.www://http مراجعه کنید.

#### ❌ نیازمندی های رایانه برای نصب Essentials 4 MediaHome Nero

- Windows® XP ،Windows Vista® ،)باالتر یا Service pack 2( Windows® XP Windows Server® 2003 ،)باالتر یا Service pack 2( Media Centre Edition 2005 )1 pack Service یا باالتر(
- )بیتی 64 و 32 )Ultimate یا Enterprise ،Professional ،Windows® 7 Home Premium
	- $\Gamma$ بیتی (بر نامه در حالت 32 بیتی اجر ا می شود) Vindows Vista $\textcircled{\tiny B}$  .
		- 7 RWindows نسخه 64 بیتی )برنامه در حالت 32 بیتی اجرا می شود(
			- فضای هارد درایو: بیشتر از 200 مگابایت

 $\bullet$ 

- AMD Sempron™ 2200+ پردازشگر یا III ®Pentium ®GHz Intel 1.2 :CPU
	- حافظه: بیشتر از 256 مگابایت RAM
- کارت گرافیک: بیشتر از 32 مگابایت، باید دقت تصویر حداقل 600 x 800 پیکسل و حداقل تنظیمات رنگ 16 بیتی را پشتیبانی کند
	- با بالاتر Windows® Internet Explorer® 6.0 •
	- c9.0® DirectX اصالح شده 30 )آگوست 2006( یا باالتر
	- محیط شبکه: 100 مگابایت اترنت، WLAN LAN بی سیم )g802.11 IEEE )یا باالتر

#### ❌ در صورت نقص در DLNA

- ✎ اگر ویژگی DLNA درست کار نکرد، تنظیمات شبکه خود را بررسی کنید.
- ✎ برای تماشای عکس های p1080 از طریق DLNA، به یک نقطه دستیابی 5 گیگاهرتز نیاز دارید و اگر از نقطه دستیابی 2.4 گیگاهرتز استفاده کنید، ممکن است تصاویر شکسته شوند یا اشکاالت دیگر رخ دهد.
- ✎ DLNA ممکن است در شبکه بی سیم درست کار نکند. توصیه می شود به یک شبکه سیم دار متصل شوید.
	- ✎ هنگام پخش فیلم در حالت DLNA، زیرنویس داخلی و حالت چندصدایی پشتیبانی نمی شود.
	- ✎ اگر بیشتر از یک تلویزیون به سرور در حالت DLNA متصل باشد، ممکن است محتوا بسته به کارکرد سرور پخش نشود.
		- ✎ بسته به دستگاه DLNA، ممکن است زیرنویس ها پشتیبانی نشوند.
		- ✎ ویژگی DLNA ممکن است بسته به محیط شبکه درست کار نکند.
- ✎ ویژگی DLNA با برخی از نقاط دستیابی که از ارسال به چند آدرس شبکه پشتیبانی نمی کنند، کار نمی کند<sub>.</sub> بر ای اطلاعات بیشتر ، به راهنمای نقطه دستیابی مر اجعه کرده یا با سازنده مشورت نمایید<sub>.</sub>
- ✎ انواع پشتیبانی شده فایل ممکن است بسته به محیط سرور DLNA متفاوت باشد حتی برای فایل هایی که توسط تلویزیون پشتیبانی می شوند.
	- ✎ زیاد بودن تعداد فایل ها و پوشه های فرعی در یک پوشه ممکن است باعث اشکال شود.
		- ✎ اطالعات فایل از سرور DLNA ممکن است درست نشان داده نشود.
- ✎ هنگام مشاهده زیرنویس های ویدیو در سرور DLNA، توصیه می کنیم از 4 MediaHome Nero Essentials استفاده نمایید.
	- ✎ اگر فایل زیرنویس بعدا اضافه شود، پوشه اشتراکی را بسته و دوباره باز کنید.
		- ✎ فایل DRM واقع در یک سرور MediaHome Nero قابل پخش نیست.

#### ❐ برای اتصال به پیوند رسانه

برنامه Plex را در رایانه یا لپ تاپ متصل به شبکه ای که تلویزیون هوشمند به آن متصل است، نصب کنید تا بتوانید بسیار آسان و راحت به انواع مختلفی از موارد چندرسانه ای شامل عکس ها، ویدیوها و موسیقی ذخیره شده در رایانه/لپ تاپ دسترسی داشته باشید.

- 1 برنامه Server Media Plex را در رایانه/لپ تاپ نصب کنید. از وب سایت )com.lg.www://http )بازدید کرده و برنامه Plex مناسب برای رایانه/لپ تاپ خود را بارگیری کنید.
	- 2 پس از نصب برنامه، روی نماد Plex در نوار ابزار مانیتور رایانه کلیک راست کنید. بخش فایل را در مدیر رسانه تنظیم می کند.
		- 3 پیوند رسانه را در صفحه اصلی تلویزیون انتخاب کنید.
		- 4 بخش پیوند رسانه رایانه/لپ تاپ متصل ظاهر می شود. بخش را انتخاب کنید.

❐ برای استفاده از پیوند رسانه

 $\vdash$  پیوند رسانه  $\Rightarrow$  HOME

پوشه ها همانطور که در مدیر رسانه شده تنظیم PLEX Media Manager اند، ظاهر می گردند.

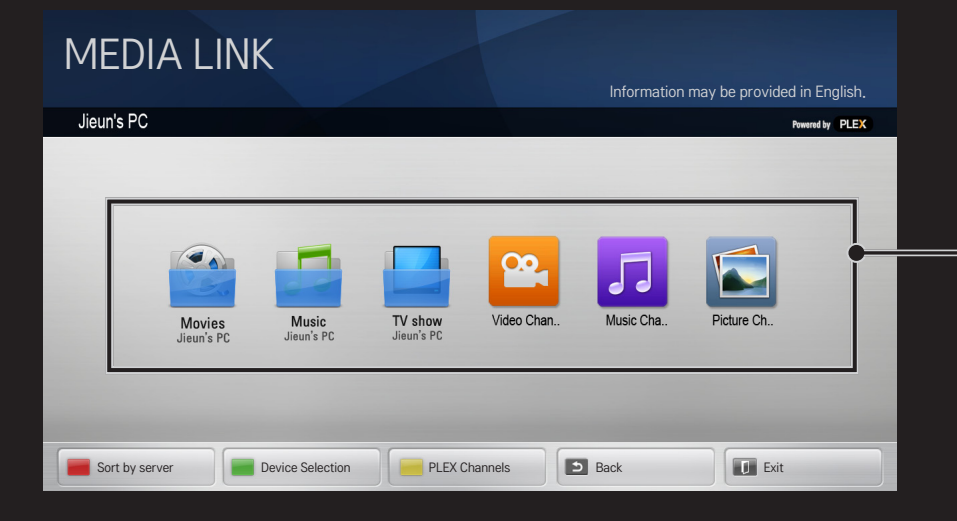

# ❐ نیازمندی های سیستم برای نصب PLEX

 حداقل نیازمندی ها

رایانه ای با حداقل 1,6 گیگاهرتز پردازشگر Duo Core Intel و 3SP XP Windows، با حداقل 512 مگابایت RAM

- توصیه های الزم برای کدگذاری متقابل محتوای HD( p720 و p1080 ) رایانه ای با حداقل 2,4 گیگاهرتز پردازشگر Duo Core Intel و 3SP XP Windows، با حداقل 2 گیگابایت RAM
	- از XP Windows، Vista و 7 Windows پشتیبانی می کند
		- نیازمندی های شبکه

اتصال اینترنتی Fi-Wi/Cable/ADSL برای خروجی فوق داده های رسانه و به روزآوری شبکه سیم دار: شبکه اترنت با 100 T-Base یا 1000 T-Base شبکه بی سیم: شبکه غیرانبوه n802.11 توصیه می شود و شبکه ای که از پخش رسانه در دستگاه های تلفن همراه بی سیم پشتیبانی کند

### ❐استفاده از پیوند رسانه - هشدار

✎ نسخه سرور رسانه PLEX نصب شده در Mac یا رایانه ای که از 0.9.1.14 یا جدیدتر پشتیبانی کند.

- ✎ برای زبان های زیر، زبان GUI انگلیسی بوده و داده های ارسال شده نمایش داده نمی شوند؛ تایلندی، عربی، فارسی، عبری، کردی
- ✎ هنگام پخش مجدد یک برنامه ویدیویی از یک نوع رسانه که توسط تلویزیون پشتیبانی نمی شود، به علت زمان پردازش اضافی که لازم است، یک تاخیر در <sub>ی</sub>خش اولیه خواهید داشت<sub>.</sub> سرعت تبدیل رایانه ممکن است بسته به کارکرد رایانه و سرعت شبکه متفاوت باشد.
- ✎ انواع فایل پشتیبانی شده برای فایل های ذخیره شده در رایانه )فیلم، نمایش تلویزیونی، موسیقی( با DLNA یکسان است.
- ✎ هنگام پخش کلیپ های موسیقی، هیچ پشتیبانی برای پخش با حرکت کلیپ وجود ندارد. )به همین صورت برای DLNA.)
- ✎ وقتی ویدیوهای با کیفیت باال با اتصال Fi-Wi پخش می شوند، ممکن است تاخیر داشته یا پخش به درستی انجام نشود.
	- ✎ اگر تنظیمات AP صحیح نباشد، ممکن است تلویزیون ,رایانه را تشخیص ندهد. )برای مثال اگر ویژگی "ارسال به همه ایستگاه های شبکه" را روی دستگاه AP تنظیم کنید، تلویزیون نمی تواند رایانه را در اتصال Fi-Wi تشخیص دهد.(
		- ✎ برای برخی از پالگین ها، عملکرد پخش به چند نوع رسانه محدود است.
- ✎ پالگین ممکن است بدون اطالع قبلی و بر طبق سیاست ارائه دهنده خدمات تغییر کرده و دیگر عمل نکند.

### ❐ برای متصل کردن دستگاه USB

یک دستگاه ذخیره USB( شامل HDD خارجی، حافظه USB )را به درگاه USB تلویزیون وصل کرده و از تماشای فایل های ذخیره شده در USB، در تلویزیون لذت ببرید.

برای برداشتن دستگاه ذخیره USB، منوی سریع )MENU.Q )دستگاه USB مورد نظر را انتخاب کنید؛ تا وقتی پیام USB برداشته شده است را ندیدید، دستگاه را از تلویزیون جدا نکنید. اگر دستگاه را به زور از تلویزیون جدا کنید، ممکن است خطایی در تلویزیون یا دستگاه ذخیره USB رخ دهد.

✎ وقتی دستگاه USB برای برداشتن انتخاب می شود، دیگر قابل خواندن نیست. می توانید دستگاه ذخیره USB را خارج کرده و دوباره وارد کنید.

### ❐ استفاده از دستگاه ذخیره USB - هشدار

- ✎ اگر دستگاه ذخیره USB مجهز به یک برنامه تشخیص خودکار داخلی باشد یا از درایو شخصی خود استفاده کند، ممکن است کار نکند.
	- ✎ برخی از دستگاه های ذخیره USB ممکن است اصال یا درست کار نکنند.
	- ✎ فقط از دستگاه های ذخیره USB فرمت شده با سیستم فایل 32FAT Windows یا NTFS استفاده کنید.
		- ✎ برای دستگاه های HDD USB، توصیه می شود که از دستگاه هایی با ولتاژ کمتر از 5 ولت و جریان کمتر از 500 میلی آمپر استفاده کنید.
- ی توصیه می شود از USB memory stick با حافظه 32 گیگابایت یا کمتر و USB HDDمای با  $\bullet$ حافظه 2 ترابایت یا کمتر استفاده نمایید.
	- ✎ اگر HDD USB مجهز به عملکرد ذخیره نیرو به طور صحیح کار نکرد، دستگاه را خاموش و روشن کنید. برای اطالعات بیشتر، به راهنمای کاربر HDD USB مراجعه کنید.
- ✎ داده های موجود در دستگاه ذخیره USB ممکن است آسیب ببینند، بنابراین از فایل های مهم در دستگاه های دیگر پشتیبان تهیه کنید. حفظ داده ها به عهده کاربر بوده و سازنده در قبال فقدان داده ها مسئولیتی نمی پذیرد.

## ❐ برای❐استفاده❐از❐برنامھ❐ھای❐ویژه HOME ویژه

با این سرویس می توانید در حالی که به شبکه متصل هستید، به آسانی و در هر زمان به دامنه وسیعی از محتوا مانند فیلم، اخبار و UCC دسترسی داشته باشید.

برنامه های ویژه شامل سرویس های ویژه مربوط به هر کشور است که دربرگیرنده میزان حساسیت فرهنگ مناطقه مختلف و محتوای جهانی می باشد.

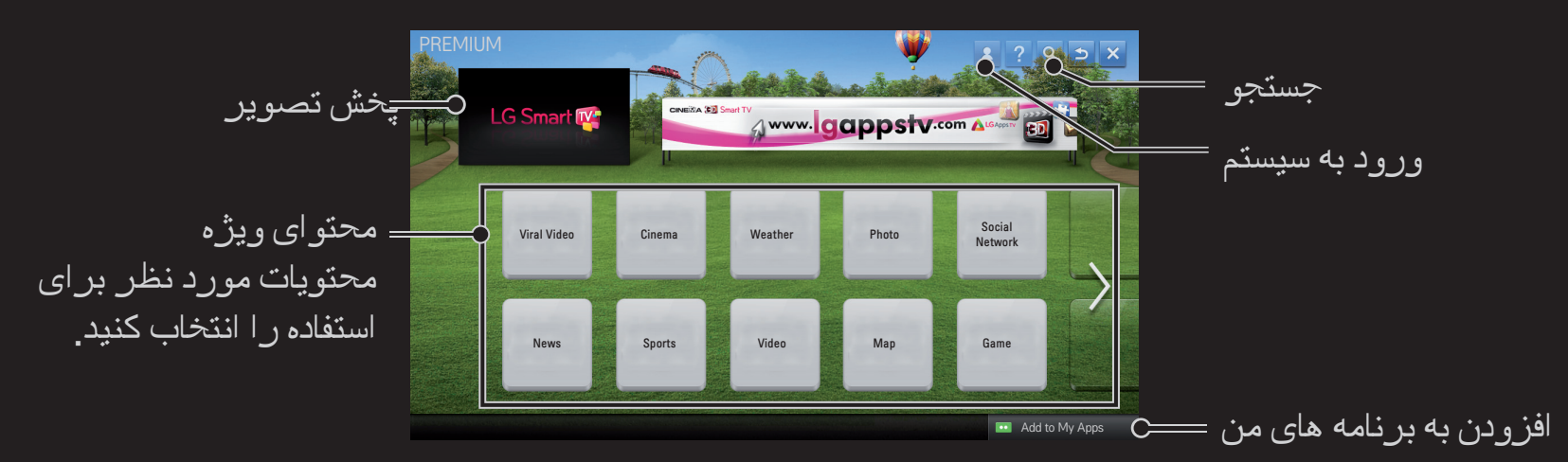

## ❐ برای استفاده از محتوای غیررایگان

برای برخی از مطالب ویژه باید هزینه ای پرداخت شود. سرویس های غیررایگان از طریق سیستم صورتحساب متعلق به ال جی الکترونیکس یا از طریق ارائه دهنده محتوای مربوطه پرداخت می شوند. قبل از استفاده از سیستم صورتحساب ال جی ، باید برای عضویت ثبت نام کرده و جهت خرید محتوای غیرر ایگان، اطلاعات پرداخت خود را در تلویزیون یا وب سایت (www.lgappstv.com) ثبت کنید. شما می توانید برای عضویت در صفحه ورود به سیستم در تلویزیون یا وب سایت ما ثبت نام کنید. سپس با همان شناسه به تلویزیون و وب سایت وارد شوید.

- 1 برای ورود، روی دکمه ورود به سیستم در سمت راست باالی صفحه اصلی کلیک کنید.
- 2 به سرویس ویژه مورد نظر وارد می شوید. )برای سرویس های پیشرفته، پس از ثبت نام برای سرویس پیشرفته، باید جداگانه وارد سیستم شوید.)
- 3 پس از بررسی اطلاعات سرویس و قیمت، روی دکمه خرید کلیک کنید. (ممکن است بسته به محتوا، در تعداد دفعات و مدت زمان محدودیت هایی وجود داشته باشد.(
- 4 وقتی مراحل خرید کامل شد، محتوای خریداری شده خود را با کلیک روی دکمه خرید مشاهده نمایید.
	- 5 شناسه خود را از منوی باالی صفحه اصلی انتخاب کرده و سوابق خرید را از صفحه من درخواست پرداخت بررسی نمایید. این مورد در صفحه من تاریخچه خرید در وب سایت نیز موجود است. (www.lgappstv.com)

## ❐ برای بازنشانی محتوای ویژه

HOME تنظیمات پشتیبانی قالب بندی محتوای برتر

لیست ویژه، اطالعات ویژه، تنظیم کشور و اطالعات ورود به سیستم کاربر را بازنشانی می کند. بازنشانی، خطاهای ایجاد شده در حین به روز رسانی ویژه را رفع می کند.

- ✎ ممکن است محتوای ارائه شده توسط ارائه دهندگان سرویس به منظور بهبود کیفیت سرویس خود، بدون اطالع قبلی تغییر داده شده یا حذف شوند. برای طرح سوال، عیب یابی یا بررسی جدیدترین اطالعات درباره محتوا، به وب سایت محتوای مربوطه مراجعه نمایید. ال جی الکترونیکس هیچ مسئولیت قانونی را در قبال سرویس های محتوا و اطالعات مربوطه آن نمی پذیرد، حتی زمانی که ارائه یک سرویس دیگر توسط ارائه دهنده سرویس متوقف شده باشد.
- ✎ کیفیت سرویس ویژه تحت تاثیر اتصال اینترنت شما می باشد. در صورت هر گونه سوال مربوط به سرعت اینترنت یا سایر اشکاالت سرویس، با ارائه دهنده سرویس اینترنتی خود مشورت کنید.
	- ✎ برای بهترین کیفیت سرویس، توصیه می کنیم در سرویس اینترنتی با سرعت 4.0 مگابیت در ثانیه (1.5 مگابیت در ثانیه یا بالاتر) مشترک شوید. اگر در سر عت اینترنت اشکالی وجود داشت، با ارائه دهنده سرویس اینترنتی خود تماس بگیرید.
- ✎ برخی از ارائه دهندگان سرویس ممکن است مطالبی ارائه دهند که برای کوچکترها مناسب نباشد. توصیه می شود والدین به این نکته توجه کنند.

## ❐ برای استفاده از World Smart LG

### LG Smart World  $\Leftarrow$  HOME

World Smart LG یک سرویس برنامه موجود در سرویس TV Smart است. شما می توانید انواع مختلفی از برنامه های رایگان/غیررایگان مانند آموزش، سرگرمی، برنامه های روزمره و اخبار را بارگیری کرده و از آن ها لذت ببرید.

> وارد سیستم شوید. وقتی وارد سیستم می شوید، شناسه نمایش داده می شود. پس از انتخاب شناسه، می توانید صفحه من و خروج از سیستم را انتخاب کنید.

> > برنامه را برای نصب انتخاب کنید.

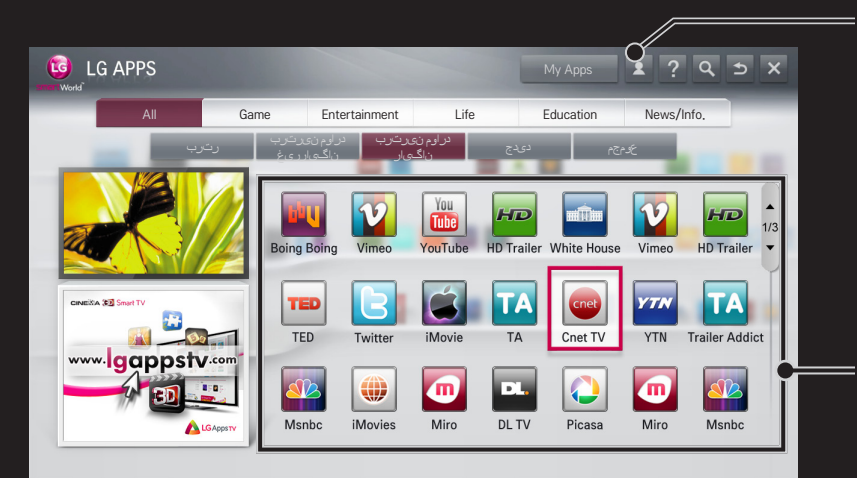

## ❐ برای ثبت نام در World Smart LG

#### HOME ورود به سیستم

برای بارگیری و اجرای برنامه ها، باید ثبت نام کنید.

- 1 ثبت نام را انتخاب کرده و اخطاریه را بپذیرید.
	- 2 شناسه و رمز ورود را وارد کنید.
- 3 در کادر تایید رمز ورود، دوباره رمز ورود را وارد کنید.
	- 4 برای تکمیل مراحل ثبت نام، تایید را انتخاب کنید.

✎ می توانید برای عضویت در تلویزیون یا وب سایت )com.lgappstv.www )ثبت نام کنید.

- ✎ پس از ثبت نام عضویت، با همان شناسه وارد تلویزیون و وب سایت ما شوید.
	- ✎ شما می توانید با یک شناسه به حداکثر پنج تلویزیون وارد شوید.

### ❐ برای نصب برنامه در تلویزیون خود

### LG Smart World  $\Leftarrow$  HOME

- 1 برای ورود، روی دکمه ورود به سیستم در باالی صفحه اصلی کلیک کنید.
	- 2 کارت World Smart LG را انتخاب کنید.
	- 3 برنامه مورد نظر را از لیست انتخاب کنید.
- 4 جزئیات برنامه را بررسی کرده و سپس دکمه نصب یا خرید را انتخاب کنید.
- 5 بررسی کنید عملکردها و لوازم جانبی تلویزیون مورد نیاز برای نصب برنامه را داشته باشید، سپس دکمه OK را انتخاب کنید.
	- 6 برای برنامه های غیررایگان، تایید اعتبار پرداخت و خرید الزم است.
- 7 وقتی نصب انجام شد، اجرا را انتخاب کنید تا برنامه فورا اجرا شود. اگر نمی خواهید برنامه فورا اجرا شود، بستن را انتخاب کنید. اگر می خواهید برنامه بعدا اجرا شود، برنامه های من را برای بررسی فهرست برنامه های نصب شده در تلویزیون انتخاب کنید.
- ✎ شما می توانید از طریق رایانه یا تلویزیون برنامه ها را خریداری نمایید، ولی باید از تلویزیون برای نصب و اجرای آن ها استفاده کنید.
- ✎ اگر فضای ذخیره تلویزیون کافی نیست، می توانید برنامه ها را از پایانه تلویزیون مربوط به برنامه های USB، در یک دستگاه ذخیره USB متصل بارگیری کنید. برنامه های ذخیره شده در USB را می توان از صفحه برنامه های من اجرا یا حذف کرد ویا انتقال داد.
	- ✎ یک دستگاه ذخیره USB حاوی برنامه ها را نمی توان برای داده های دیگر استفاده نمود. )فقط برای برنامه های USB)

## ❐ برای مدیریت اطالعات من

#### LG Smart World  $\leftarrow$  HOME

- 1 وارد سیستم شوید.
- 2 شناسه وارد شده فعلی را در باالی صفحه نمایش انتخاب کنید.
	- 3 صفحه من را انتخاب کنید.
- 4 با بررسی اطالعات عضویت، لیست برنامه های خریداری شده من و لیست برنامه های نصب شده تلویزیون، مدیریت می کند.

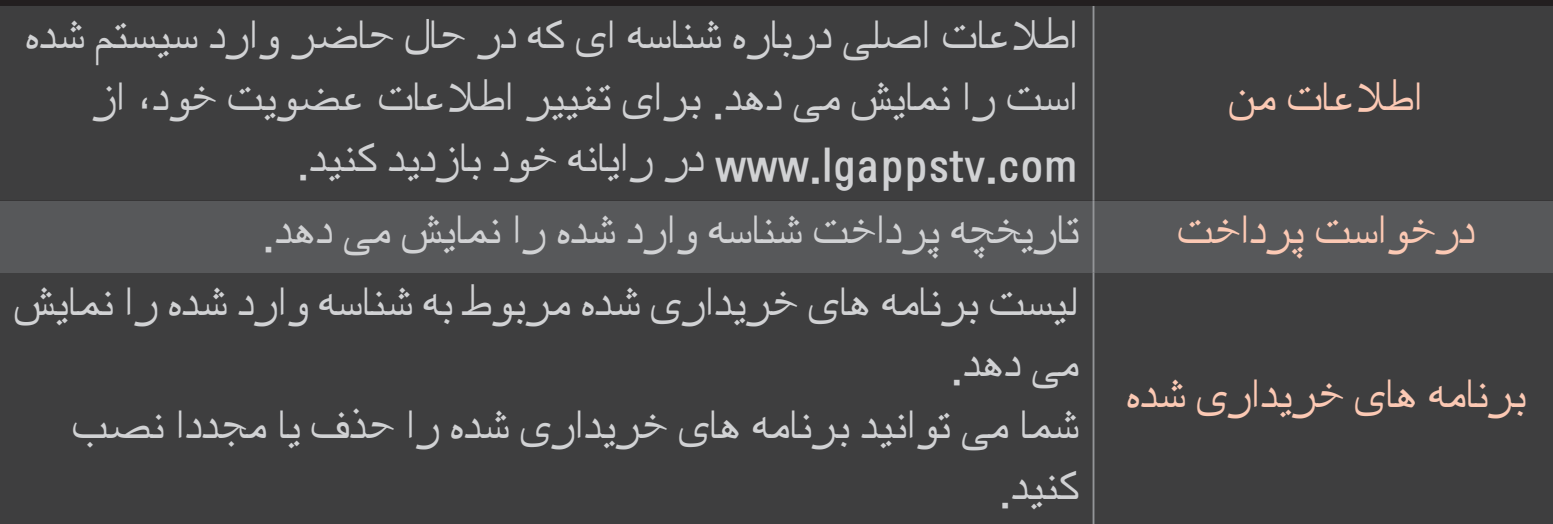

#### HOME اینترنت

آدرس اينترنتی را به صورت دستی در تلویزیون وارد کرده یا از وب سایت هایی که به قسمت برگزیده اضافه شده است، بازدید کنید.

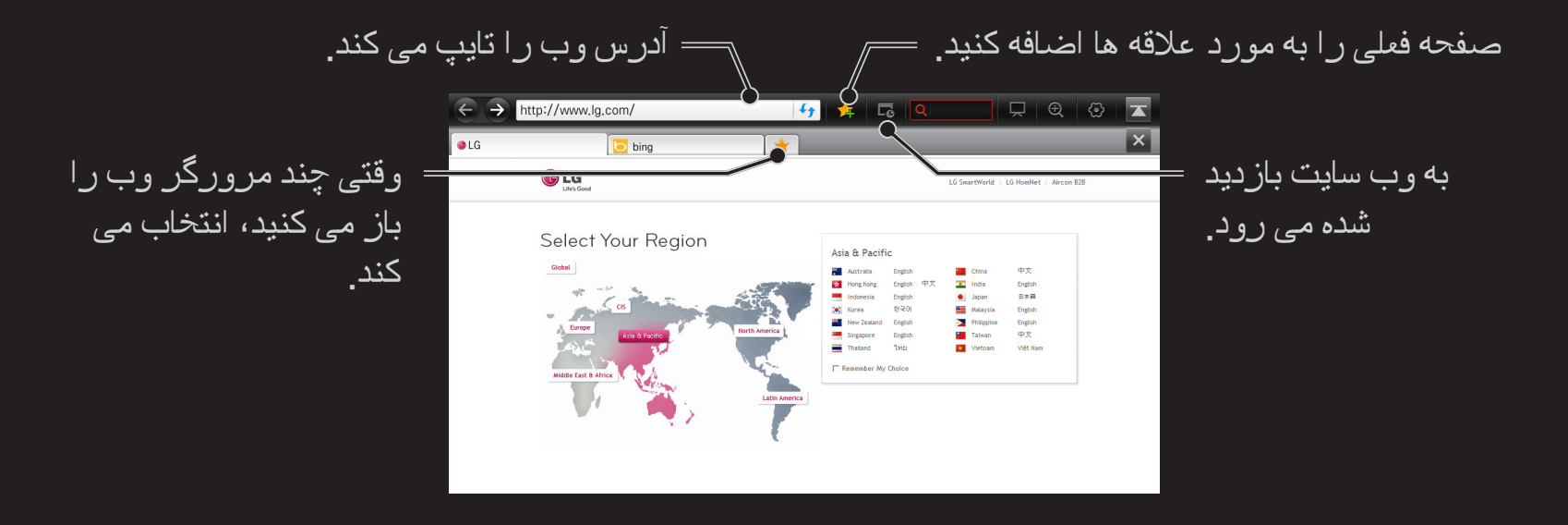

- ✎ اینترنت تا 10 Flash را پشتیبانی می کند اما از فن آوری وابسته به یک شبکه مانند ActiveX پشتیبانی نمی کند.
	- ✎ اینترنت فقط با پالگین از قبل نصب شده کار می کند.
	- ✎ اینترنت ممکن است قادر به پخش فرمت فایل رسانه ای به غیر از فرمت های زیر نباشد: JPEG / PNG / GIF / WMV (ASF) / WMA / MP3 / MP4

✎ اینترنت بسته می شود اگر حافظه کافی نباشد.

- ✎ برای اینترنت از فونت های نصب شده در تلویزیون استفاده شده و ممکن است بسته به محتوای پخش شده درست نمایش داده نشوند.
	- ✎ اینترنت از بارگیری فونت و فایل پشتیبانی نمی کند.
- ✎ اینترنت برای تلویزیون طراحی شده و ممکن است عملکرد آن با مرورگرهای رایانه متفاوت باشد.
- ✎ اینترنت یک مرورگر تلویزیون است و ممکن است هنگام پخش برخی از فایل های محتوا درست کار نکند.

#### Social Center  $\Leftarrow$  HOME

TV Smart LG برنامه Center Social را در اختیار شما قرار می دهد به شما امکان می دهد در حین تماشای تلویزیون، از طریق سرویس های SNS مانند Facebook وTwitter با دیگران ارتباط برقرار کنید.

با استفاده از Social Center، می توانید در حین تماشای تلویزیون با دوستان خود ارتباط برقرار کنید و به مشاهده نظرات و تصاویر ارسال شده توسط دوستان مخاطب خود در شبکه سازی اجتماعی بپردازید.

> می توانید زبانه Center Social را ویرایش کنید.

یک زبانه مانند Twitter / Facebook / Activity Talk /را برای ارتباط از طریق سرویس های شبکه های اجتماعی (SNS) انتخاب کنید<sub>.</sub>

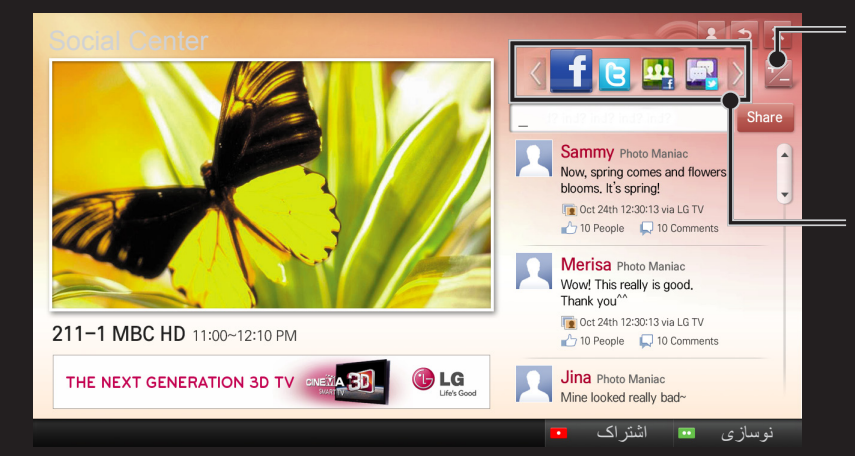

- 1 با حساب TV LG خود وارد شوید. اگر هنوز عضو نشدید، لطفا ثبت نام کنید.
- 2 از بین Facebook، Twitter ،Talk، یا Activity يک زبانه را انتخاب کنید. برخی از عملکردها با SNS دیگری مرتبط هستند و بنابراین برای ورود به آن سرویس نیاز به حساب SNS دارید.
	- 3 اکنون می توانید در حین تماشای تلویزیون، محتوای مختلف را جستجو کرده و نظرات خود را پست کنید.

Center Social به شما امکان می دهد در حین استفاده از سرویس های TV Smart LG مرتبط با Facebook یا Twitter نظر بدهید و نظرات دیگران را در وب یا دستگاه تلفن همراه مشاهده نمایید.

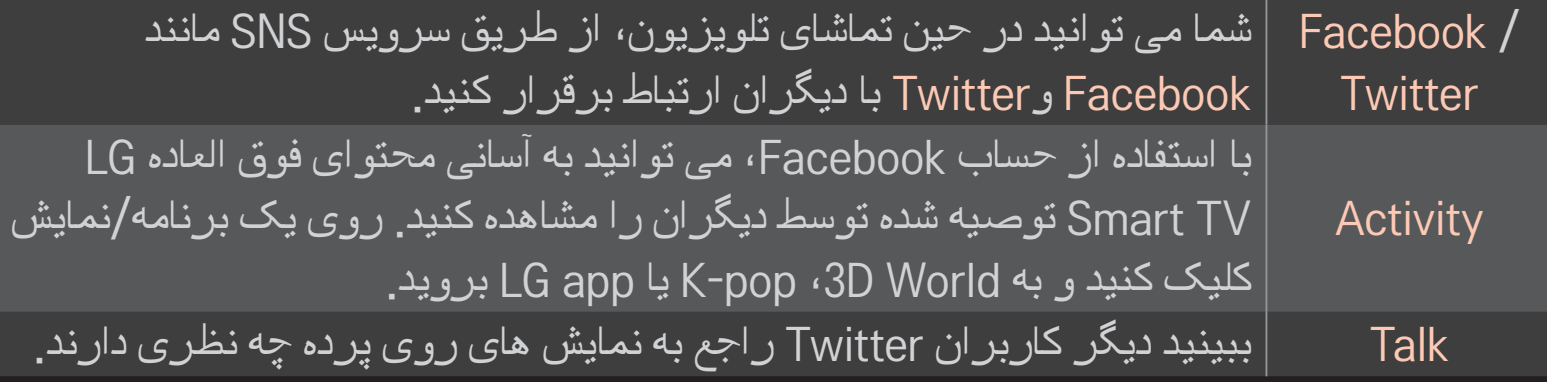

✎ عملکردهای Center Social مطابق با موارد به روز نرم افزار تلویزیون تغییر خواهند کرد.

بالفاصله بعد از ثبت نام، برنامه های رایگان در دسترس خواهند بود ولی برای استفاده از برنامه های غیررایگان باید روش پرداخت خود را ثبت کنید.

شما می توانید ثبت نام کرده و روش های پرداخت خود را در تلویزیون یا وب سایت ما ).www lgappstv.com) ثبت نمایید<sub>.</sub>

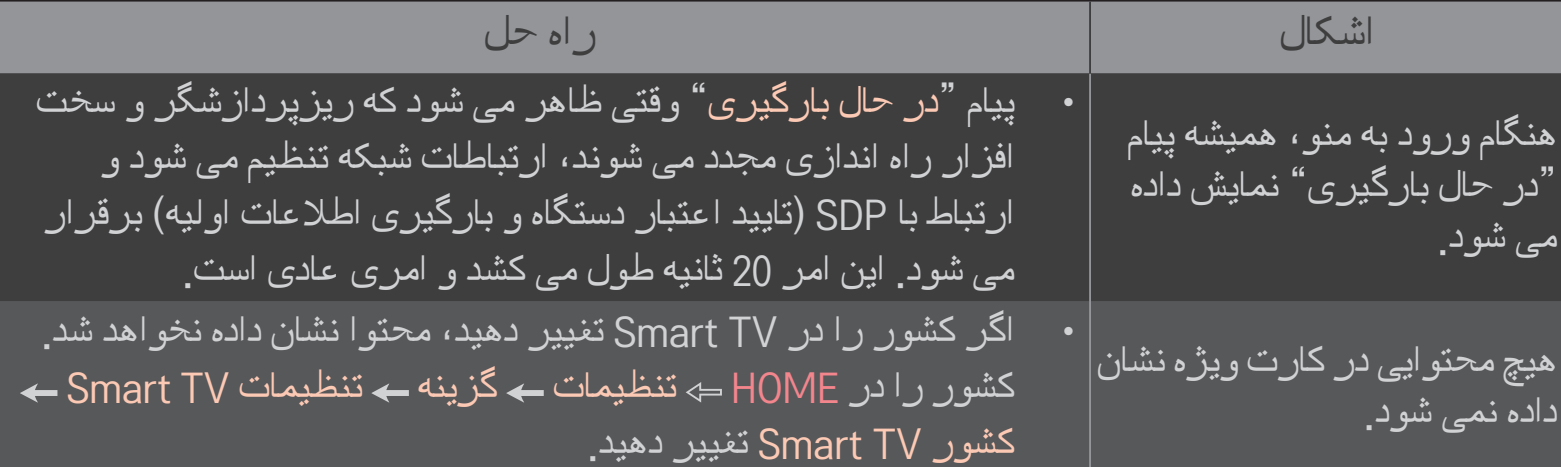

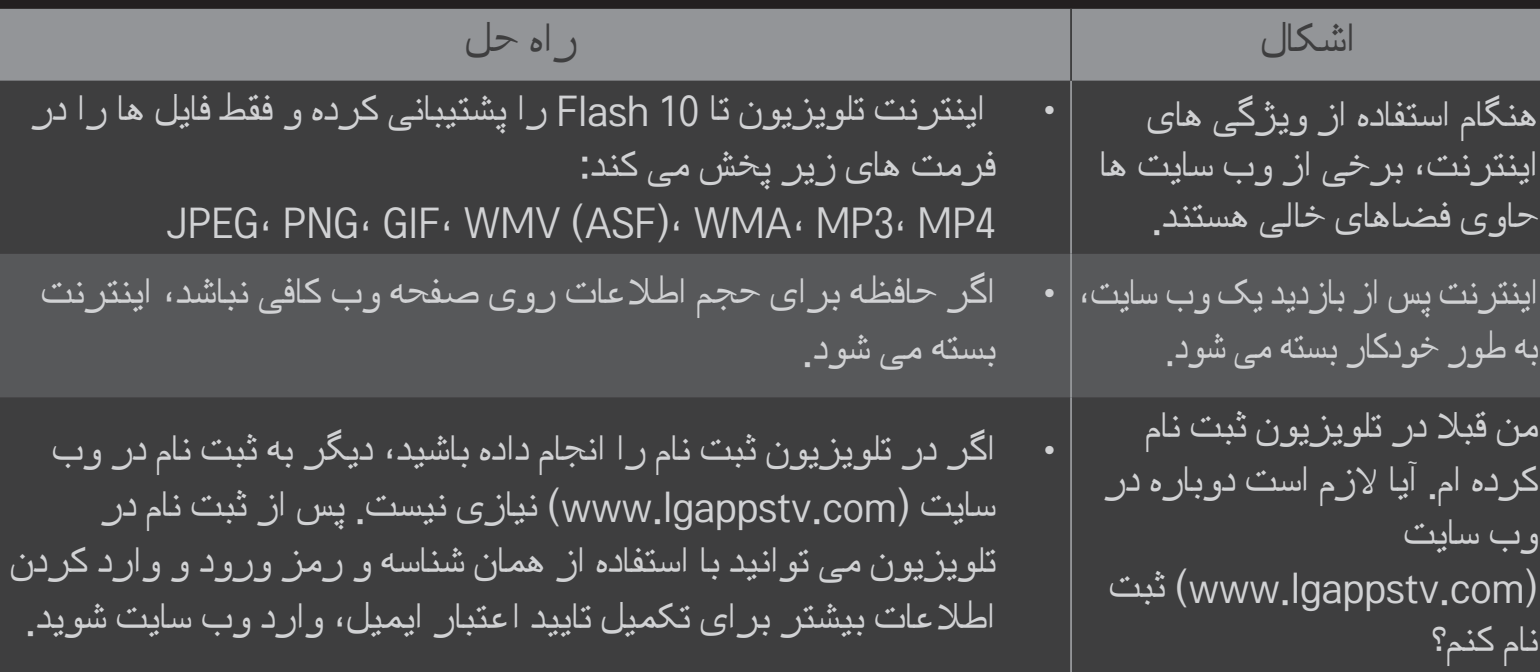

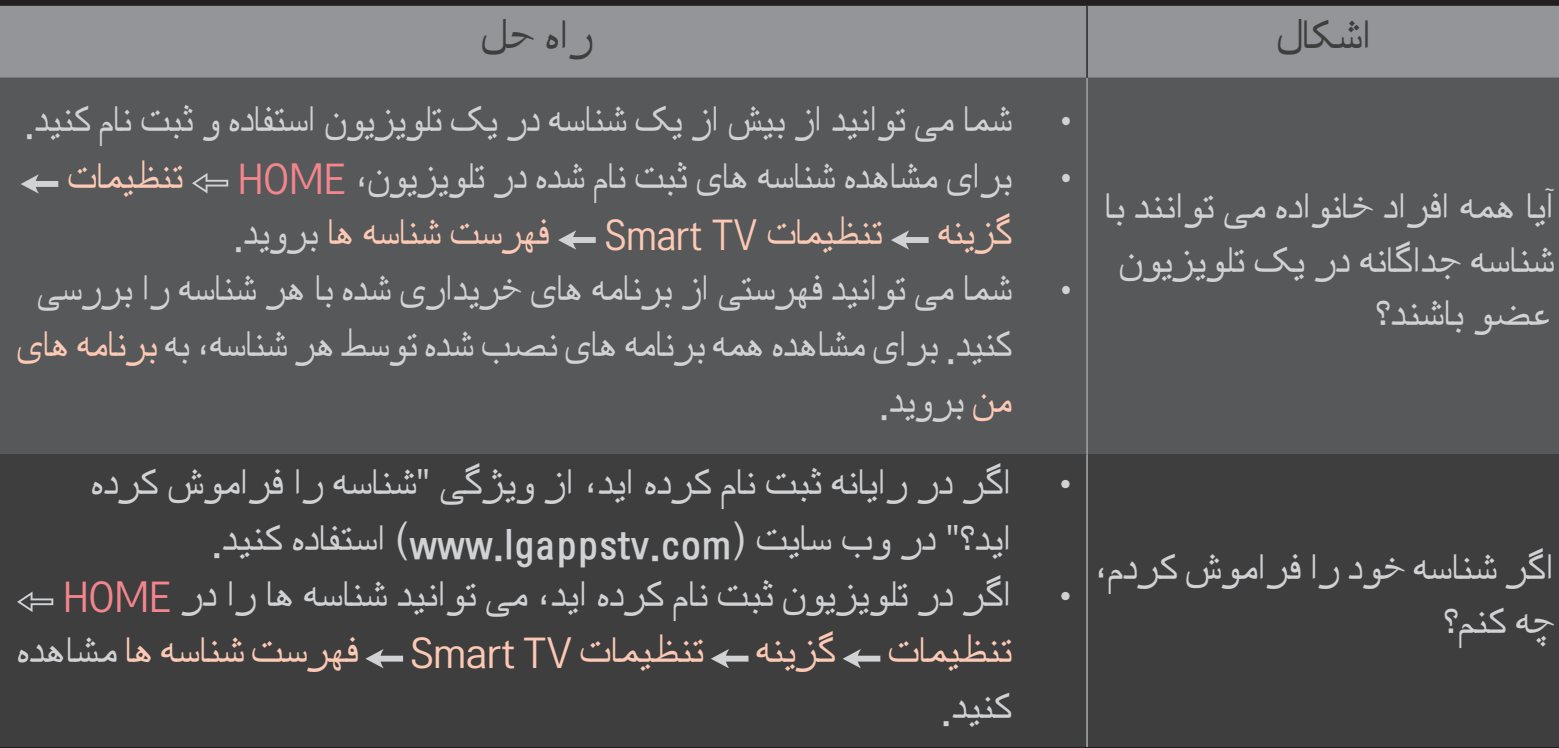

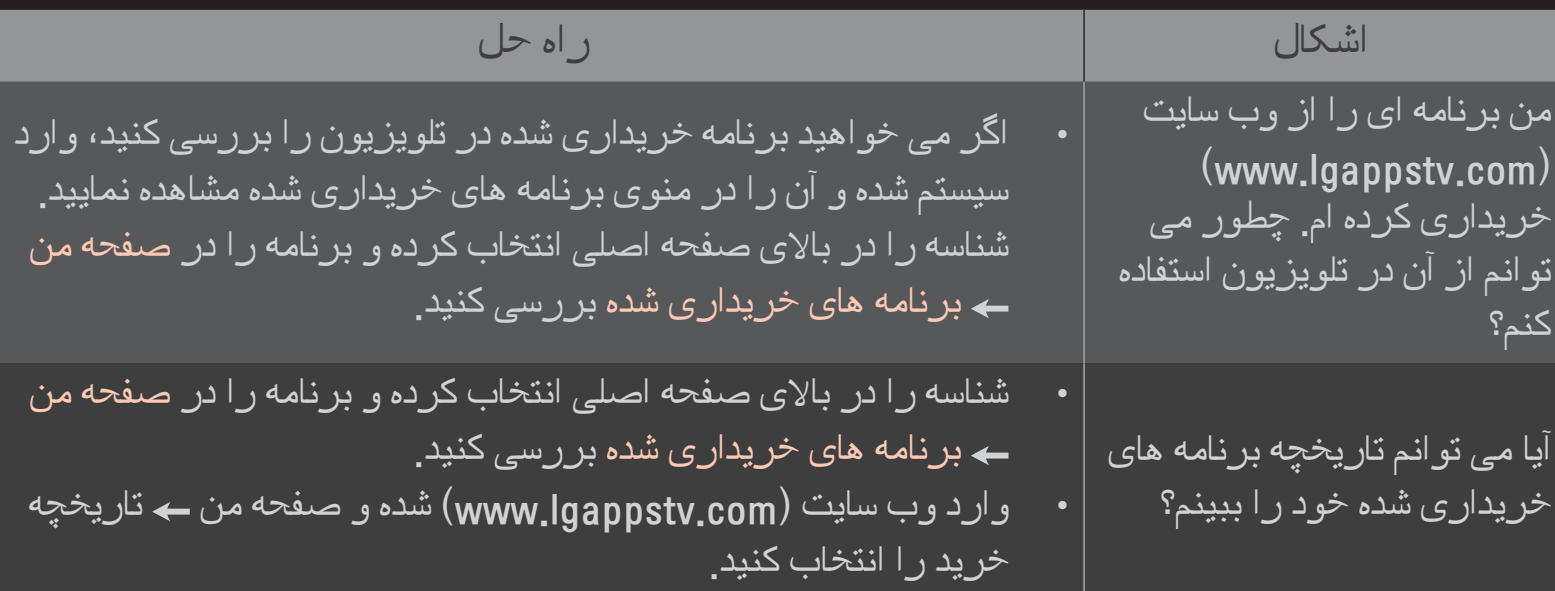

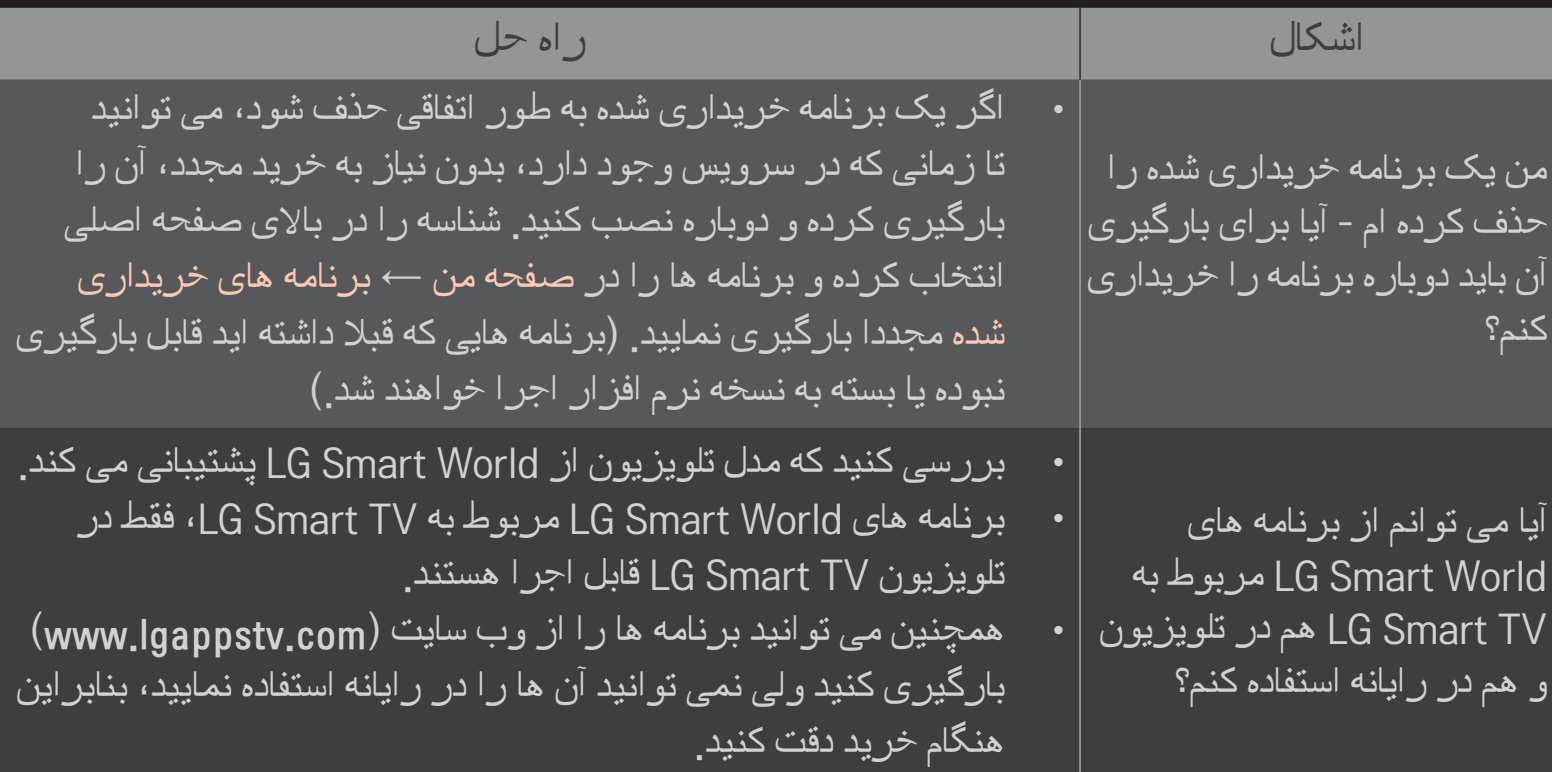

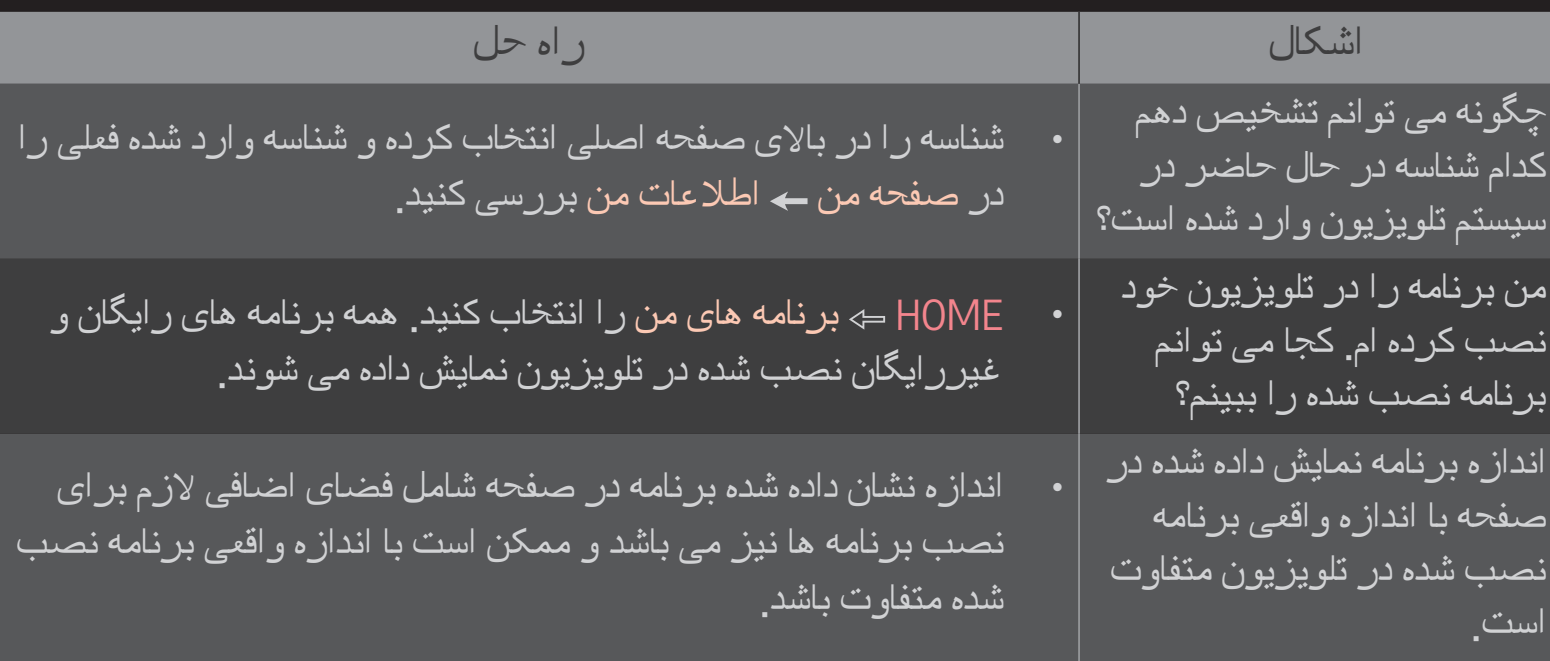

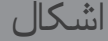

رمز ورود تلویزیون خود را

فراموش کرده ام چه باید بکنم؟

#### اشکال راه حل

 اگر هنگام ثبت نام در تلویزیون، فقط شناسه و رمز ورود را ارائه کنید، نمی توانید در صورت مفقود شدن رمز ورود، آن را بازیابی نمایید. شناسه جدید ایجاد کرده و با آن شناسه ثبت نام کنید.

 اگر اطالعات دیگری به غیر از شناسه و رمز ورود را در هنگام ثبت نام در تلویزیون یا وب سایت )com.lgappstv.www )ارائه نمایید، می توانید رمز ورود خود را در وب سایت بازیابی کنید.

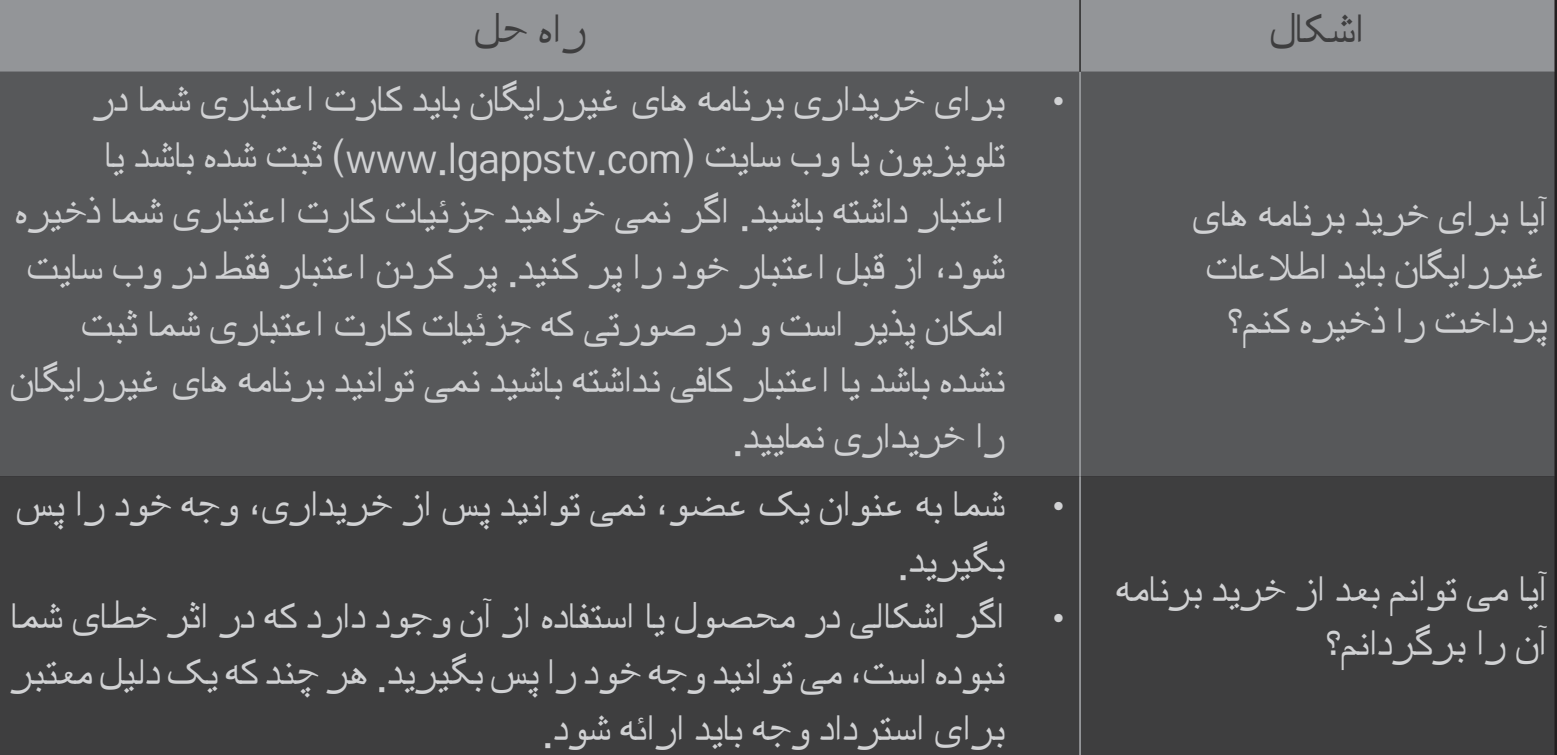

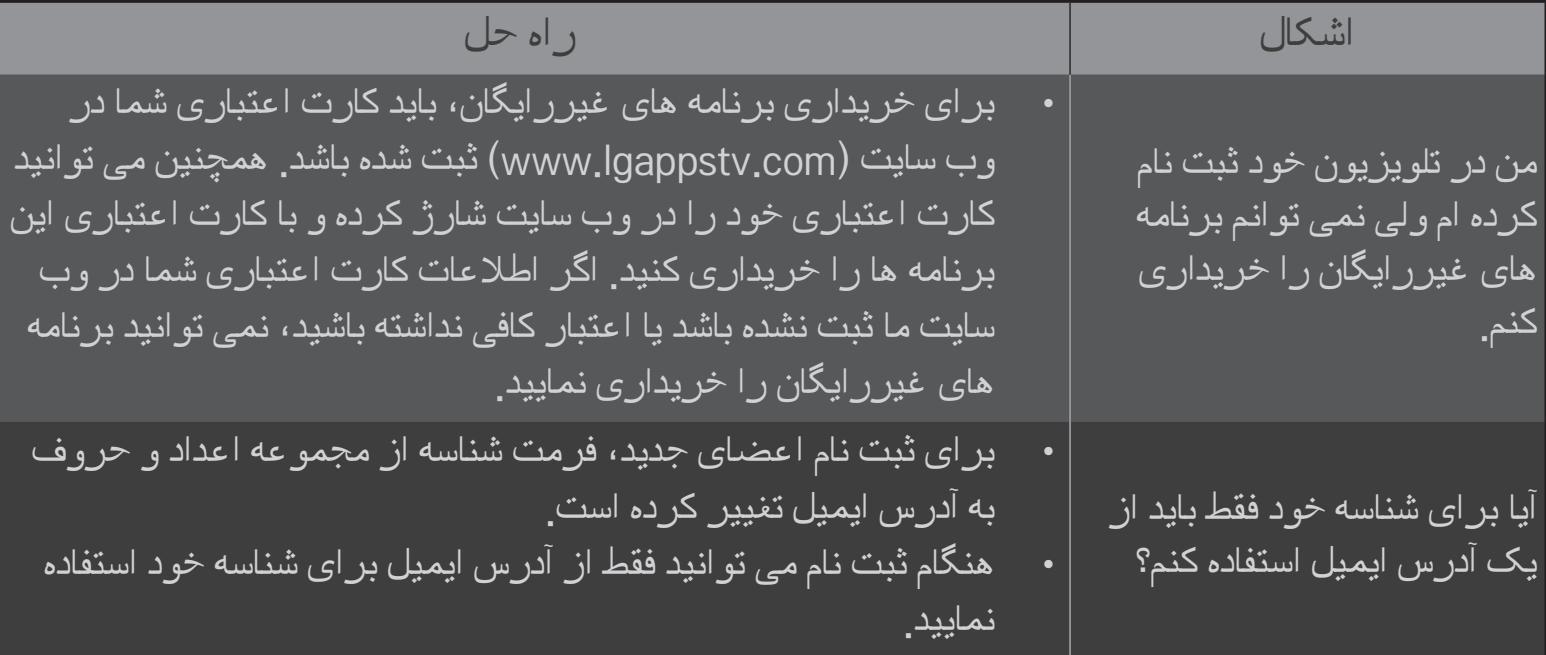

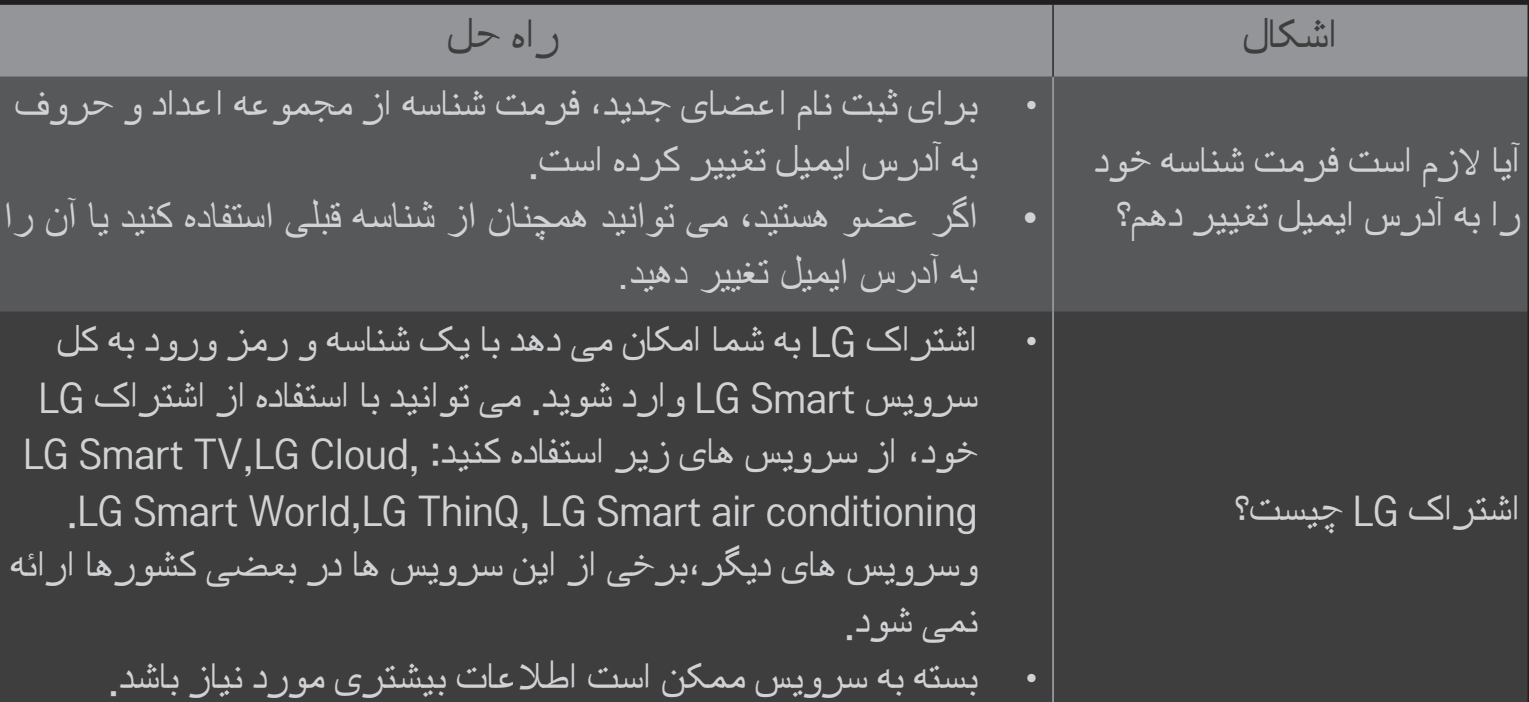

#### ❐ مشاهده تصویر سه بعدی

تصویرسازی سه بعدی یک فن آوری است که از اختالف دید چشم چپ و راست استفاده کرده و باعث می شود تصاویر در تلویزیون مانند فضای سه بعدی محیط واقعی به نظر برسند.

- 1 یک عنوان تصویر سه بعدی را پخش کنید یا به یک برنامه سه بعدی بروید.
	- 2 عینک سه بعدی بزنید.
	- 3 برای تغییر تصویرسازی سه بعدی، دکمه D3 را فشار دهید.
- 4 برای پایان دادن به تماشای تصویر سه بعدی، در حین تماشای تصاویر سه بعدی، دکمه D3 را در کنترل راه دور فشار دهید.

✎ بسته به نوع سیگنال ورودی سه بعدی موجودممکن است متفاوت باشد.

# ❐ تنظیم جزئیات تصاویر سه بعدی اسے تنظیمات کے تصویر کے تنظیمات  $\Leftarrow$  HOME جنبه های مختلف تصویرسازی سه بعدی را تنظیم می کند.

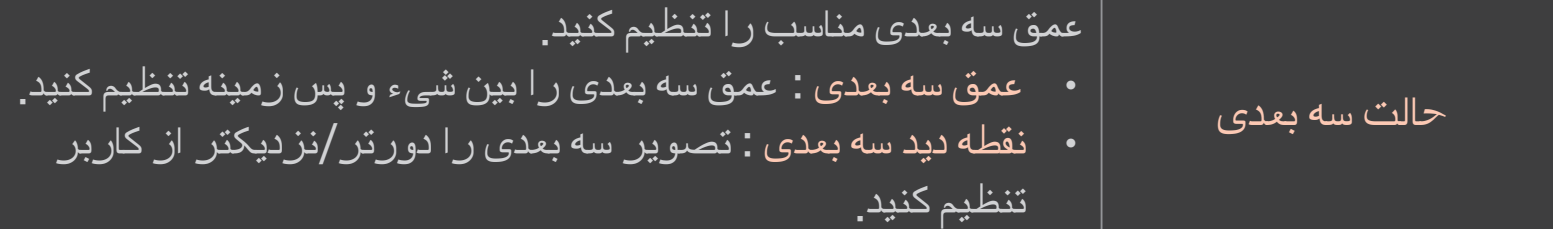

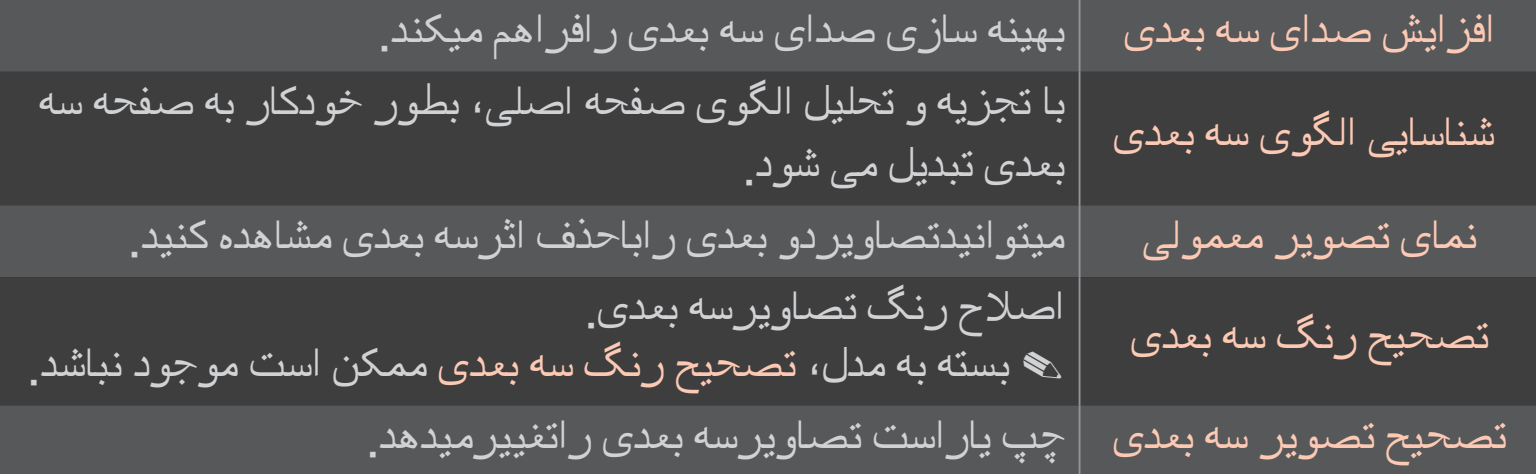

#### ❐ مشاهده تصاویر سه بعدی - هشدار

- ✎ هنگام تماشای تصاویر سه بعدی توصیه می شود که تماشاگر فاصله حداقل دو برابر طول قطر صفحه نمایش را رعایت کند.
	- ✎ تصاویر سه بعدی با عینک های نوع شاتردار که باید شارژ مجدد شوند قابل مشاهده نیست.
- ✎ اگر در آینده یک فرمت پخش سه بعدی استاندارد شود که توسط این تلویزیون پشتیبانی نشود، ممکن است الزم باشد که یک دستگاه اضافه مثال یک ست تاپ باکس تهیه کنید.

## ❐ استفاده از عینک سه بعدی - هشدار

- ✎ از عینک های سه بعدی به عنوان جایگزین عینک های طبی، آفتابی یا عینک های محافظ استفاده نکنید. استفاده نادرست از عینک های سه بعدی ممکن است باعث آسیب به چشم شود.
- ✎ از نگهداشتن عینک های سه بعدی در هوای بسیار سرد یا گرم خودداری کنید. دمای بسیار زیاد یا کم ممکن است باعث تغییر شکل عدسی ها شود. از عینک های تغییرشکل یافته استفاده نکنید.
- ✎ به عینک های سه بعدی فشار نیاورید یا به آن ها ضربه نزنید. استفاده نادرست از عینک های سه بعدی ممکن است به آن ها آسیب وارد کند.
- ✎ عدسی های عینک های سه بعدی )با پوشش پالریزه( نسبت به خش حساس هستند. برای تمیز کردن، فقط از یک پارچه نرم و تمیز استفاده کنید. پارچه کثیف ممکن است روی پوشش پالریزه خش بیاندازد.
- ✎ از خش انداختن سطح عدسی عینک سه بعدی با اشیاء نوک تیز یا تمیز کردن آن با مواد شیمیایی خودداری کنید. اگر سطح عدسی خش برداشت، ممکن است تصاویر سه بعدی درست نشان داده نشوند.

## ❐ اتصال به یک دستگاه ذخیره USB DVR

- 1 یک HDD USB( 40 گیگابایت یا بیشتر( را به پورت IN HDD در تلویزیون وصل کنید. عملکرد DVR فقط با پورت IN HDD کار می کند.
	- 2 HDD USB برای استفاده DVR باید مقداردهی اولیه شود. هنگام اتصال HDD USB که مقداردهی اولیه نشده است، APPS MY DVR را انتخاب کنید. مقداردهی اولیه دستگاه USB ظاهر می شود.
		- 3 مقداردهی اولیه HDD USB را تکمیل کرده و حالت جدول زمانی را روی روشن تنظیم کنید.
- ✎ برای برداشتن دستگاه ذخیره USB، گزینه های منوی سریع دستگاه USB را انتخاب کرده و قبل از جدا کردن دستگاه، پیام جدا شدن دستگاه ذخیره USB را تایید کنید.

# ❐ تغییر حالت جدول زمانی یا مقداردهی اولیه دستگاه ذخیره USB دکمه مدور)OK )گزینه

تنظیمات DVR را در هنگام استفاده از DVR تغییر می دهد.

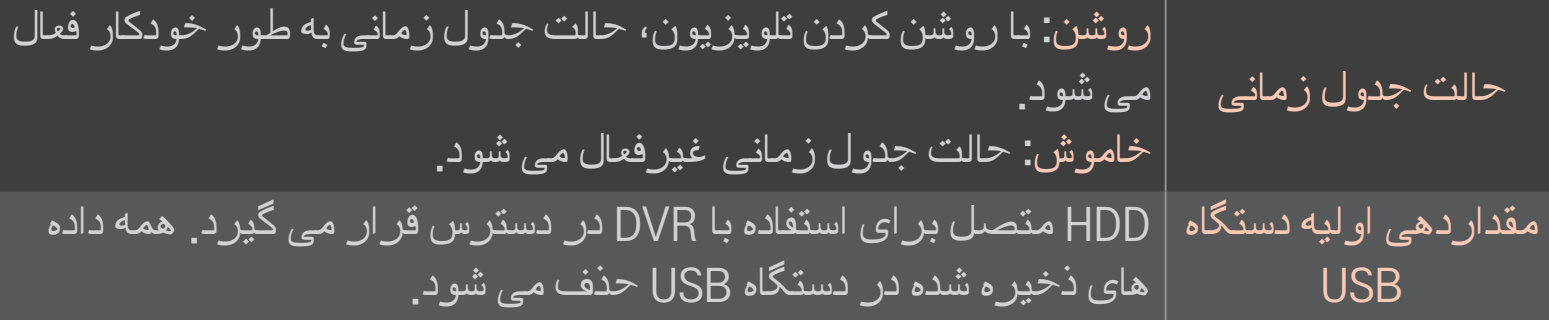

- ✎ توصیه می شود از HDD( درایو هارد دیسک( استفاده کنید. برای SSD( درایور حالت جامد(، تعداد نوشتن/پاک کردن ها محدود است.
	- ✎ توصیه می شود از HDD USD با حجم 40 گیگابایت تا 2 ترابایت استفاده کنید.
	- ✎ پس از مقداردهی اولیه دستگاه USB جهت استفاده توسط رایانه شناسایی نمی شود.
- ✎ داده های ذخیره شده در دستگاه USB ممکن است آسیب ببینند. حفظ داده ها به عهده کاربر بوده و سازنده در قابل فقدان داده ها مسئولیتی نمی پذیرد.
	- ✎ اگر در یک سکتور داده بر روی دستگاه ذخیره USB، اشکالی وجود داشته باشد، ممکن است درست کار نکند.

DVR این امکان را برای شما فراهم می کند تا هنگامی که پخش دیجیتال را مشاهده می کنید برنامه زنده تلویزیونی را بر روی دستگاه ذخیره USB ضبط نمایید. می توانید بخش هایی از برنامه ای را که از دست داده اید در زمانی دیگر تماشا کنید و دیدن برنامه را از جایی که قطع کرده اید دوباره از سر بگیرید، حتی اگر برای مدتی از تلویزیون دور بوده اید.

- ✎ حالت جدول زمانی را می توان حداکثر روی 90 دقیقه تنظیم نمود. )برای ایتالیا، این حالت را می توان حداکثر روی 60 دقیقه تنظیم نمود.)
	- ✎ اگر در یک سکتور داده بر روی دستگاه ذخیره USB، اشکالی وجود داشته باشد، ممکن است درست کار نکند.
#### در حین DVR، دکمه مدور)OK )را فشار دهید.

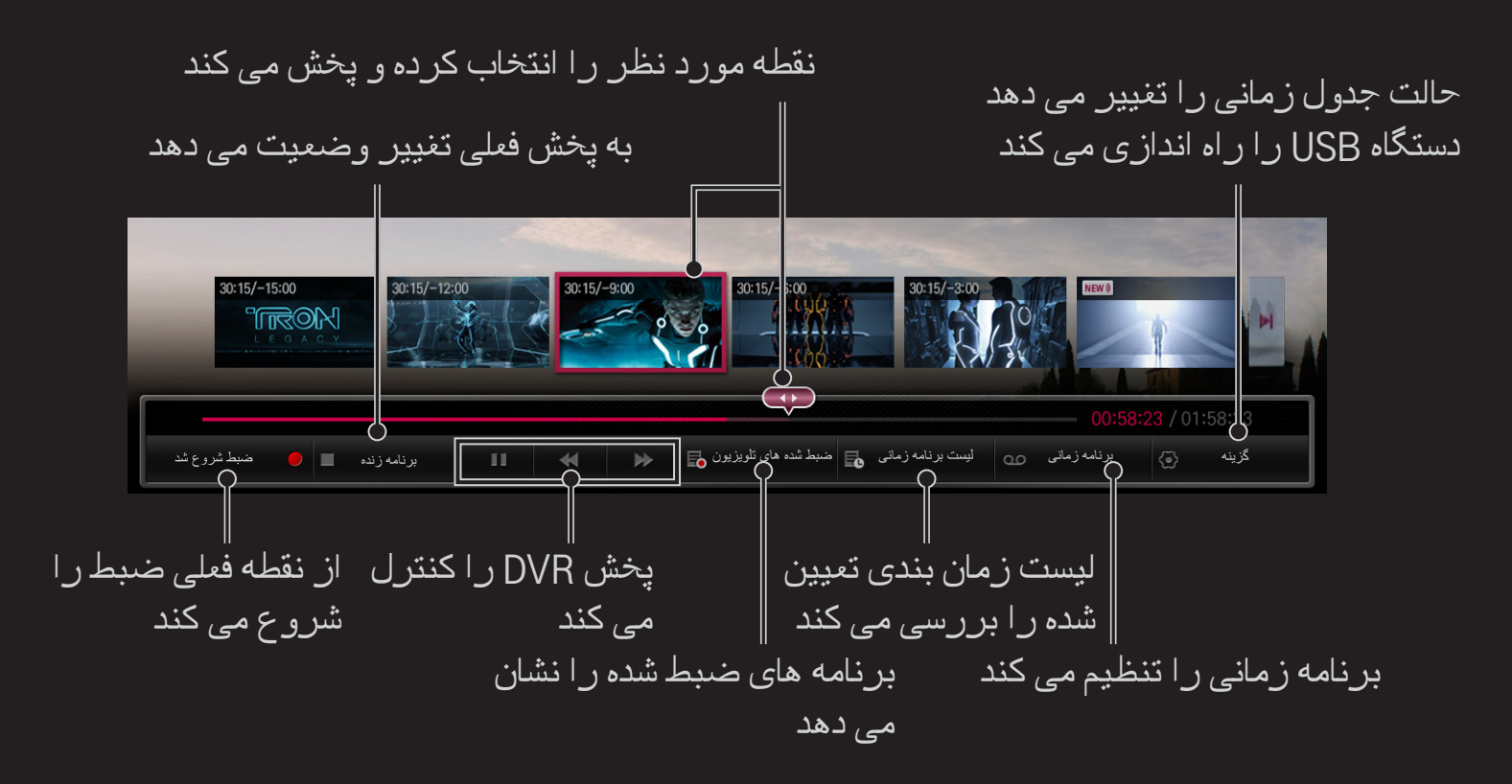

✎ تصویر نشان داده شده ممکن است با تلویزیون شما متفاوت باشد.

## ❐ شروع فوری ضبط

## دکمه مدور)OK )شروع ضبط

اگر می خواهید در حین تماشای فیلم، اتاق را ترک کنید، برنامه ضبط می شود.

✎ فقط پخش دیجیتالی که تماشا می کنید را ضبط می کند.

- ✎ اگر هنگام ضبط، تلویزیون را خاموش کنید، برنامه ذخیره نخواهد شد. بهتر است قبل از خاموش کردن، ضبط را متوقف کرده و بررسی کنید که برنامه ضبط شده باشد.
- ✎ برنامه ها تحت قوانین حق کپی مربوطه محافظت می شوند و برای کپی کردن و پخش برنامه ها، باید از مالک حق کپی اجازه گرفته شود. موارد ضبط شده توسط این دستگاه را فقط می توان برای اهداف شخصی استفاده نمود. فروش، انتقال یا اجاره موارد ضبط شده تحت حق کپی به شخص ثالث ممنوع است.

❌ توقف ضبط

دکمه مدور)OK )توقف ضبط

فورا ضبط متوقف می شود.

❌ تغییر زمان پایان ضبط

دکمه مدور)OK )گزینه ی توقف تغییر زمان پایان ضبط

✎ حداکثر زمان ضبط 5 ساعت است.

### ❐ زمان بندی ضبط

### دکمه مدور $\left(\mathsf{OK}\right)\rightleftharpoons\left(\mathsf{OK}\right)$  دکمه مدور

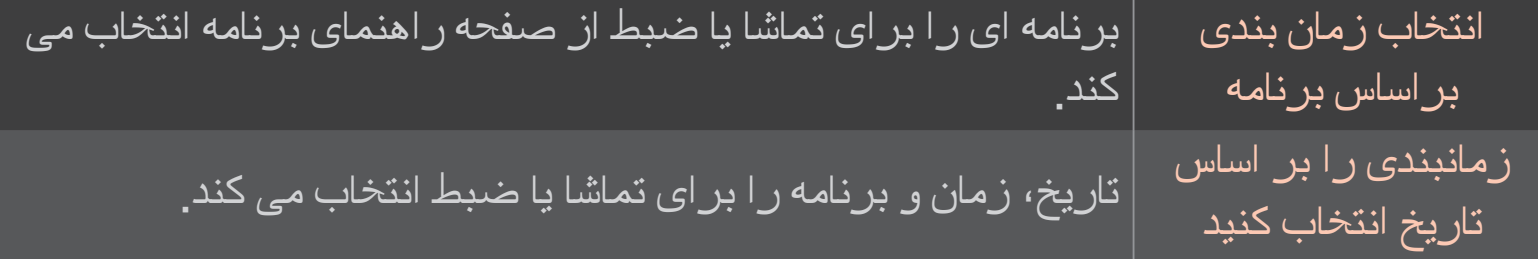

✎ حداقل مدت زمان ضبط، 2 دقیقه است.

✎ سکتور آسیب دیده دیسک ممکن است به قسمتی یا کل موارد موجود در لیست زمان بندی تاثیر بگذارد.

✎ حداکثر موارد موجود در لیست زمان بندی 30 عدد است.

## ❐ تایید و/یا تغییر لیست زمان بندی

دکمه مدور $\overline{\text{(OK)}}$   $\Rightarrow$  لیست زمان بندی

تماشا یا ضبط زمان بندی شده را تایید می کند، تغییر می دهد یا حذف می کند.

### ❐ مشاهده تلویزیون ضبط شده

#### HOME Share Smart تلویزیون ضبط شده

مورد ضبط شده ذخیره شده در HDD USB را برای پخش/حذف انتخاب می کند.

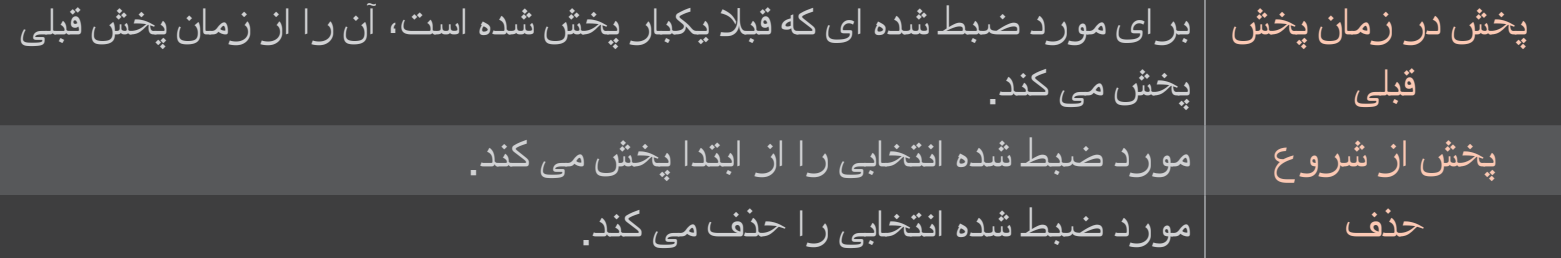

✎ حداکثر تعداد تلویزیون ضبط شده 300 است.

#### ❐ کنترل بازپخش مورد ضبط شده

در حین بازپخش، دکمه مدور)OK )روی کنترل راه دور را فشار دهید.

گزینه بازپخش مورد ضبط شده را تنظیم می کند نقطه مورد نظر را انتخاب کرده و پخش می کند.

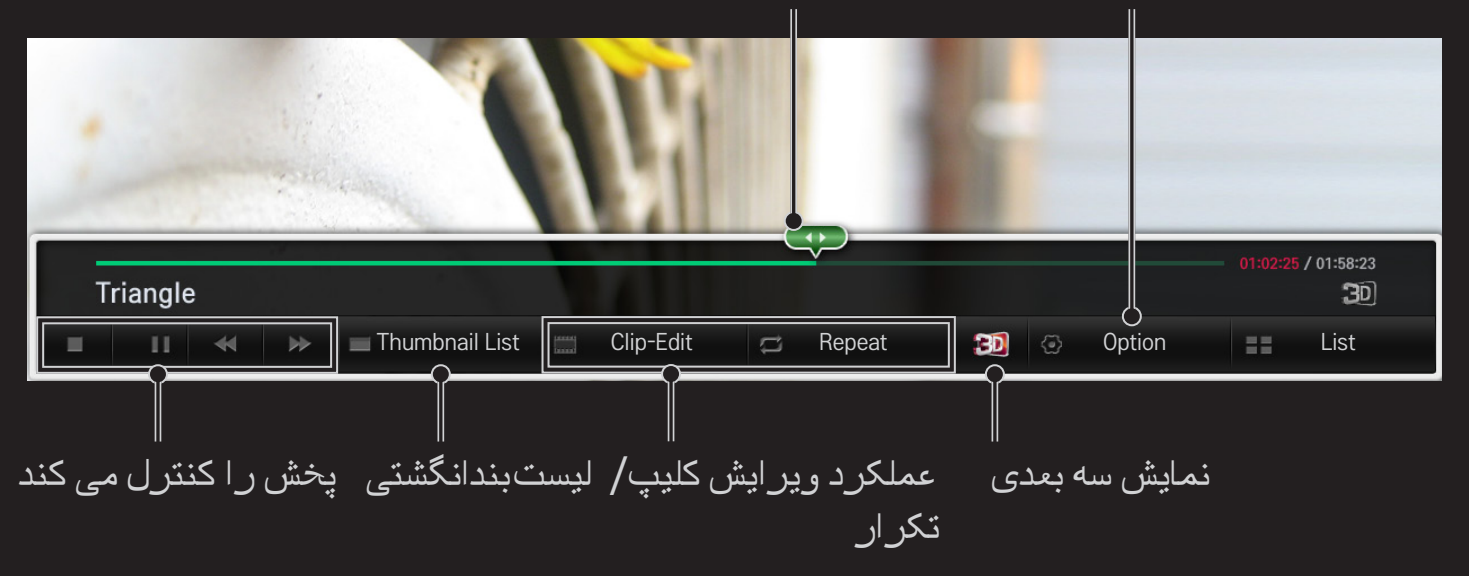

✎ تصویر نشان داده شده ممکن است با تلویزیون شما متفاوت باشد.

## ❐ حالت play Dual چیست؟

هنگام انجام بازی رزمی 1:1 با یک کنسول بازی مانند Playstation، XBox و Wii، کاربران می توانستند در صفحه نمایشی که ازبالا و پایین یا پهلو به پهلو به دو قسمت تقسیم شده بود بازی کنند<sub>.</sub> با استفاده از حالت play Dual، هر کاربر می تواند از بازی به صورت تمام صفحه لذت ببرد. برای پخش در حالت play Dual، عینک play Dual( نوع A و B )مورد نیاز است. اگر مدل شما دارای عینک play Dual نیست، لطفا آن را جداگانه خریداری کنید.

# Dual play تنظیم❐

### Dual Play گزینه تنظیمات HOME

حالت تقسیم صفحه (پهلو به پهلو/بالا و پایین) که بازی از آن پشتیبانی می کند را انتخاب کنید. اگر حالت تقسیم صفحه انتخابی، توسط بازی مورد نظر شما پشتیبانی نمی شود، حالت play Dual موجود نیست.

# Dual play شروع❐

- 1 کنسول بازی خود را به تلویزیون وصل کنید.
- 2 HOME برنامه های من Play Dual را انتخاب کنید. حالت Play Dual شروع می شود.
	- 3 عینک play Dual را بزنید و از بازی لذت ببرید.
- 4 اگر در حالی که play Dual روشن است، HOME برنامه های من Play Dual را انتخاب کنید، خاموش می شود.
	- ✎ برای انجام بازی در حالت play Dual، بازی باید از حالت تقسیم صفحه پشتیبانی کند.
- ✎ اگر با عینک های play Dual، صفحه به اندازه کافی واضح نبود، بازیکنان می توانند عینک های خود را با هم تعویض کنند. شما باید بر اساس نوع عملکرد play Dual، عینک مناسب انتخاب کنید.
- ✎ برای تنظیم منوی بازی، حالت play Dual را خاموش کنید.
- ✎ تصاویر خاصی ممکن است در حین انجام بازی همپوشانی ایجاد کنند. توصیه می شود بازی را انجام دهید که به طرف مرکز صفحه نمایش قرار گرفته باشد.
	- ✎ اگر دقت تصویر کنسول کم باشد، کیفیت تصویر در حالت play Dual خوب نخواهد بود.
		- ✎ در حالت play Dual، تصویر صفحه نمایش فقط به حالت دو بعدی می باشد.

# ❐ احتیاط های الزم هنگام استفاده از عینک play Dual

- ✎ لطفا توجه داشته باشید که عینک های play Dual با عینک های معمولی سه بعدی متفاوت هستند. یک علامت "Dual Play" روی عینک های Dual play نوشته شده است.
- ✎ از عینک های play Dual به عنوان عینک طبی، عینک آفتابی یا عینک محافظ استفاده نکنید. در غیراینصورت ممکن است باعث جراحت شما شود.
	- $\bullet$  از قرار دادن عینک Dual play در جاهای بسیار گرم یا بسیار سرد خودداری کنید. چون ممکن  $\bullet$ است باعث تغییر شکل عینک شود. از عینک های تغییرشکل یافته استفاده نکنید.
- ✎ از انداختن عینک play Dual یا برخورد آن با اشیاء دیگر جلوگیری کنید. این ممکن است باعث آسیب به محصول شود.
- ✎ عدسی های عینک play Dual( نوار پالریزه( به راحتی خش برمی دارند. برای تمیز کردن، فقط از یک پارچه نرم و تمیز استفاده کنید. پرزهای روی پارچه ممکن است باعث ایجاد خش شوند.
- ✎ از خش انداختن سطح عدسی های عینک play Dual با اشیاء نوک تیز یا تمیز کردن آن با مواد شیمیایی خو<mark>دداری کنید.</mark> اگر عدسی ها خش بردارند، تصاویر ممکن است هنگام تماشای تصویر سه بعدی، عادی به نظر نرسند.

# Dual play حالت پشتیبانی

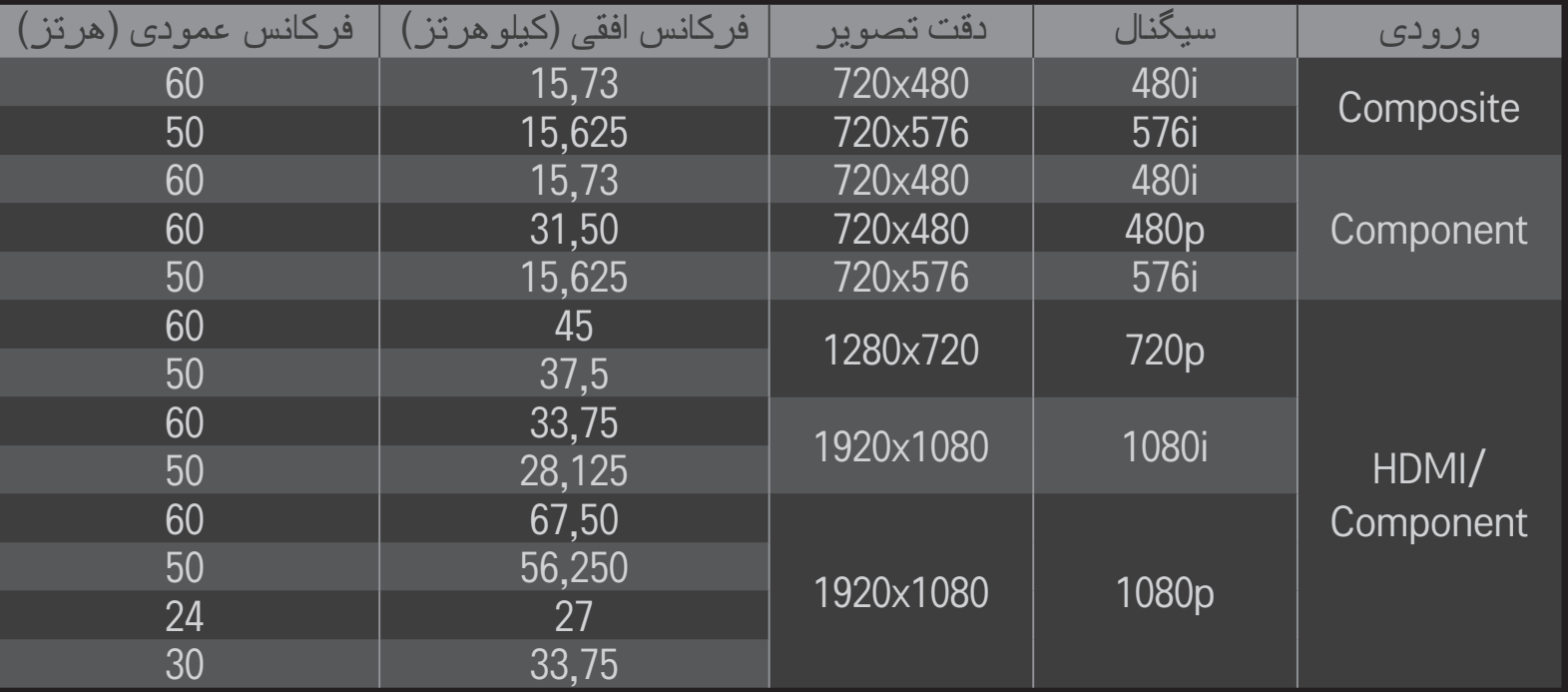

#### ✎ برخی از مدل ها ممکن است از حالت ورودی Component/Composite( کامپوننت/ کامپوزیت) پشتیبانی نکنند<sub>.</sub>

✎ فرمت های پشتیبانی شده play Dual: پهلو به پهلو/باال و پایین

 و کرده دانلود Apple App Store یا Google Play Store از را LG Magic Remote برنامه برنامه های تلویزیون را در گوشی هوشمند خود تماشا کنید.

- • اکنون می توانید از برنامه های مورد عالقه تلویزیون در گوشی هوشمند خود لذت ببرید. )فقط در برخی مدل ها)
	- • کانال های مورد عالقه خود را در گوشی هوشمند اضافه کنید.
	- • شما می توانید از عملکردهایی از قبیل ویژه)PREMIUM )٬ برنامه های من )APPS MY) مستقیما در گوشی هوشمند خود استفاده کنید.
	- • از عملکرد ورود متن پشتیبانی می شود، بنابراین می توانید به آسانی متن را وارد کنید. )در برخی از صفحات نمایش نمی توان متن وارد کرد.(
	- • صفحه لمسی برنامه را انتخاب کرده و مانند نشانگر کنترل راه دور جادویی از آن استفاده کنید.
		- • برای كنترل برنامه بازی ها در تلویزیون، Pad Game( دسته بازی( را در Magic LG Remote انتخاب كنید.
	- ✎ عملکردهای پشتیبانی شده ممکن است بسته به تلویزیون یا نسخه برنامه Remote Magic LG متفاوت باشند.

# ❐ استفاده از ماوس بی سیم/سیمی USB

ماوس را به پورت USB وصل کنید. از ماوس برای جابجا کردن اشاره گر روی صفحه تلویزیون و انتخاب منوی مورد نظر استفاده کنید.

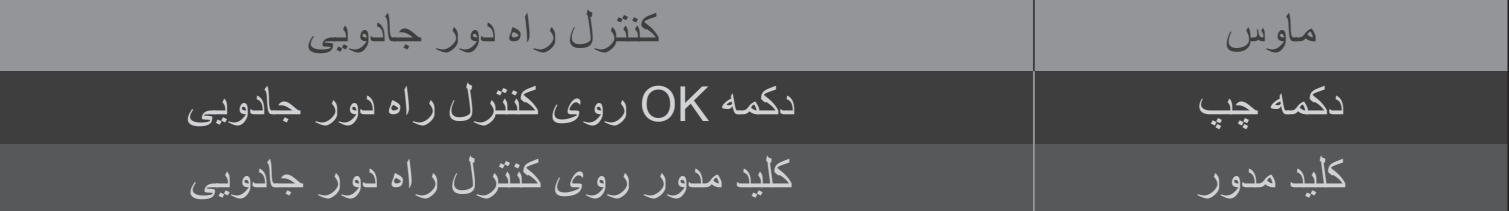

✎ دکمه های خاص روی ماوس و دکمه راست آن کار نمی کنند.

✎ قابلیت استفاده از صفحه کلید و ماوس USB بی سیم ممکن است تحت تاثیر فرکانس رادیویی محیط و فاصله قرار بگیرد.

## ❐ استفاده از صفحه کلید بی سیم/سیمی USB

صفحه کلید را به پورت USB وصل کنید. شما می توانید هنگام استفاده از عملکرد جستجو و اینترنت، متن را با صفحه کلید وارد کنید.

- ✎ در برخی از صفحات نمایش نمی توان متن وارد کرد.
- ✎ توصیه می شود از صفحه کلیدهایی استفاده کنید که از نظر سازگاری با TV LG تست شده باشند. LOGITECH K200 ،LOGITECH K400 ،MICROSOFT Comfort Curve LG Electronics ST-800 و 2000 ،MICROSOFT MS800
- ✎ می توانید زبان ورودی را با فشار دادن کلید تغییر زبان )یا کلید Alt سمت راست( در صفحه کلید تغییر دهید.

## ❐ استفاده از پد بازی

اگر برای بازی به یک پد بازی نیاز است، پد بازی خود را به پورت USB در تلویزیون وصل کنید.

✎ توصیه می شود از پدهای بازی مجازی استفاده کنید که از نظر سازگاری با TV LG تست شده باشند.

Logitech F310، Logitech F510، Logitech F710، Logitech Rumblepad 2 و کنترل 360 Xbox Microsoft( سیمی(

## HOME تنظیمات پشتیبانی به روزرسانی نرم افزار

از به روزرسانی نرم افزار برای بررسی و دریافت آخرین نسخه استفاده می کند.

می توانید وجود موارد به روز را به صورت دستی نیز بررسی کنید.

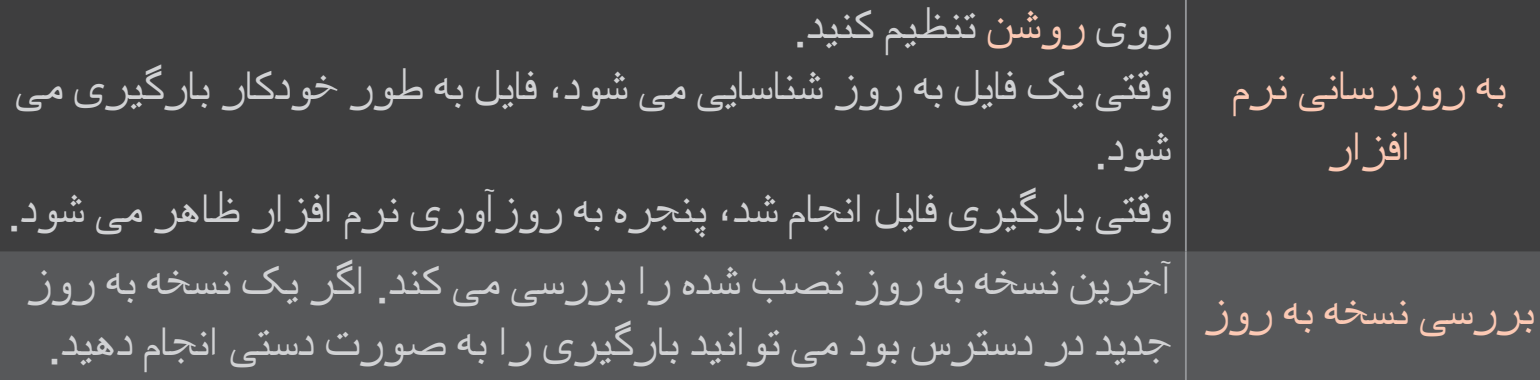

✎ جدیدترین نسخه را می توان از طریق سیگنال پخش دیجیتالی یا اتصال اینترنتی بارگیری نمود. ✎ اگر در حین بارگیری نرم افزار از طریق سیگنال پخش دیجیتال، برنامه را تغییر دهید، در روند بارگیری وقفه ایجاد می شود. با بازگشت به برنامه اولیه، بارگیری از سرگرفته می شود.

✎ اگر نرم افزار به روز نشود، عملکردهای خاصی ممکن است عمل نکنند.

✎ ]فقط در مدل های اروپای شمالی[ شما می توانید بررسی کنید که آیا خدمات OTA LG در کانال DTV موجود است یا خیر. برای این کار، وقتی پیام به روزرسانی یافت شد! را در زیر آرم کانال دیدید، دکمه قرمز را فشار دهید.

اگر علائم زیر ظاهر شد، لطفاً بررسی ها و تنظیمات شرح داده شده در زیر را انجام دهید. ممکن است هیچ اشکالی در سیستم وجود نداشته باشد.

HOME تنظیمات پشتیبانی تست سیگنال

MUX و اطالعات خدمات را نمایش می دهد. اگر Satellite & Antenna( آنتن و ماهواره( یا Cable & Satellite (کابل و ماهواره) را انتخاب کنید، یک تست سیگنال فقط برای آنتن یا کابل نمایش داده می شود.

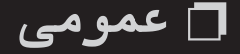

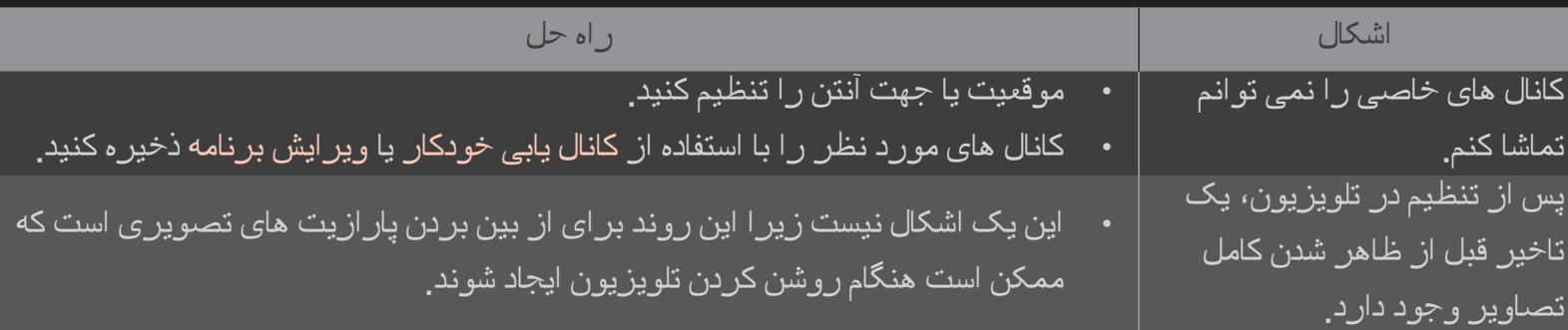

#### ❐ عکس ها

## تست) Picture Test → (پشتیبانی) SUPPORT → (تنظیمات) Settings ⇔ HOME عکس(

عادی بودن خروجی سیگنال تصویر را با شروع تست عکس بررسی کنید.

اگر در تصویر آزمایشی مشکلی وجود نداشت، اتصاالت دستگاه خارجی متصل و سیگنال های پخش را بررسی کنید.

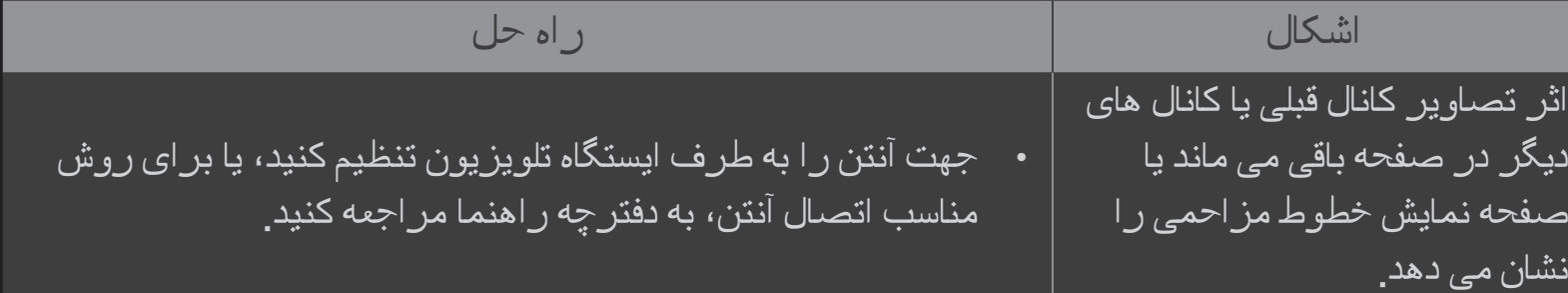

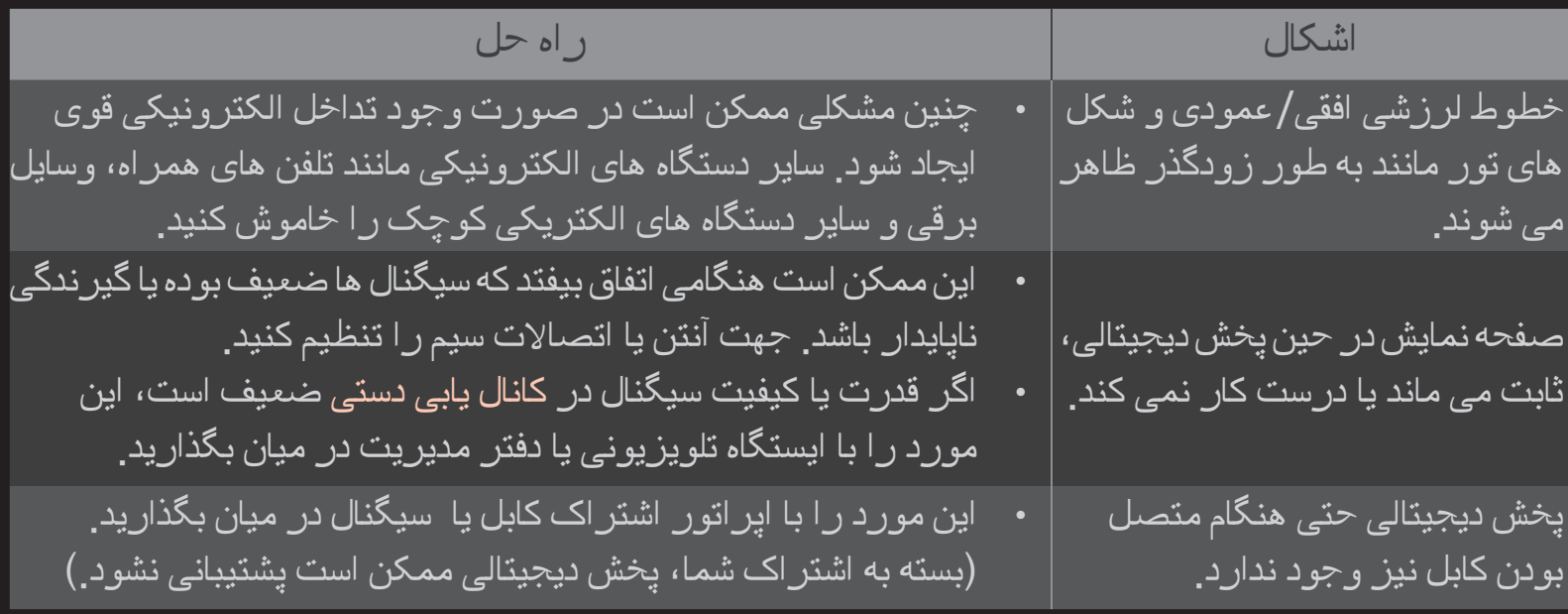

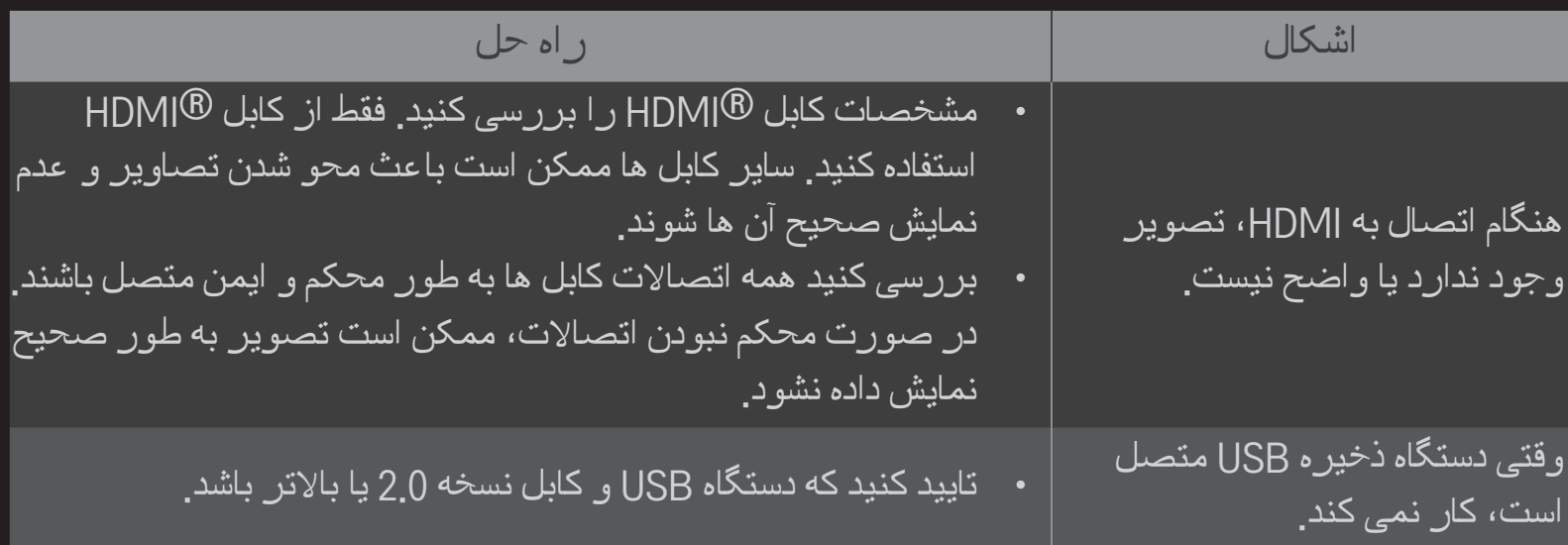

❐ صدا

### HOME تنظیمات پشتیبانی تست صدا

در ابتدا برای تایید این که خروجی سیگنال صدا عادی است، یک تست صدا انجام دهید.

اگر تست صدا عادی بود، اتصاالت دستگاه خارجی یا سیگنال های پخش را بررسی کنید.

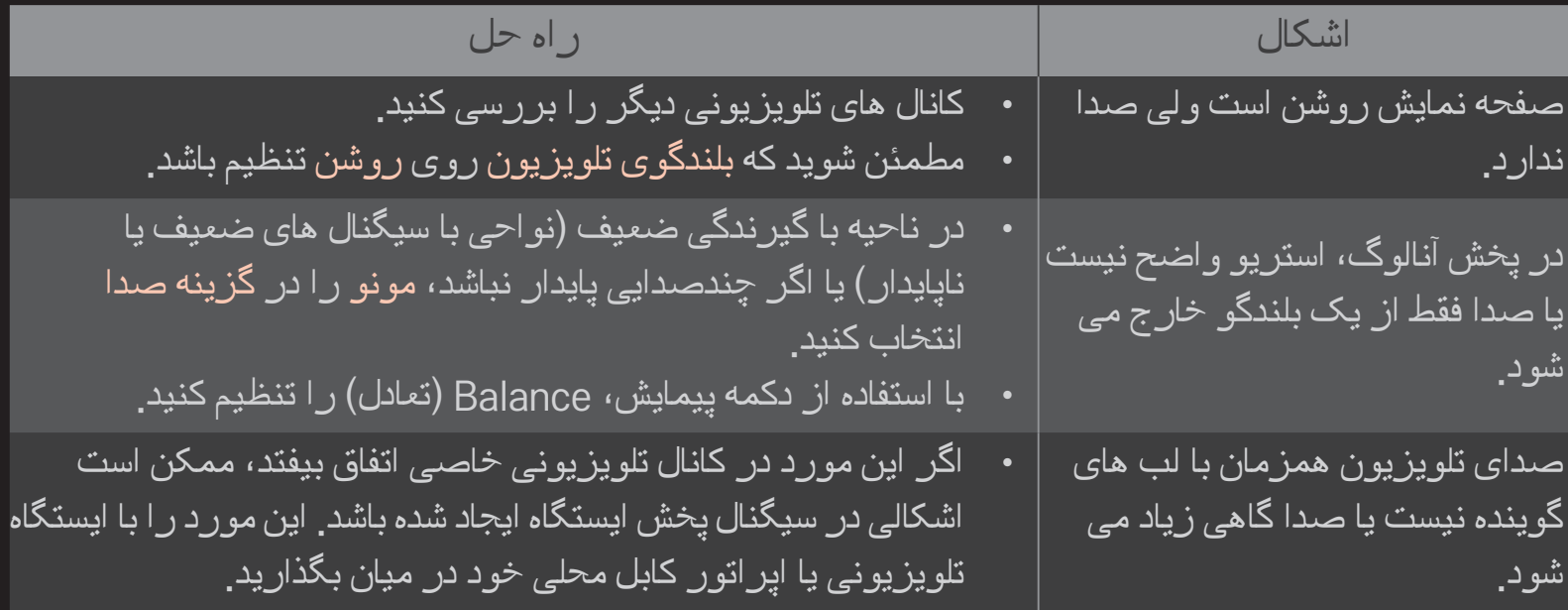

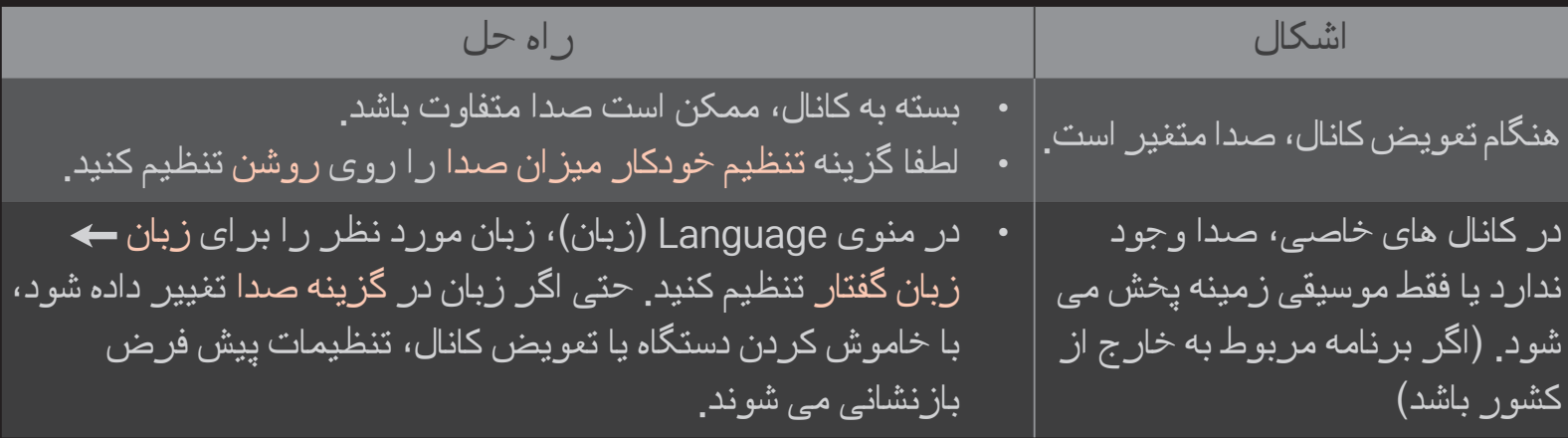

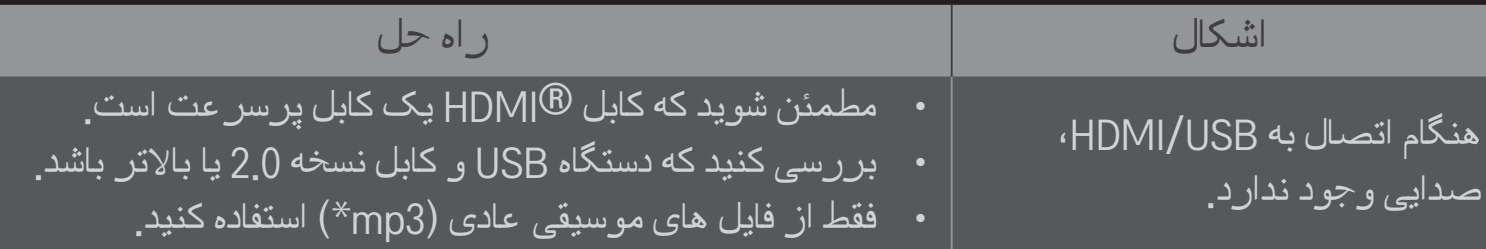

# ❐ اشکال در اتصال رایانه

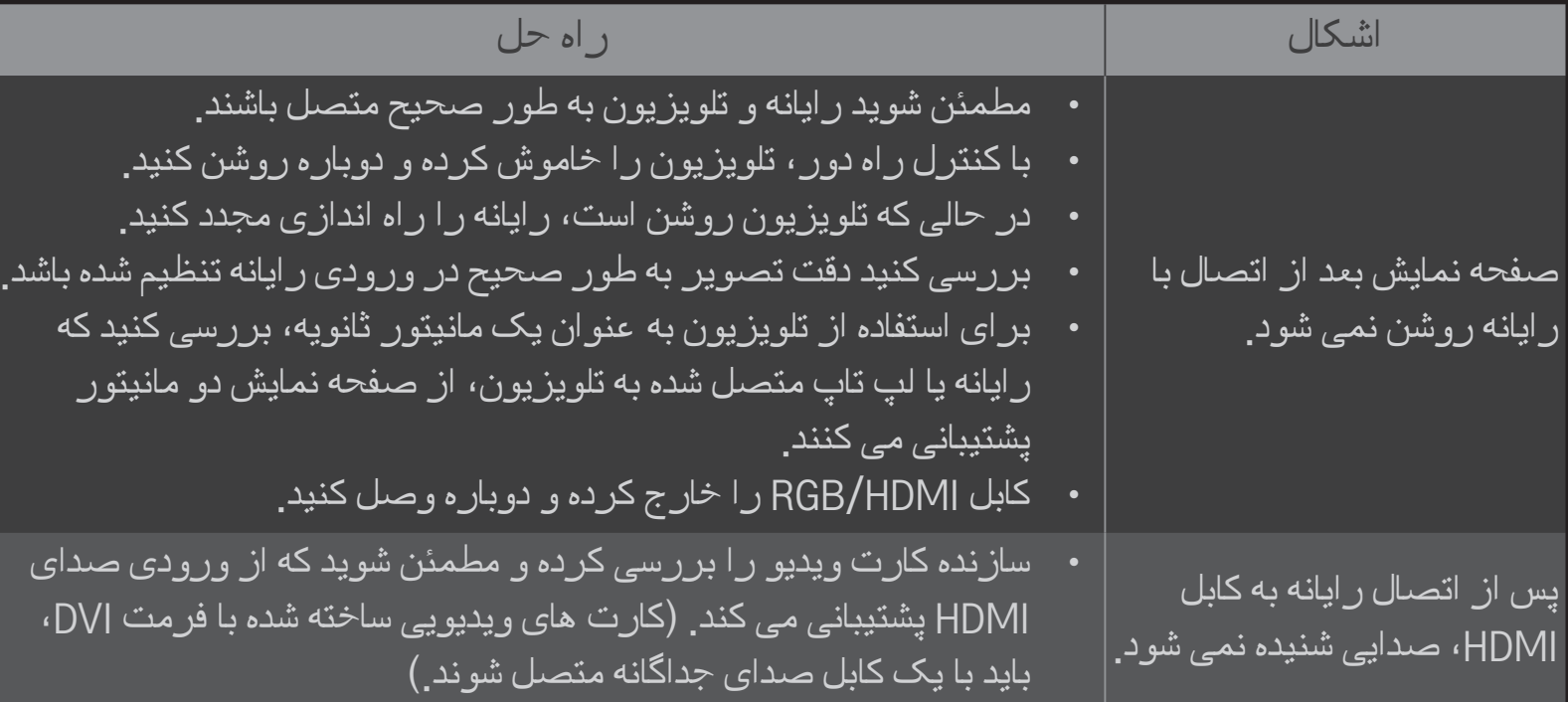

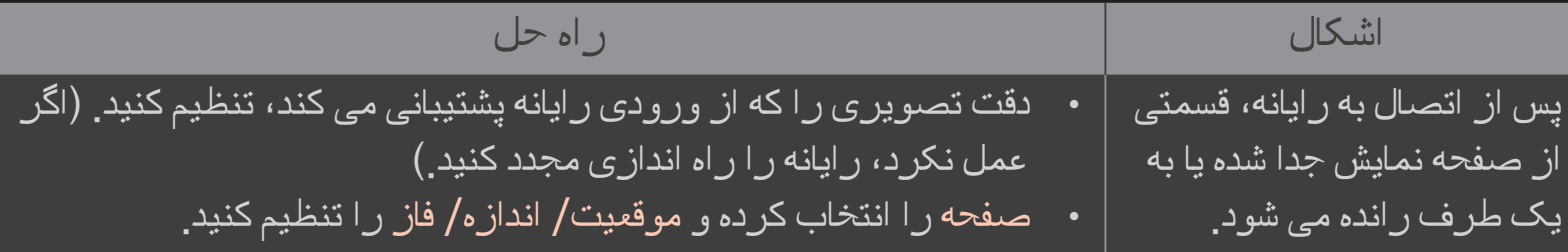

# ❐ در پخش مجدد فیلم های موجود در رسانه من مشکل دارم.

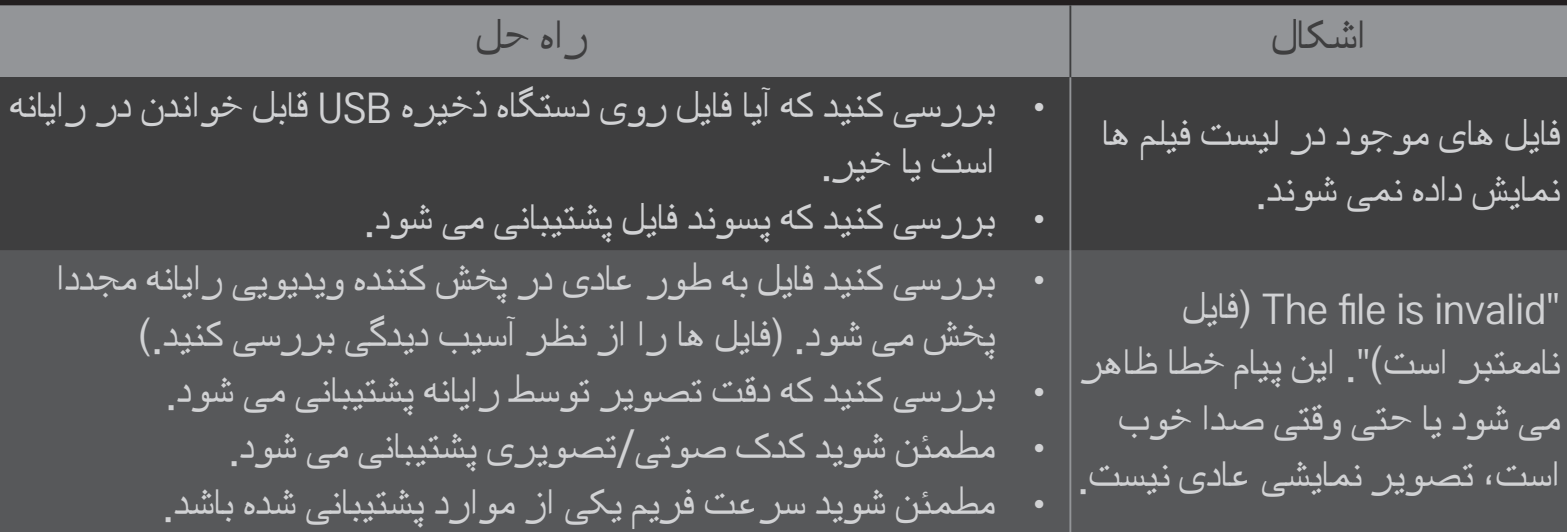

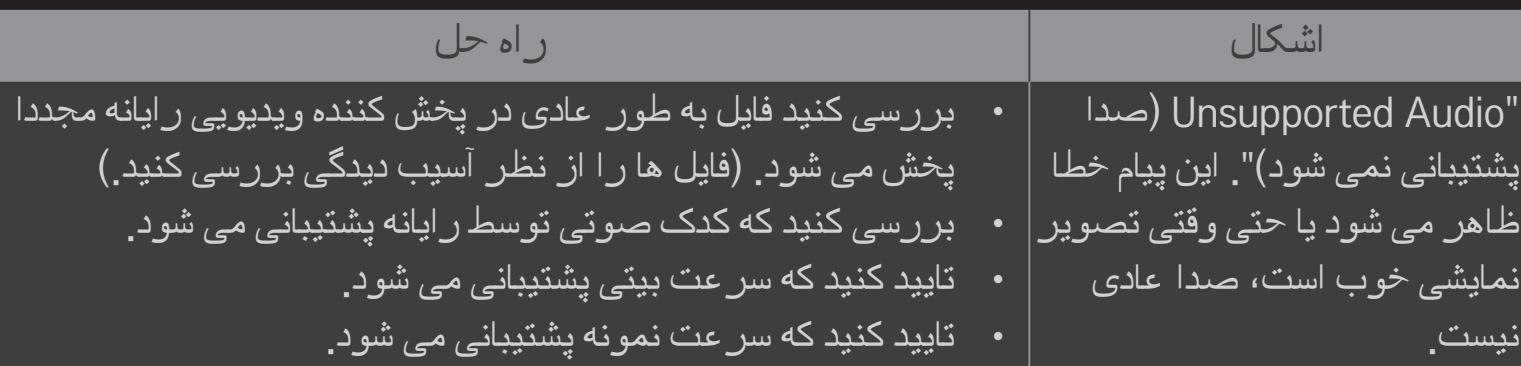

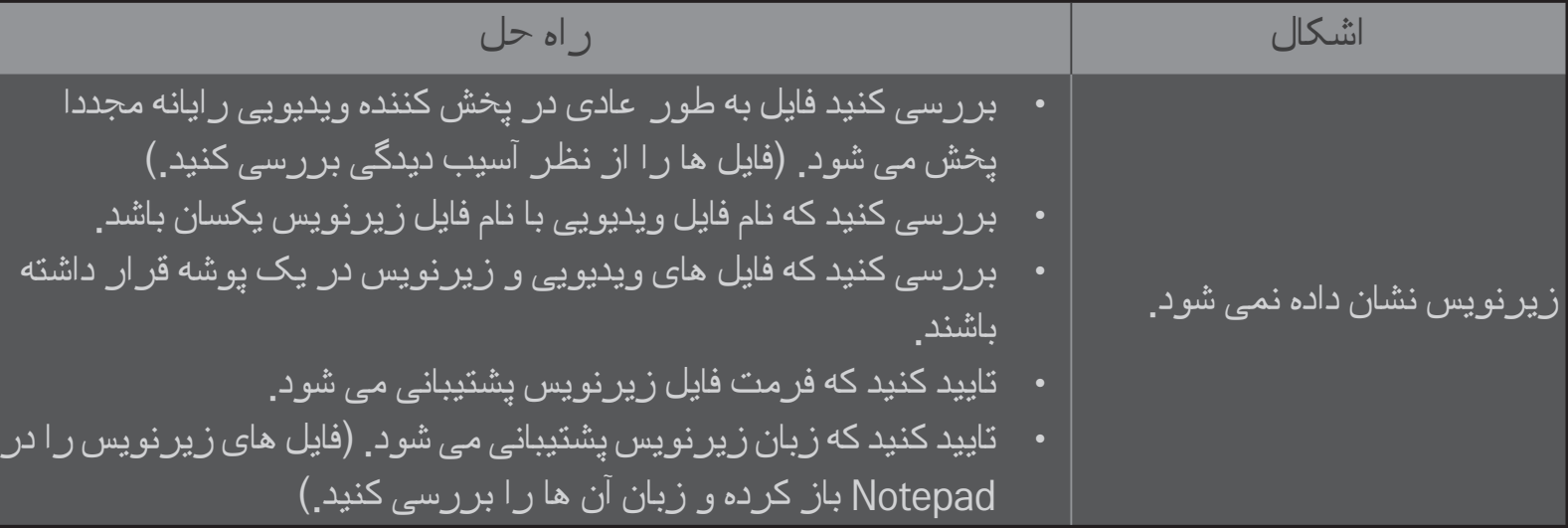

✎ تصویر نشان داده شده ممکن است با تلویزیون شما متفاوت باشد.

 ✎ برای اطالع راجع به درخواست خدمات، به منوی تلویزیون مراجعه کنید. HOME تنظیمات پشتیبانی اطالعات خدمات/محصول